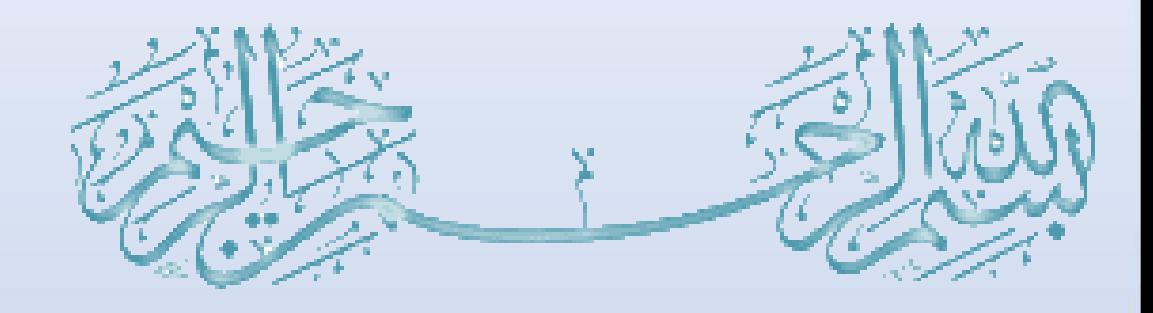

# Introduction to Linux Operating System Lab 01

**196600** 

inux

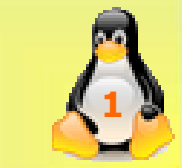

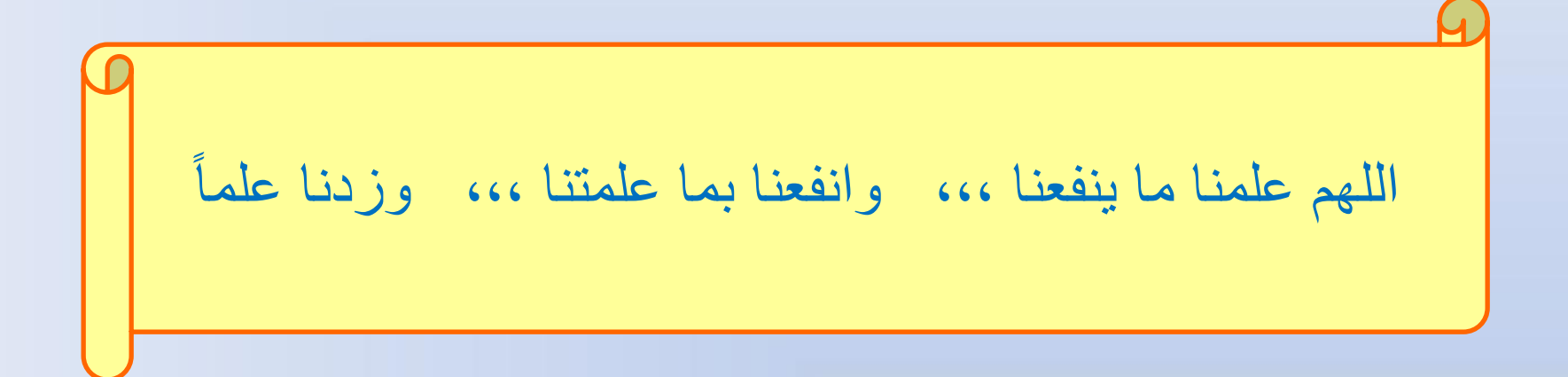

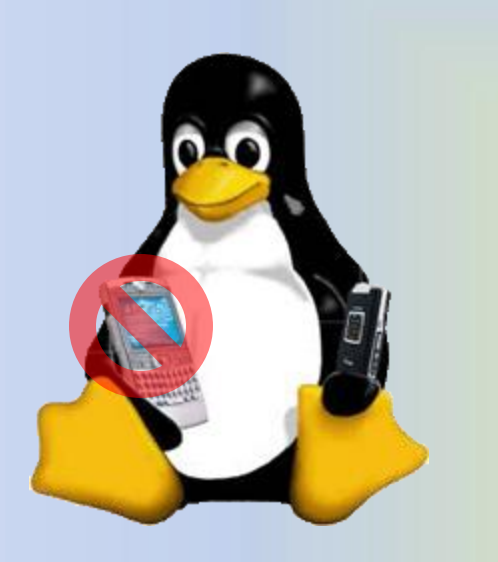

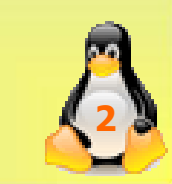

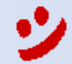

# Lab Objective

• To introduce some of the common Linux commands

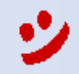

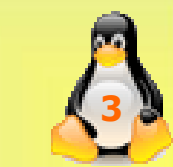

# Introduction

- Linux is a clone of the Unix operating system.
- Unix was developed in 1969 by Dennis Ritchie and Kevin Thompson at Bell Laboratories.
- Most of the Unix operating system is written in the high-level programming language C.
- A Unix operating system consists of a kernel and a set of common utility programs.
- The kernel is the core of the operating system, which manages the computer hardware, controls program executions, manages memory, etc.
- The utility programs provide user level commands, such as those to create and edit files.

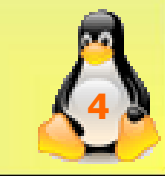

# Why Linux?

- Free, open source.
- Ubuntu is a complete Linux operating system
- At Ubuntu's heart is the Linux kernel
- Ubuntu has a graphical user interface (GUI), making it similar to other popular operating systems like Windows and Mac OS
- The OS represents applications as icons or menu choices that you can select using keyboard commands or a mouse

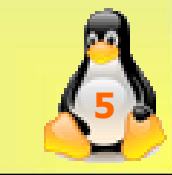

• Requirements:

1- VirtualBox (on your Windows or Mac computer) <https://www.wikihow.com/Install-VirtualBox>

2- Ubuntu disk image (ISO File) <https://ubuntu.com/download/desktop>

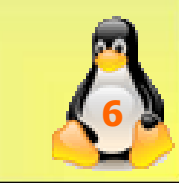

- Once you have download the VirtualBox:
	- 1- Install the Ubuntu operating system by using its ISO file on the Virtual Machine.
	- 2- Open VirtualBox and click on New tab.

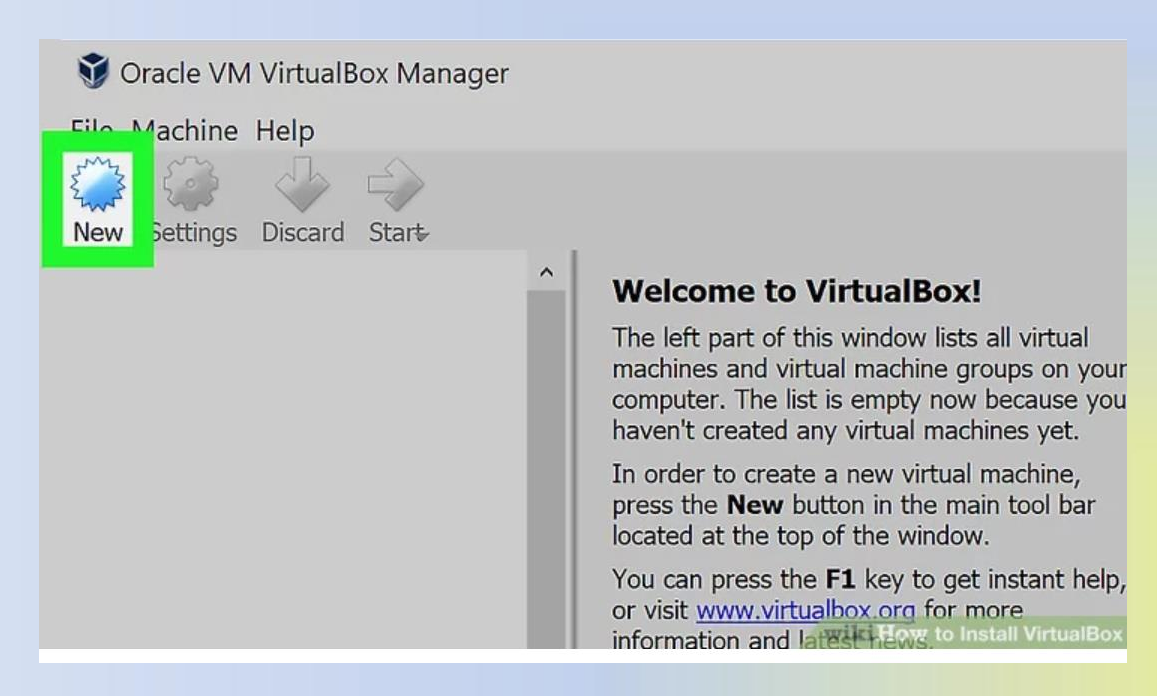

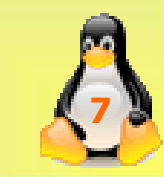

#### 3- Identify the operating system as following:

#### Name and operating system

Please choose a descriptive name and destination folder for the new virtual machine and select the type of operating system you intend to install on it. The name you choose will be used throughout VirtualBox to identify this machine.

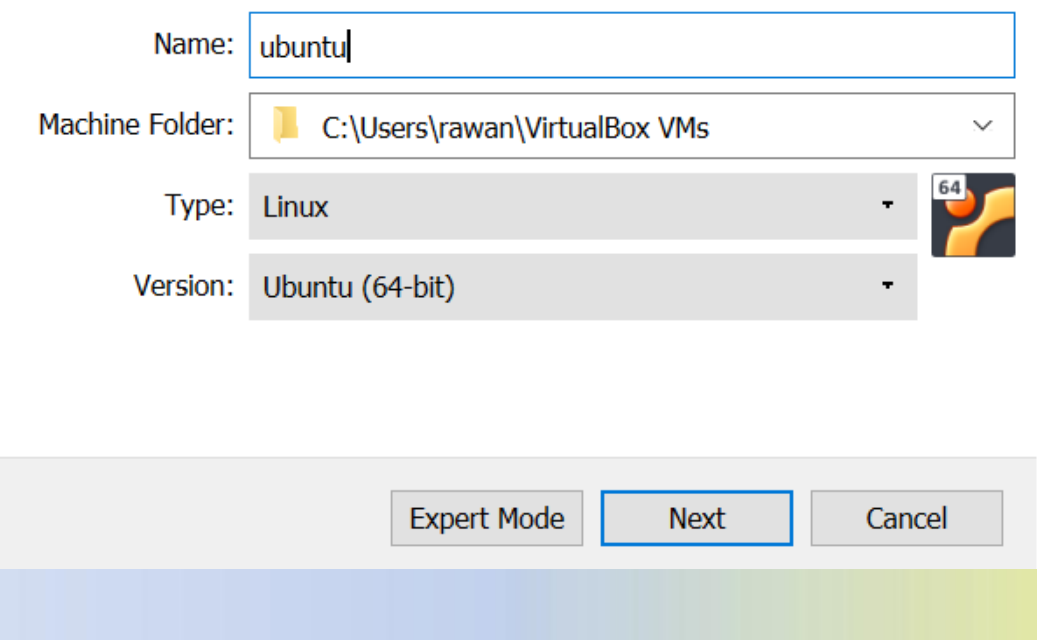

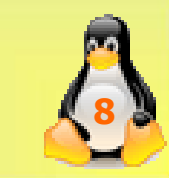

#### 4- Set the amount of RAM as following:

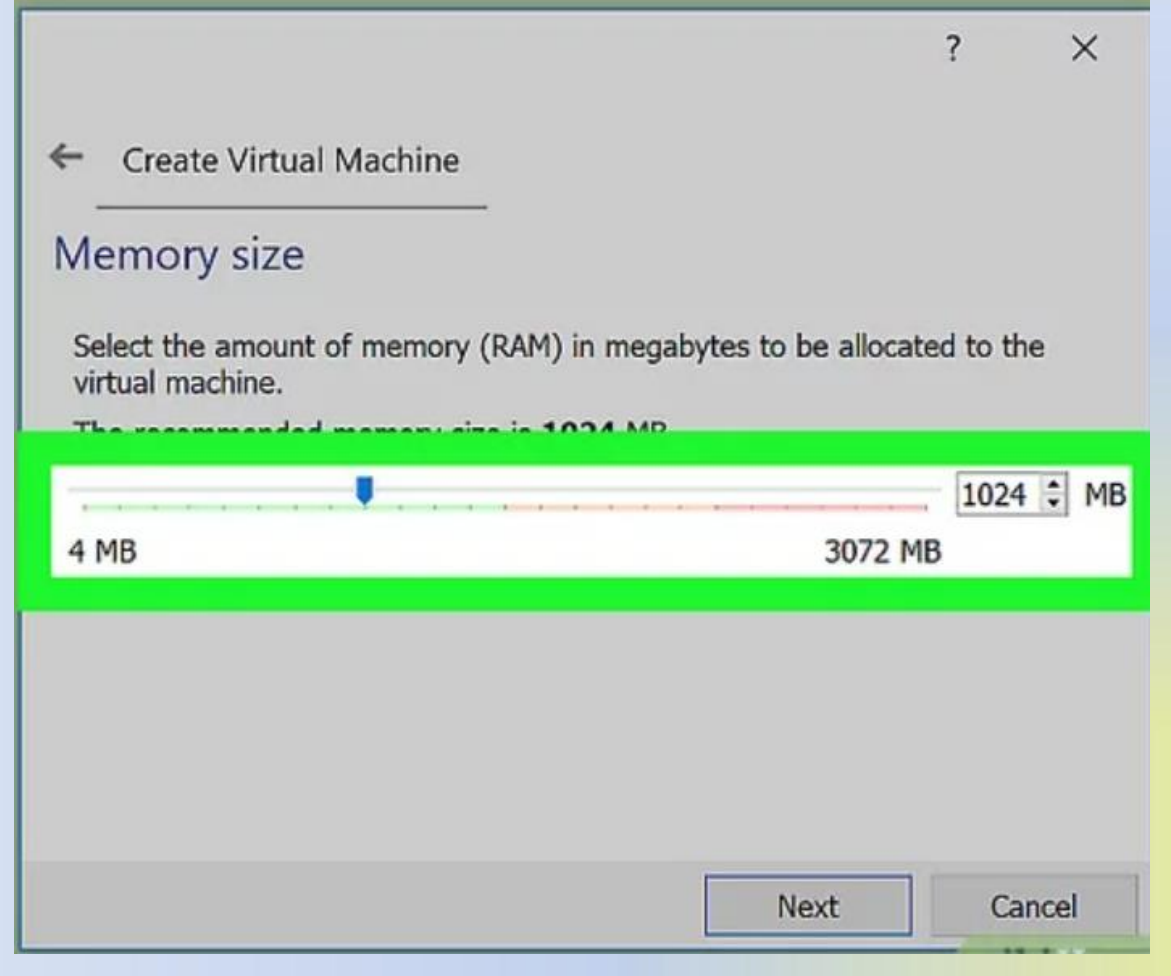

**\*2** 

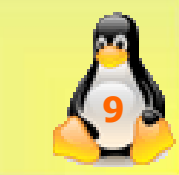

 $\times$ 

#### 5- Create a virtual hard drive as following:

**Create Virtual Machine** 

#### Hard disk

If you wish you can add a virtual hard disk to the new machine. You can either create a new hard disk file or select one from the list or from another location using the folder icon.

If you need a more complex storage set-up you can skip this step and make the changes to the machine settings once the machine is created.

The recommended size of the hard disk is 32.00 GB.

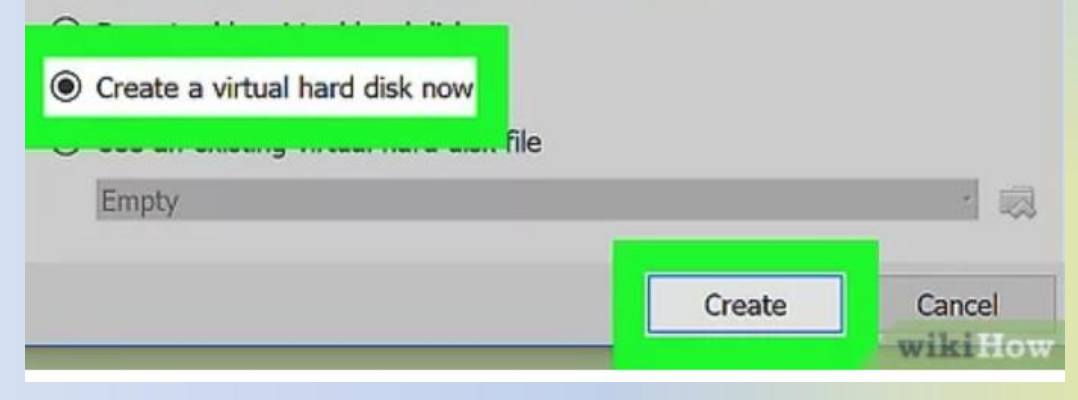

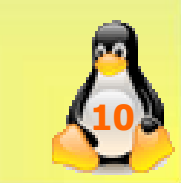

6- Once the virtual machine has been configured, Start the operating system installation. Doubleclick your new machine (ubuntu) in the left menu, then browse through your computer for the installation image file

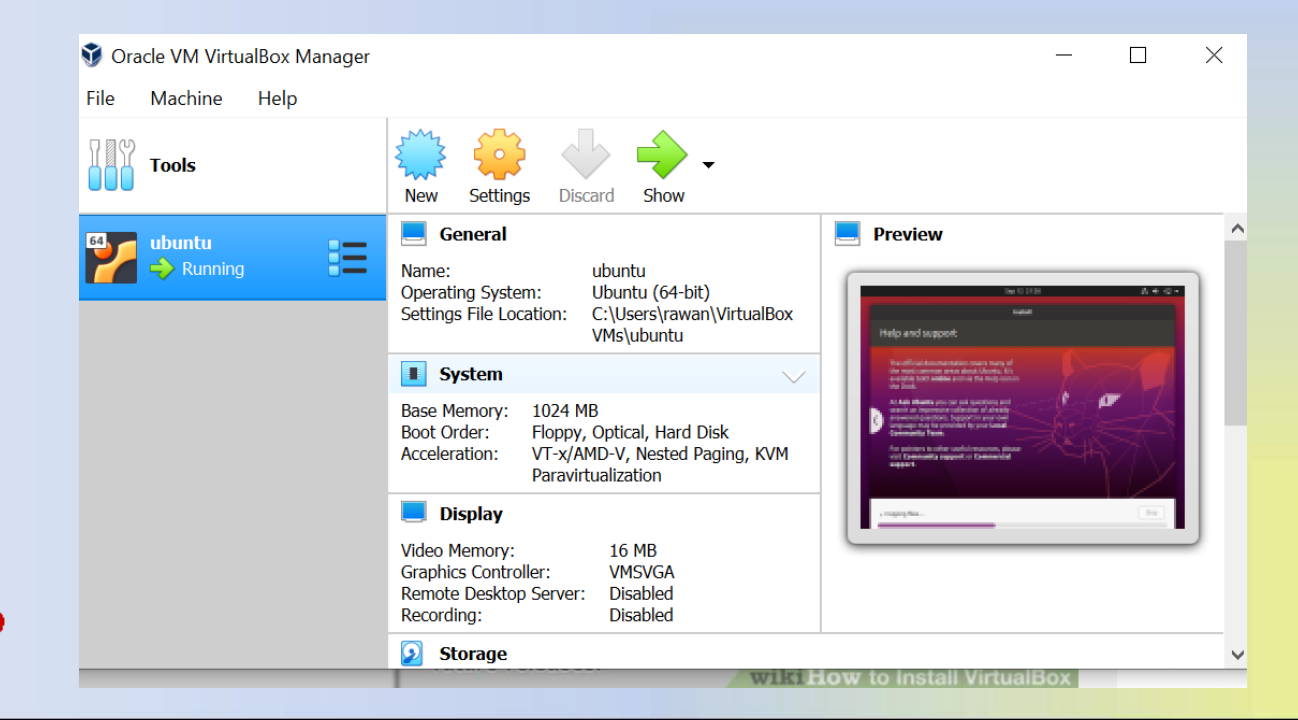

**11**

7- Click Start to prompt VirtualBox to begin reading your ISO file.

Select start-up disk

Please select a virtual optical disk file or a physical optical drive containing a disk to start your new virtual machine from.

The disk should be suitable for starting a computer from and should contain the operating system you wish to install on the virtual machine if you want to do that now. The disk will be ejected from the virtual drive automatically next time you switch the virtual machine off, but you can also do this yourself if needed using the Devices menu.

 $\cdot$   $\sqrt{2}$ Windows 7 Ultimate SP1 (32 Bit).iso (2.27 GB) **Start** Cancel **wikiHot** 

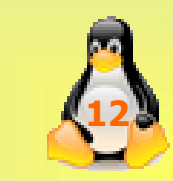

8- Boot up your virtual machine. Once the operating system is installed, your virtual machine is ready to go. Simply double-click the name of your virtual machine in the left menu of the VirtualBox main page to start it up.

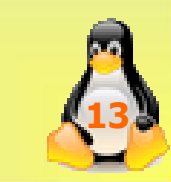

You may encounter an ERROR when you try to start up Ubuntu as this message shows:

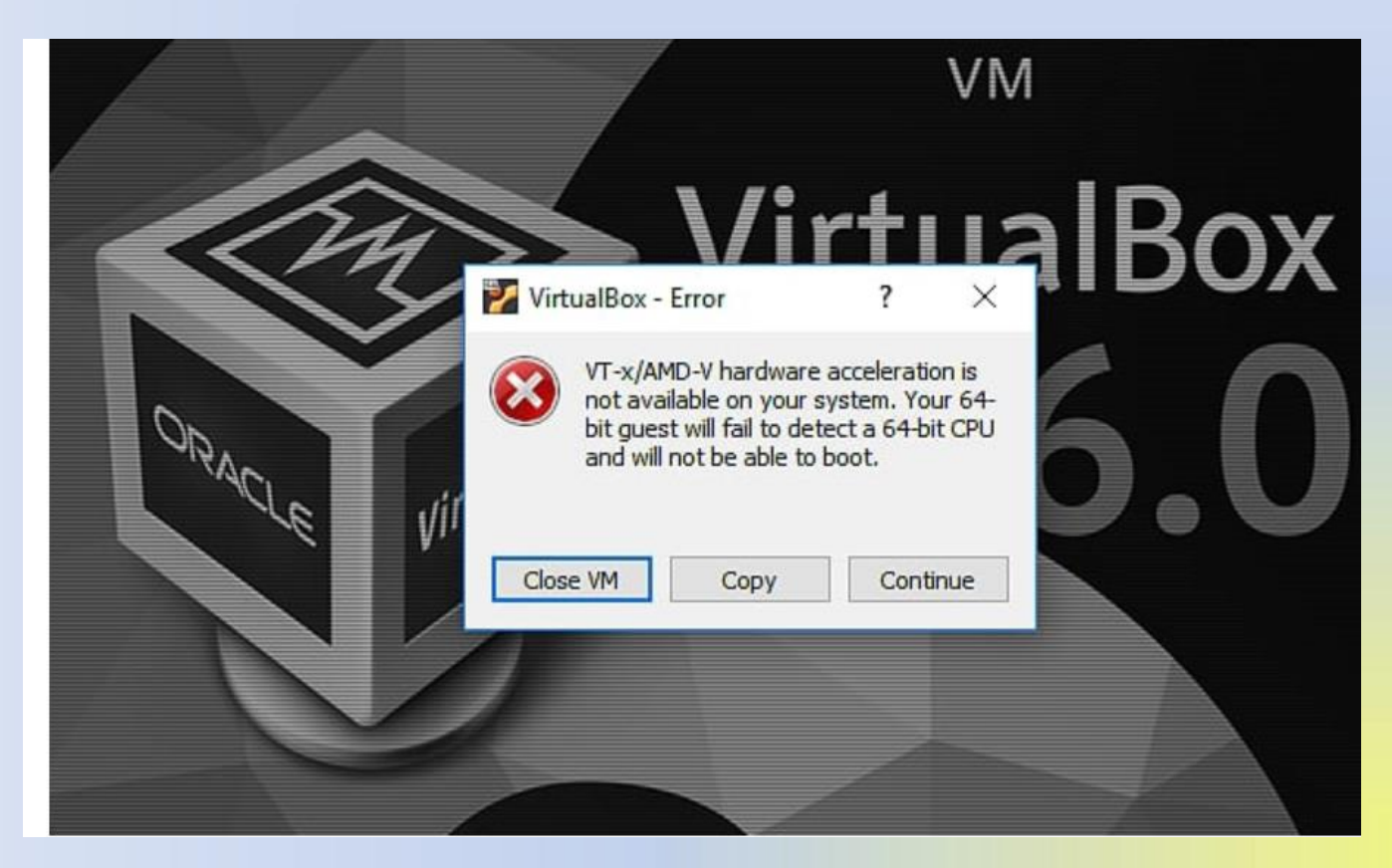

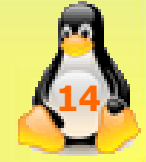

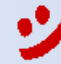

To solve that problem, you have to enable Virtualization by Restarting your computer and booting. HOW?

- By pressing F12 or F2 while starting the system to get the booting menu, then choose advanced setting and enable Virtualization or choose (VT-X / AMD V) from Virtualization menu.
- Save the changes and exit.

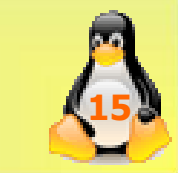

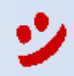

Once there is no problem, Install Ubuntu as described in the following link.

[https://brb.nci.nih.gov/seqtools/installUbuntu.h](https://brb.nci.nih.gov/seqtools/installUbuntu.html#install) tml#install

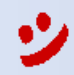

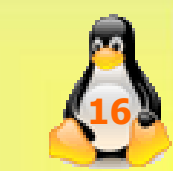

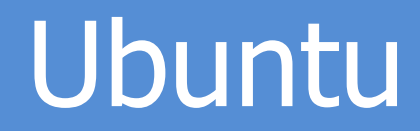

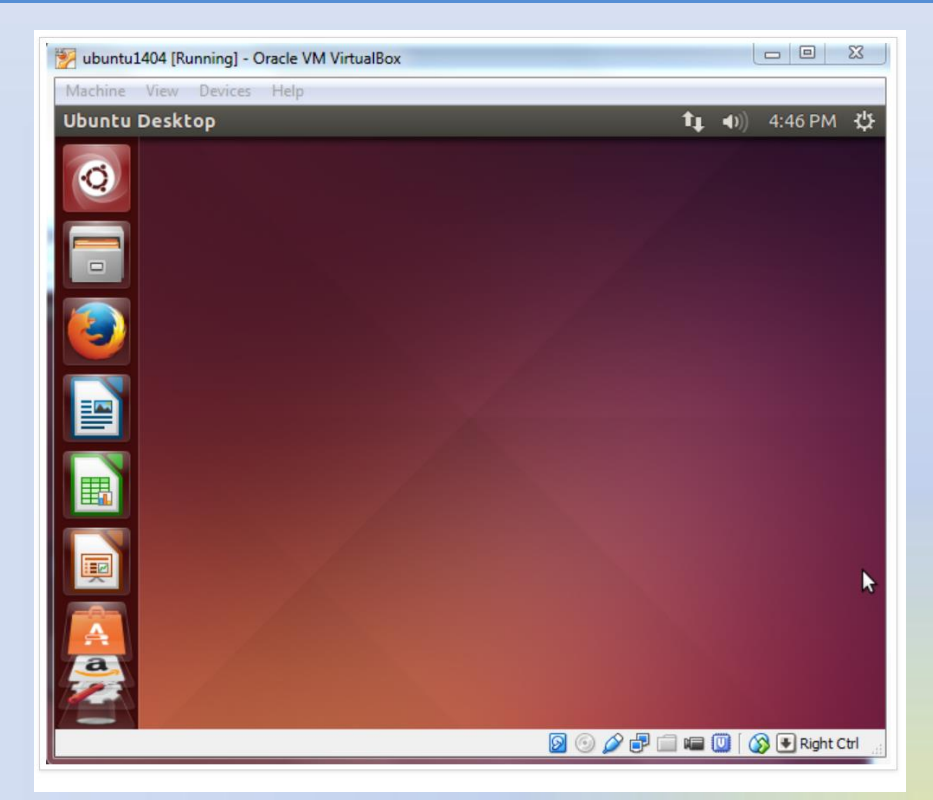

• This screenshot shows the Ubuntu desktop. A Web browser opens by default. You can minimize or close it to get it out of the way.

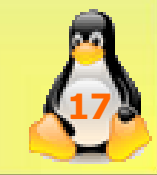

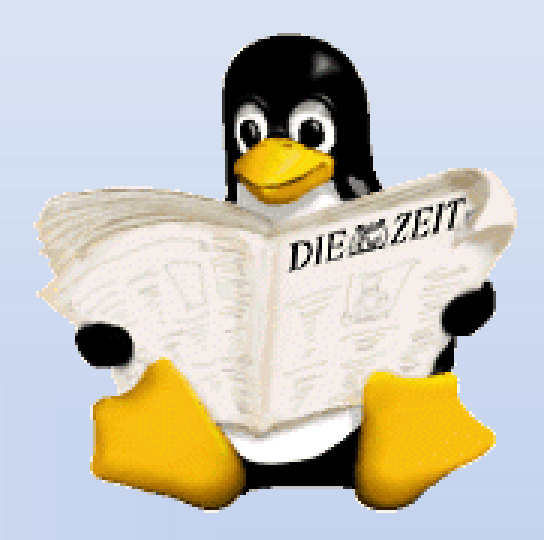

# **LINUX COMMANDS OVERVIEW**

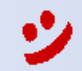

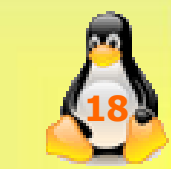

# Starting an UNIX Terminal

• To open an UNIX terminal window, click on the "Terminal" icon in the lunch bar.

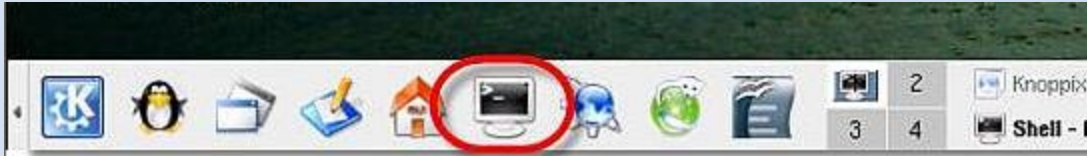

- An UNIX Terminal window will then appear with a **\$** prompt, waiting for you to start entering commands.
- Unix Terminal is like Windows DOS

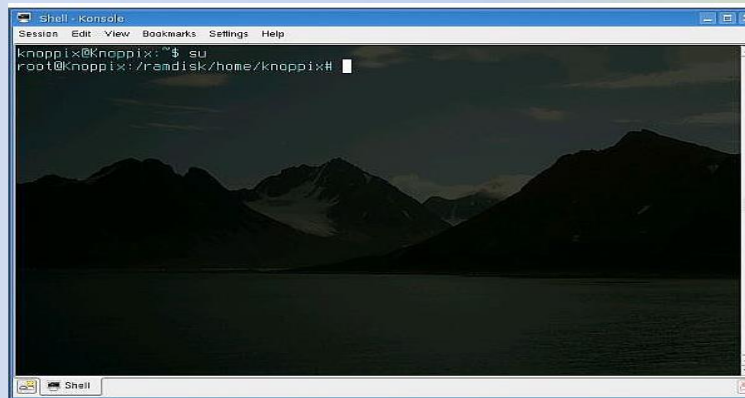

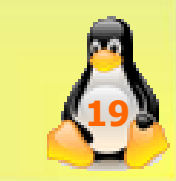

# General Linux Command Format

• A little like DOS commands on windows with some differences

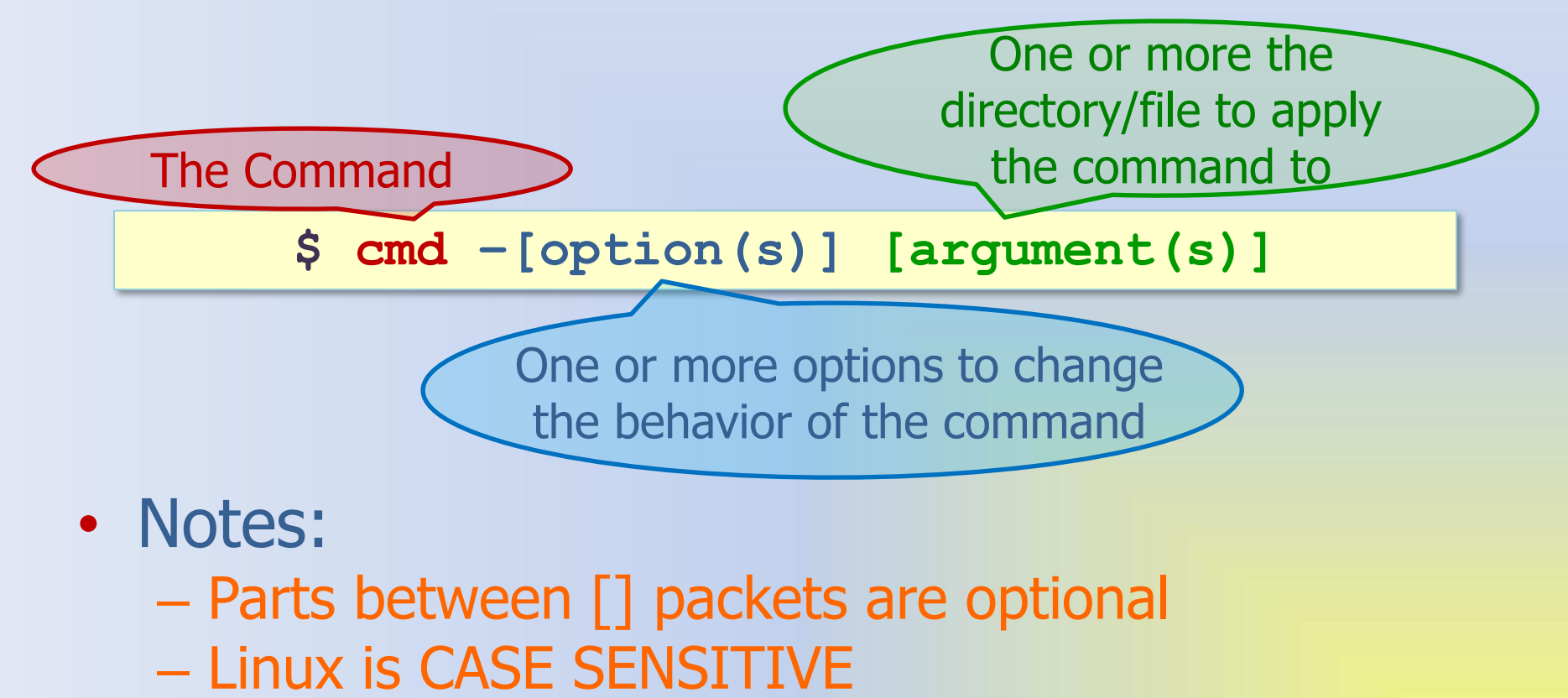

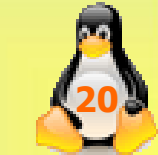

# Getting Help

- In Linux, there are on-line manuals which gives information about most commands.
- man is used to read the manual page for a particular command one page at a time:

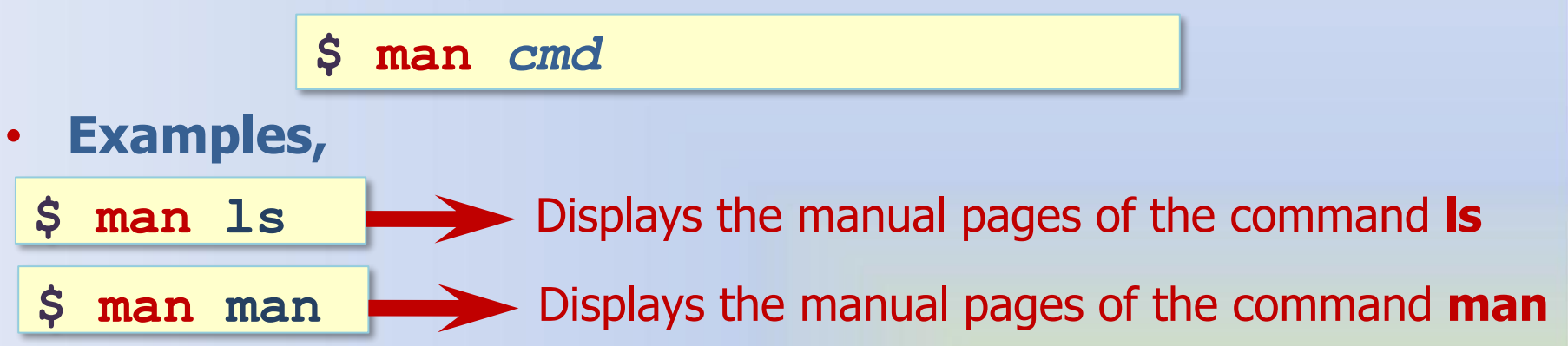

- Use the following keys to go through the manual
	- Enter  $\rightarrow$  one line forward
	- $F \rightarrow$  Forward one window OR
	- $B \rightarrow$  Backward one window OR screen
	- $Q \rightarrow Q$ uits the manual

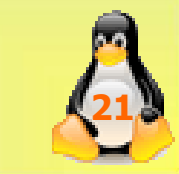

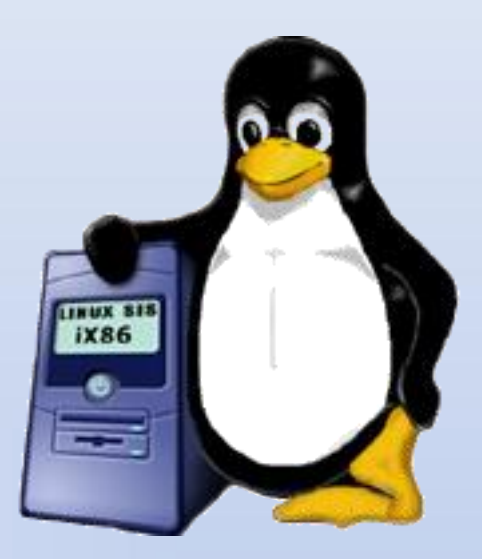

#### **DIRECTORY COMMANDS**

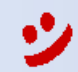

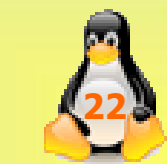

# What is a Directory?

- In Linux, all the files are grouped together in the directory structure.
- The file-system is arranged in a hierarchical structure, like an inverted tree.
- The top of the hierarchy is called **root** (written as a slash **/** )

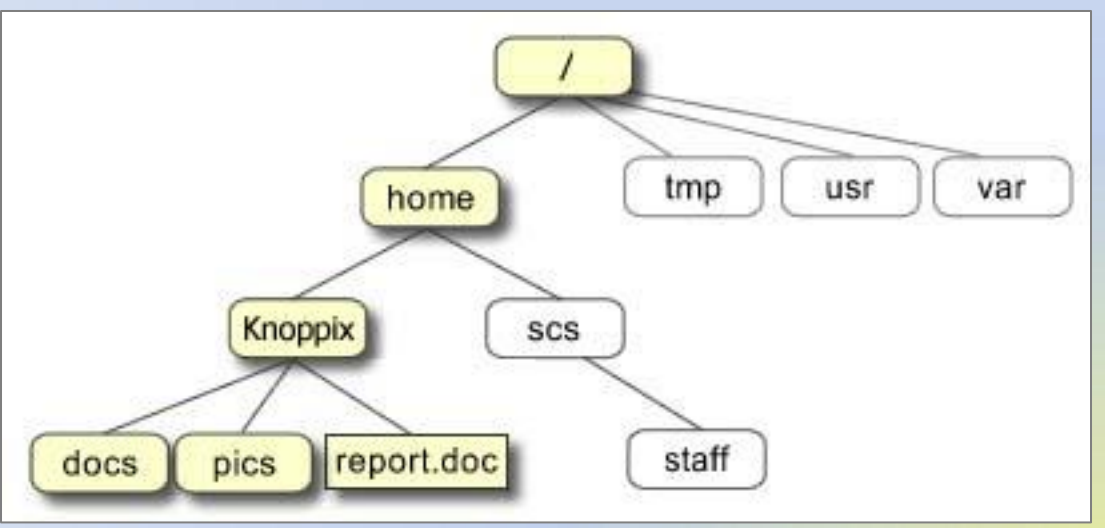

• In the diagram above, the full path to the file **report.doc** is: **/home/knoppix/report.doc**

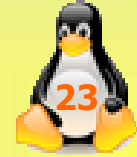

## Pathnames

• **pwd** (print working directory) is used to prints the current directory, type:

**\$ pwd** The full pathname will look something like this: /home/rawan

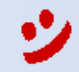

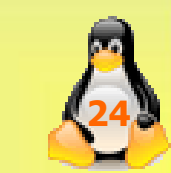

# Making and Removing Directories

• **mkdir** and **rmdir** are used for making and removing directories.

**\$ mkdir** *dirname*

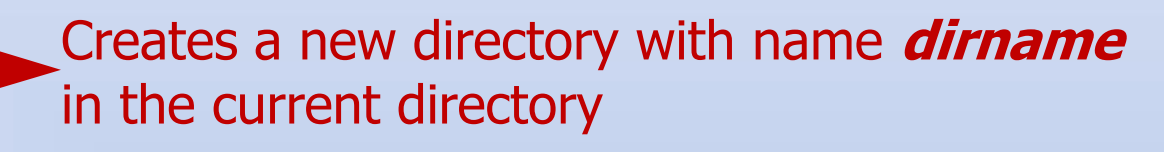

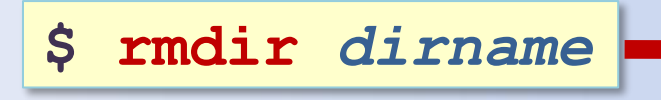

- Deletes the directory **dirname** from the current directory
- **Note:** A directory must not contain any files when it is deleted, otherwise an error message is displayed.
- Examples:
	- **\$ mkdir dir1** Creates a new directory called **dir1**
	- **\$ rmdir dir3** Removes the directory **dir3** (if it exists)

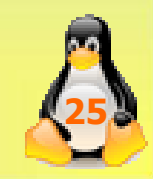

### Changing to a Different Directory

- **cd** (Change Directory) is used to change the working directory.
- **\$ cd** *dirpath* **\$ cd** Changes the current directory to the relative or absolute pathname of the directory **dirpath**. If no directory is given, the command changes the current directory to the home directory.
	- Changes to the parent directory.

#### • Examples:

**\$ cd**

**\$ cd ..**

- **\$ cd dir1**
- **\$ cd dir2**
- **\$ cd ..**
- **\$ cd dir2**
- **\$ cd /home/knoppix/dir1**
- Change to directory **dir1** Error because **dir2** is not in **dir1** Change to parent directory **dir1 ► Change to directory dir2** Change to directory **dir1 ► Change to home-directory 26**

# Directory Commands Summary

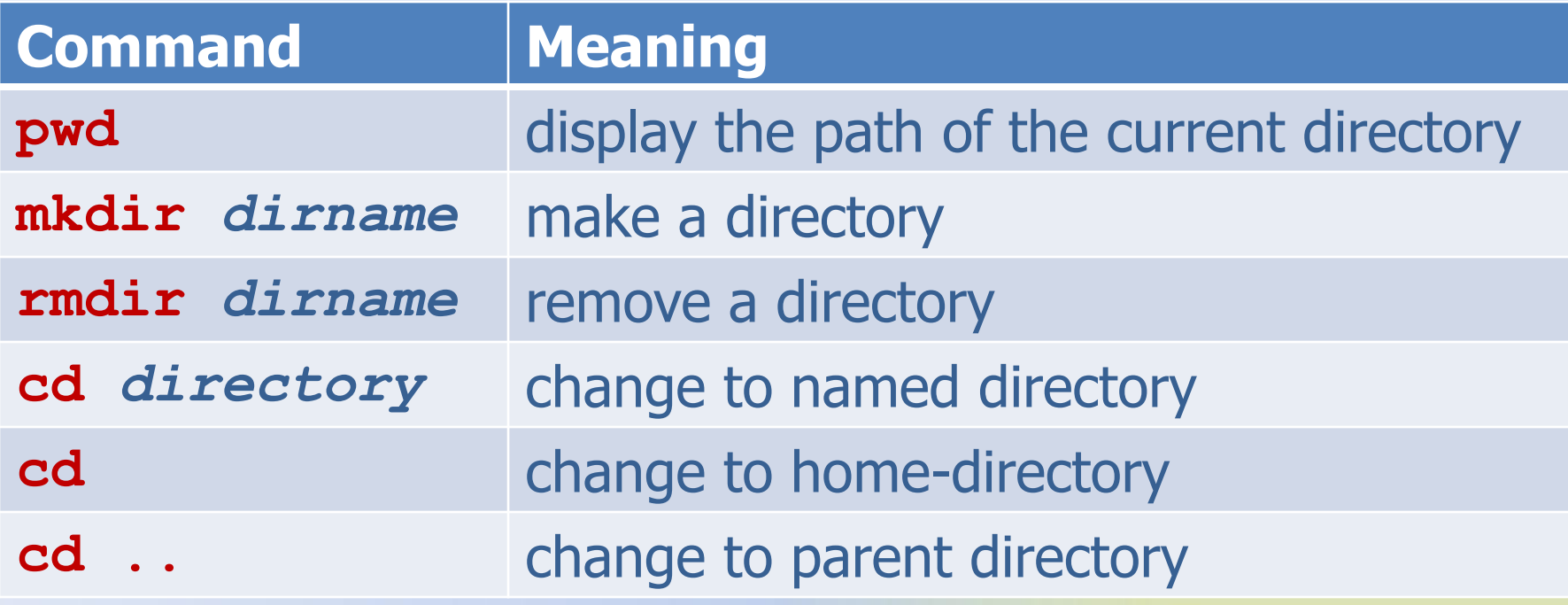

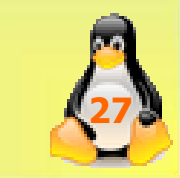

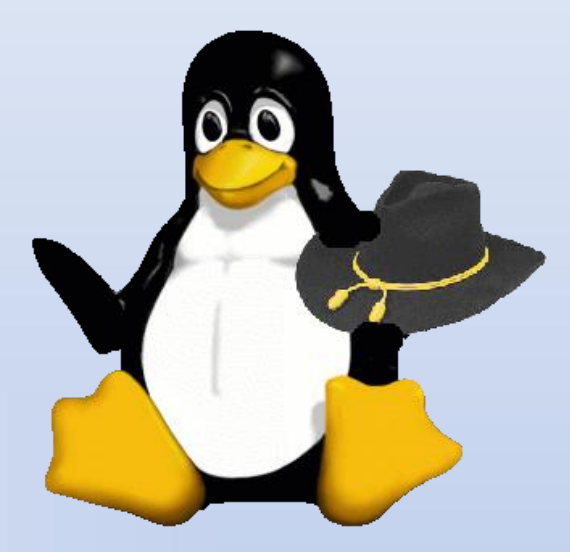

#### **FILE COMMANDS**

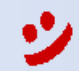

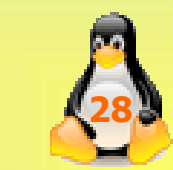

# What is a file?

- A file is a collection of data.
- They are created by users using text editors, running compilers etc.
- Examples of files:
	- a document (report, essay etc.)
	- the text of a program written in some highlevel programming language (like C or C++)

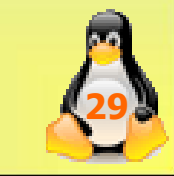

# Listing files and directories

- **ls** (list) is used to list information about files and directories.
- **\$ ls** *dirpath* **\$ ls \$ ls -l** If the command has a directory name as argument (i.e., dirpath), then the command lists the files in that directory. If no directory is given, then the command lists the files in the current directory. Includes extensive information on each file.
	- Note: The **ls** command has several options. The most important is **ls –l,** which includes extensive information on each file, including, the access permissions, owner, file size, and the time when the file was last modified.

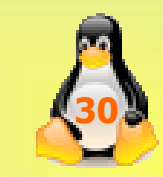

# Moving and renaming Files

• **mv** is used to rename or move a file or a directory.

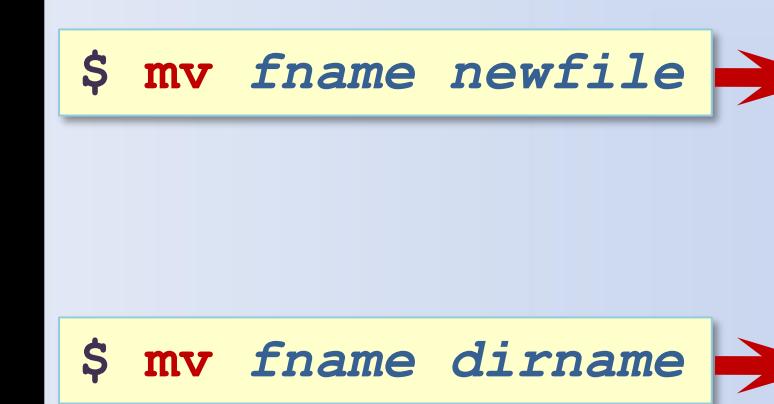

- **\$ mv** *fname newfile* The file or directory **fname** is renamed as **newfile**. If the destination file (**newfile**) exists, then the content of the file is overwritten, and the old content of **newfile** is lost.
- **\$ mv** *fname dirname* If the first argument is a file name and the second argument is a directory name (*dirname*), the file is moved to the specified directory.
	- Examples:

**\$ mv dir2 dir5 \$ mv dir5 dir1 \$ mv file2 dir1**  $→$  Renames **dir2** to **dir5** Moves **dir5** to **dir1** Moves **file1.txt** to **dir1**

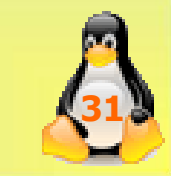

# Copying and Removing Files

• **cp** (copy) and **rm** (remove) are used to copy and remove files:

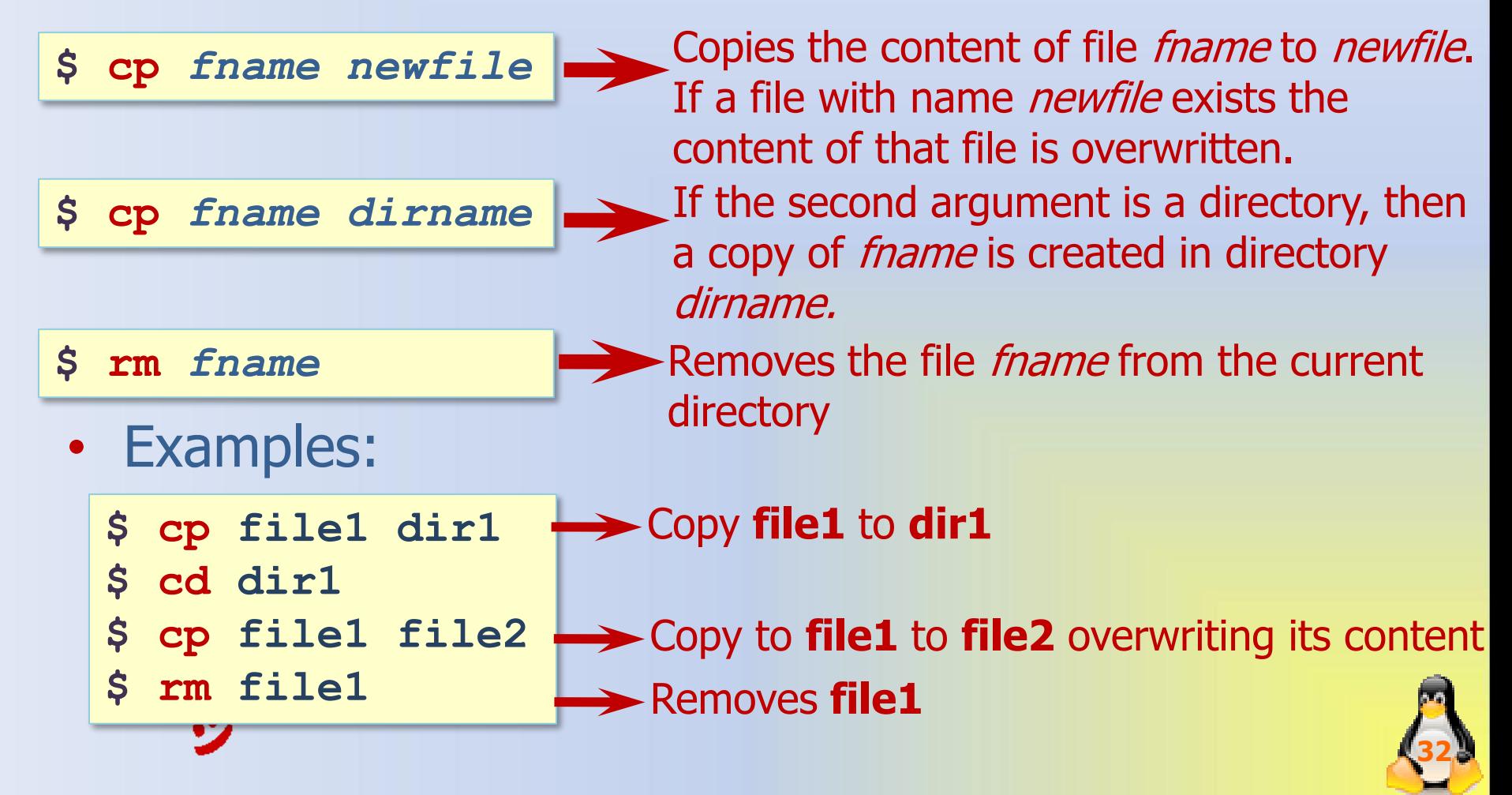

# View and Modify Text Files

- **more** and **cat** are used to view and modify text files.
- **\$ more** *fname* **\$ cat** *fname* Displays the contents of file **fname**, one page at a time. Similar to the more command, but the file is displayed without stopping at the end of each page
	- Examples:
	- **\$ more file1 \$ cat file1**  $\rightarrow$  Displays the contents of **file1**  $\rightarrow$  Displays the contents of **file1**

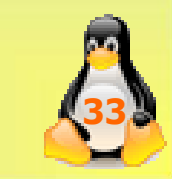

# File Commands Summary

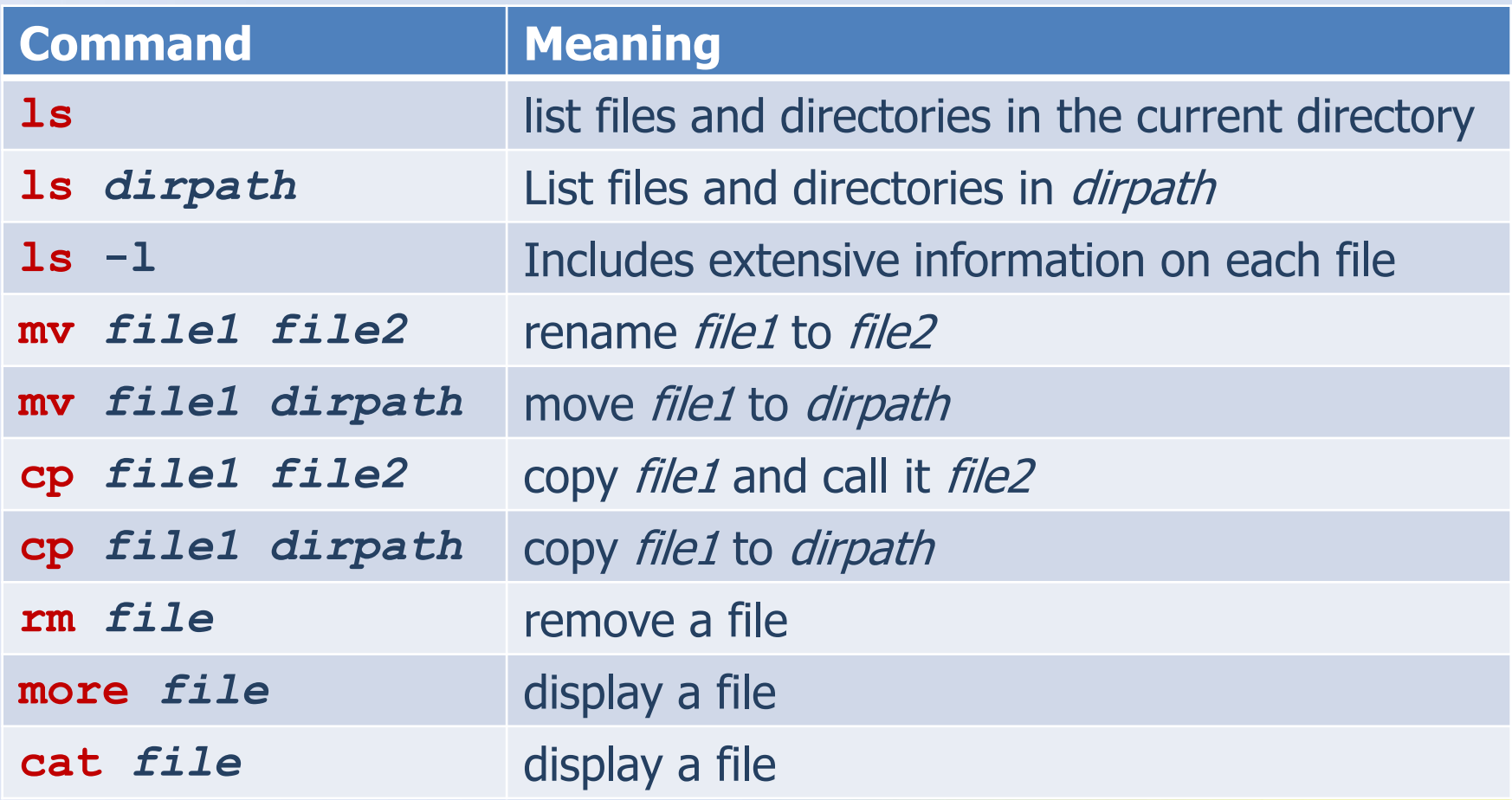

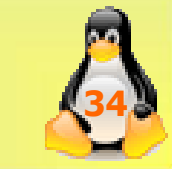

# Redirecting Programs Output

• > and >> are used to redirect program output

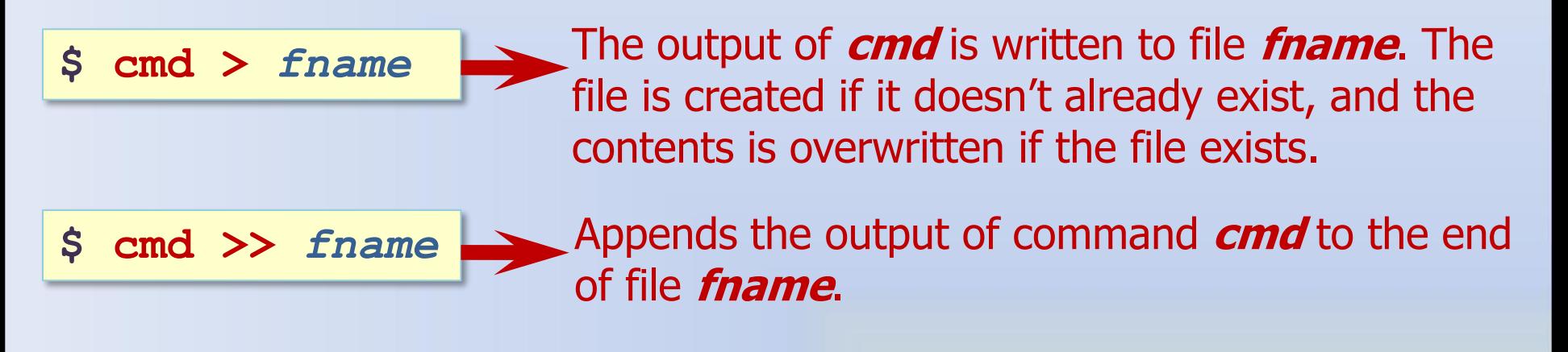

• Examples:

**\$ ls > mylist \$ ls >> mylist** Writes a listing of the current directory in file **mylist**

Appends a listing of the current directory to file **mylist**

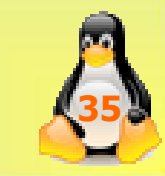

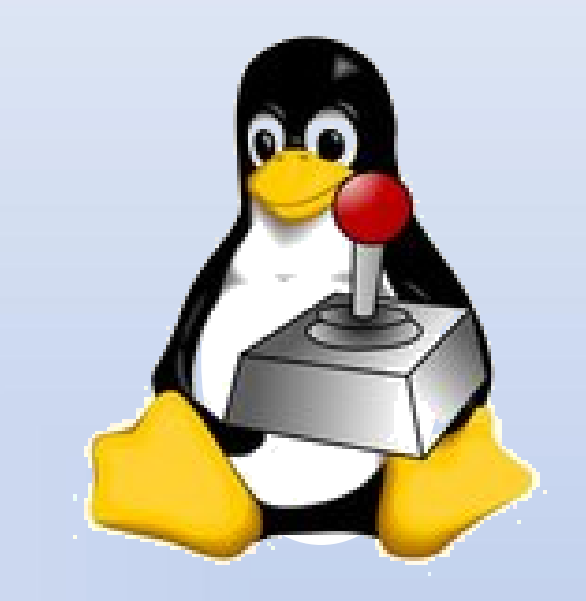

# **PROCESSES AND JOBS COMMANDS**

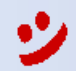

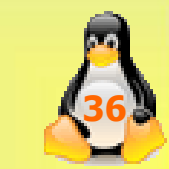
#### Foreground and Background Processes

- A *process* is an executing program identified by a unique PID (process identifier).
- In Linux, each terminal window can run multiple commands at the same time.
- It is possible to stop a command temporarily and resume it at a later time.
- In each terminal window, one command can be run as a *foreground* process and multiple command can be run as background processes.

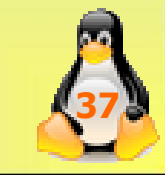

### Processes and Jobs Commands

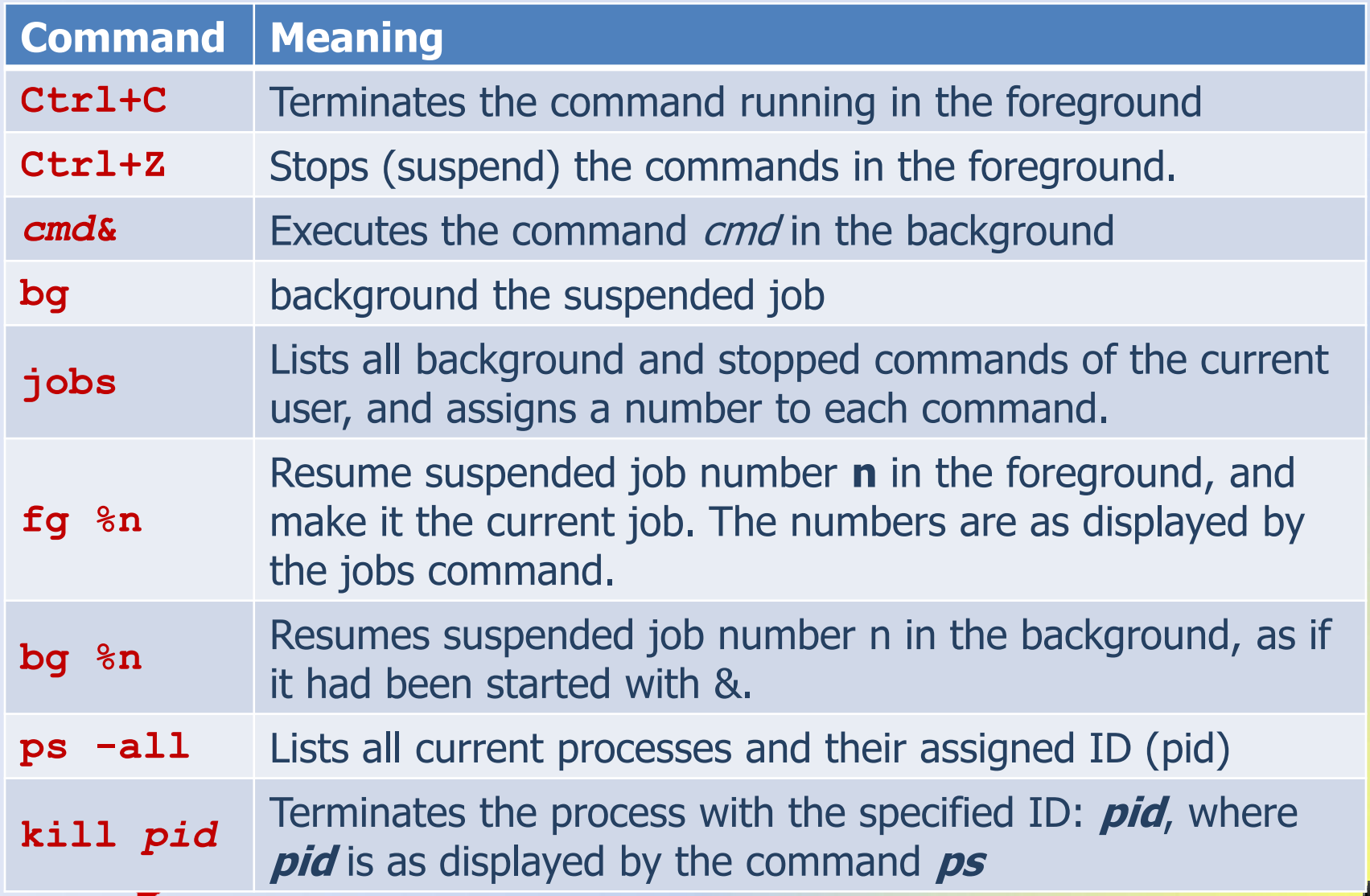

**38**

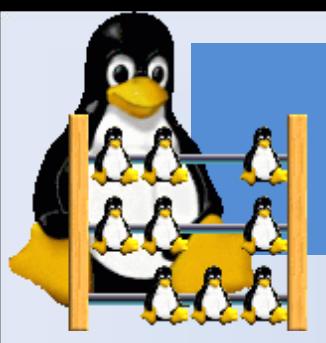

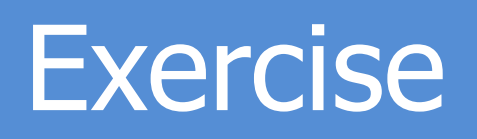

- List all the content of the home directory then remove any subdirectory in it
- Go to the home directory then make 3 new subdirectory called (pics, docs, backup)
- Make a subdirectory in (pics), call it (babies)
- Rename the (backup) directory to (bup) then move it to the (docs) directory
- Write a listing of the current directory in a file called (*list a*)
- Copy the file  $(iist_a)$  to the  $(docs)$  directory
- Make a copy of  $(list_a)$  and call it  $(list_b)$  then move  $(list_b)$ to (bup) directory
- Run the command that displays the manual of the (passwd) command in the background
- Terminate all the background process

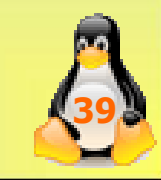

## **??? ANY QUESTIONS ???**

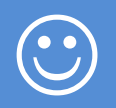

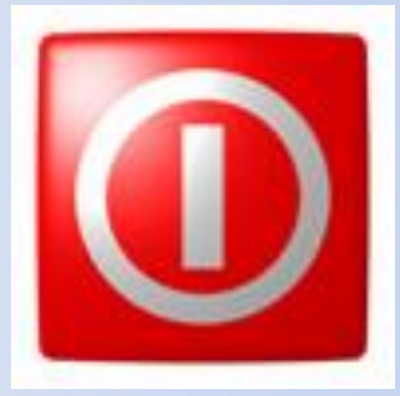

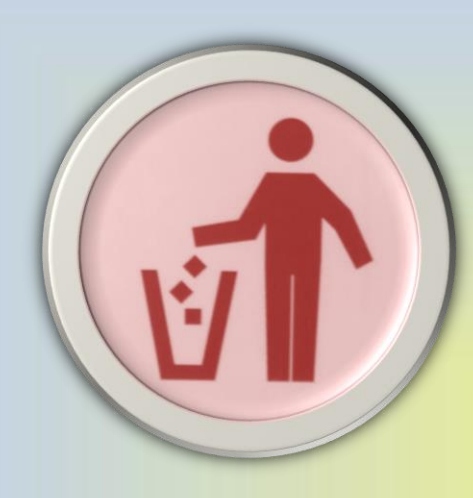

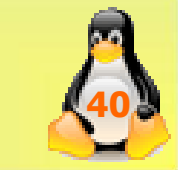

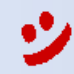

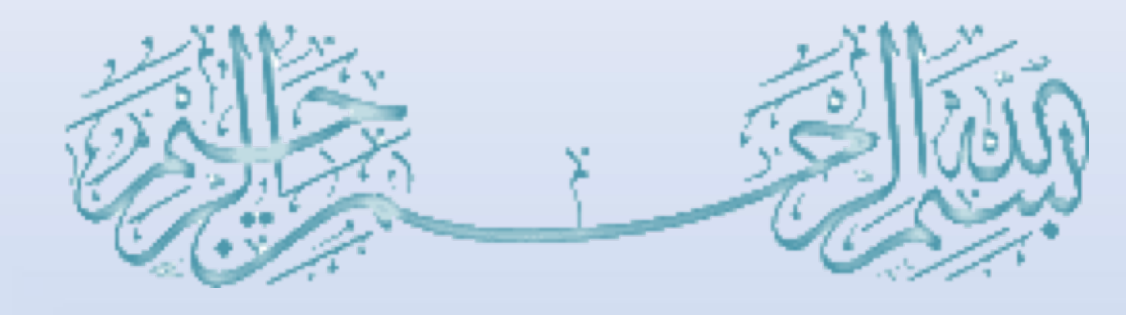

**ASSESS** 

inux

## Compiling java Programs + Compiling c++ program in Linux

Lab 02

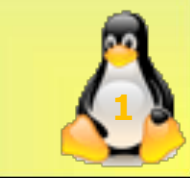

# Lab Objective

- To practice writing and compiling java programs in Linux
- Ton Learn how to Compile  $c++$  program

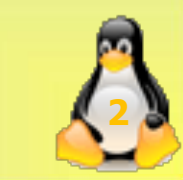

# Compiling Java

- Three things are necessary for creating java programs:
- a text editor,
- a [compiler](http://www.linfo.org/compiler.html)
- a *java standard library* if you use Java

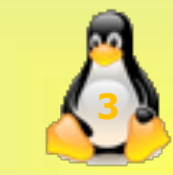

- A text editor is all that is needed to create the *[source code](http://www.linfo.org/source_code.html)* for a program in java or in any other language.
- A text editor is a program for writing and editing plain text.
- It differs from a word processor in that it does not manage document formatting (e.g., typefaces, fonts, margins and italics) or other features commonly used in desktop publishing.

**4**

- java programs can be written using any of the many text editors that are available for Linux, such as [vi](http://www.linfo.org/vi/index.html), gedit, kedit or emacs.
- At least one text editor is built into every Unix-like operating system, and most such systems contain several.

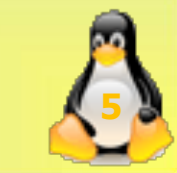

- To see if a specific text editor exists on the system, all that is necessary is to type its name on the *[command line](http://www.linfo.org/command_line.html)* (i.e., the alltext [user interface](http://www.linfo.org/user_interface.html)) and then press the ENTER key.
- If it exists, the editor will appear in the existing [window](http://www.linfo.org/window.html) if it is a command line editor, such as vi.

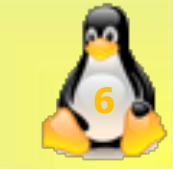

- It will open in a new window if it is a [GUI](http://www.linfo.org/gui.html) (graphical user interface) editor such as gedit.
- For example, to see if vi is on the system (it or some variation of it almost always is), all that is necessary is to type the following [command](http://www.linfo.org/command.html) and press the ENTER key: vi

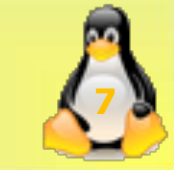

# A compiler

- A compiler is a specialized program that converts source code into machine language (also called [object code](http://www.linfo.org/object_code.html) or machine code) so that it can be understood directly by a CPU (central processing unit).
- An excellent java compiler is included in the *Java Compiler* (javac), one of the most important components of most modern Linux distributions.

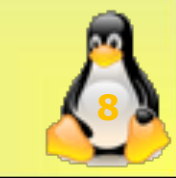

# A compiler

- [GNU](http://www.linfo.org/gnu.html) is an on-going project by the Free Software Foundation (FSF) to create a complete, Unix-compatible, high performance and freely [distributable](http://www.linfo.org/free_software.html) computing environment.
- All that is necessary to see if the javac is already installed and ready to use is to type the following command and press the ENTER key: javac

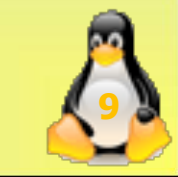

# java library

- A library is a collection of subprograms that any programmer can employ to reduce the amount of complex and repetitive source code that has to be written for individual programs.
- Every Unix-like operating system requires a C library.

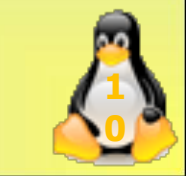

### Practice …

• Write the following program using any text editor and save it in a file called **HelloWorld.java**

```
Note: The text file name should be the same as the 
class name.
public class HelloWorld {
    public static void main(String[] 
args) {
       System.out.println("Hello, 
World");
    }
}
```
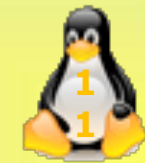

### … Practice

• The standard way to compile this program is with the following command:

**\$ javac HelloWorld.java**

• This command compiles **HelloWorld.java** into an executable program called **HelloWorld.class** that you run by typing the following at the command line:

**\$ java HelloWorld**

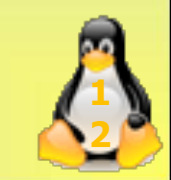

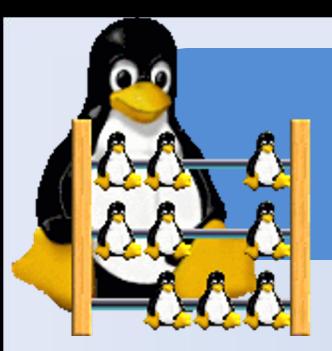

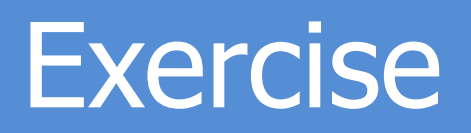

- 1) Execute the previous program
- 2) Write and compile another program, name it forloop. java that only has an infinite loop like the following:

$$
\texttt{for}(j;i) \text{ ; }
$$

- 3) Execute the **loop** program in the **background**.
- 4) List all current processes and their assigned ID (PID). Write down the PID of the **loop** program.
- 5) Kill the **loop** program.

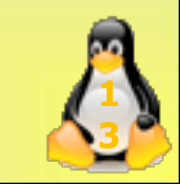

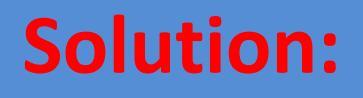

### public class forloop { public static void main(String[] args) { for (;;) { System.out.println("hello world"); } }}

\$ javac forloop.java **\$ java forloop \$ ps –all \$ kill 7351**

…………………………………………………

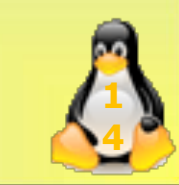

# Compiling C and C++

- **C++** programs are saved with extensions **.cc** whereas **c** program saved with extensions **.c**
- If you are using  $g++$  compiler:

**g++** program.cc

To execute and see the output of program: (Run)

**./a.out**

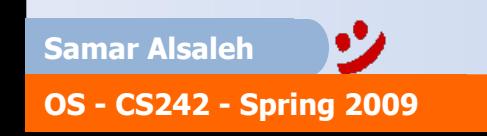

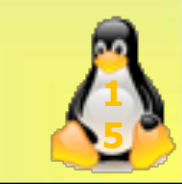

### You have to install g++ Compiler

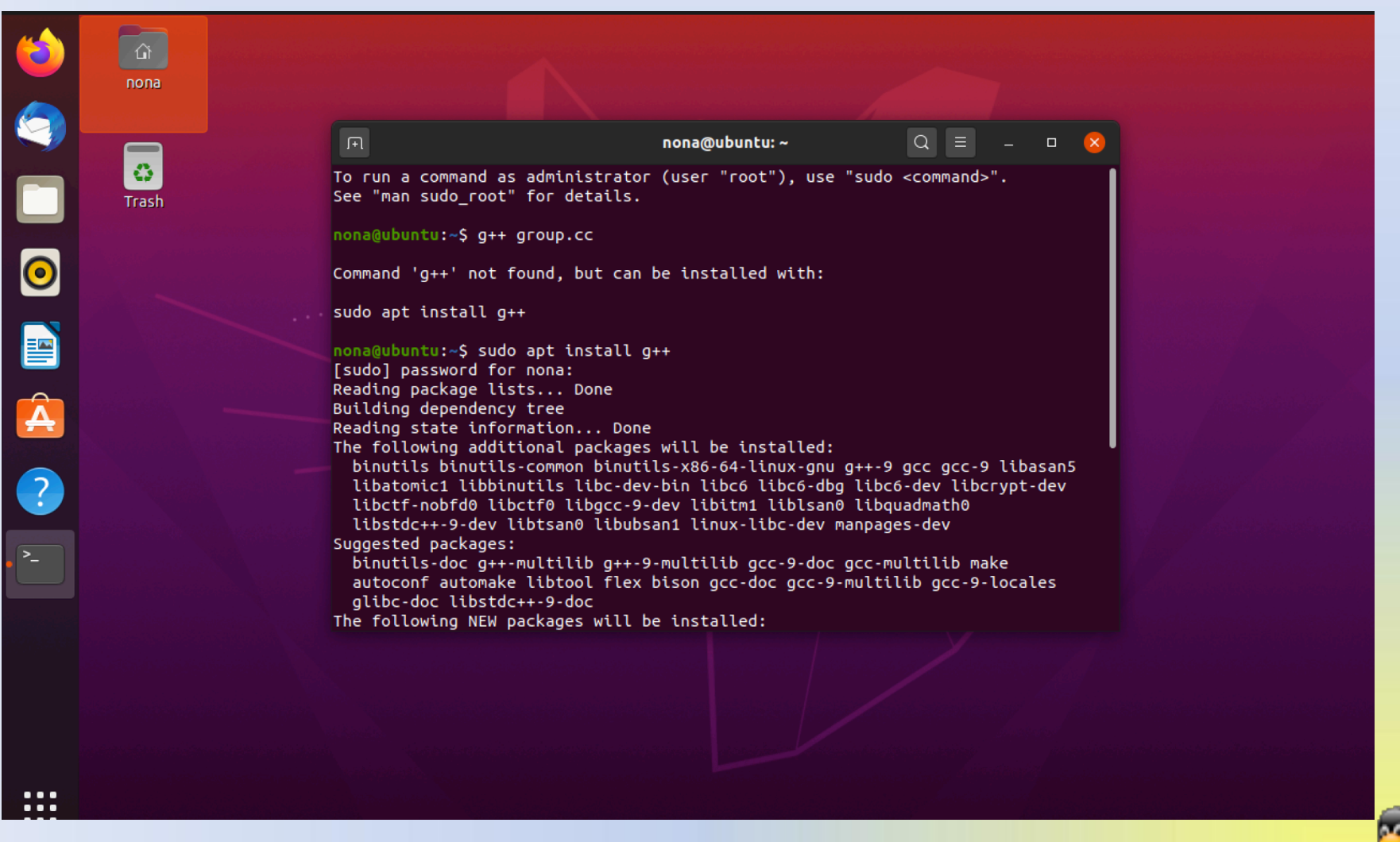

**1 6**

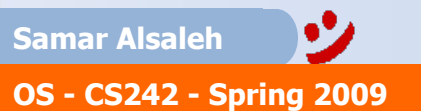

### You have to install g++ Compiler

• So, you must write the command to enable installing g++ compiler.

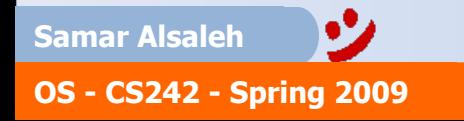

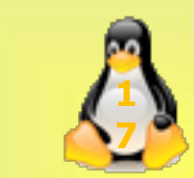

# Important commands

#### v**Ps command**

• Ps stands for "Process Status", it is used to display the currently running processes on Unix/Linux systems.

#### **ps ux**

#### $\div$ **Kill command**

• If you want to terminate any process you would look up the process idenifier (PID).

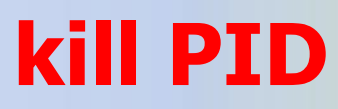

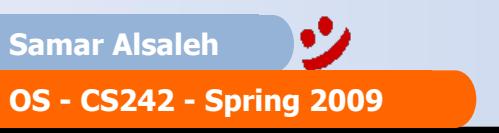

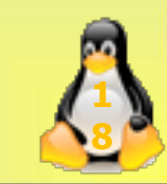

## Important commands

#### v**Script utility**

• Records everything printed on your screen. The record is recorded to the filename.

#### **script filename**

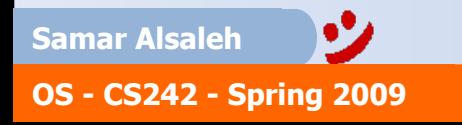

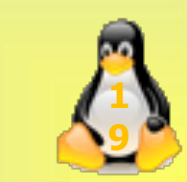

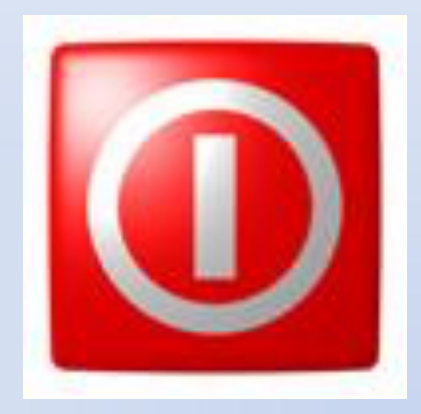

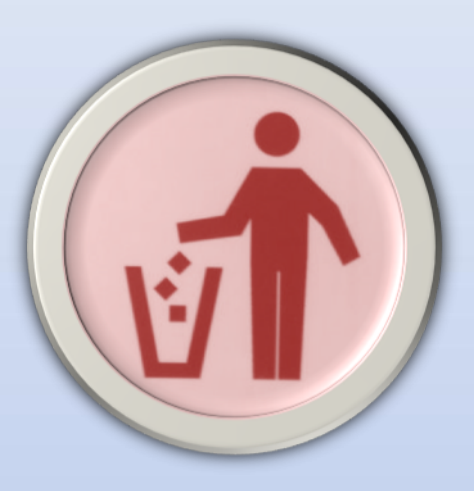

### **??? ANY QUESTIONS ???**  $\odot$

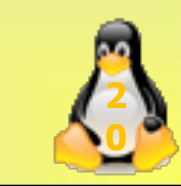

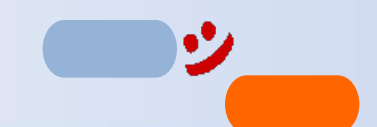

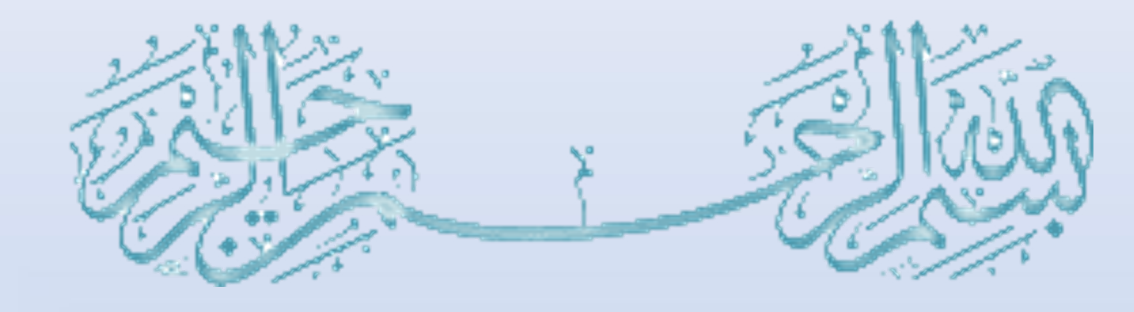

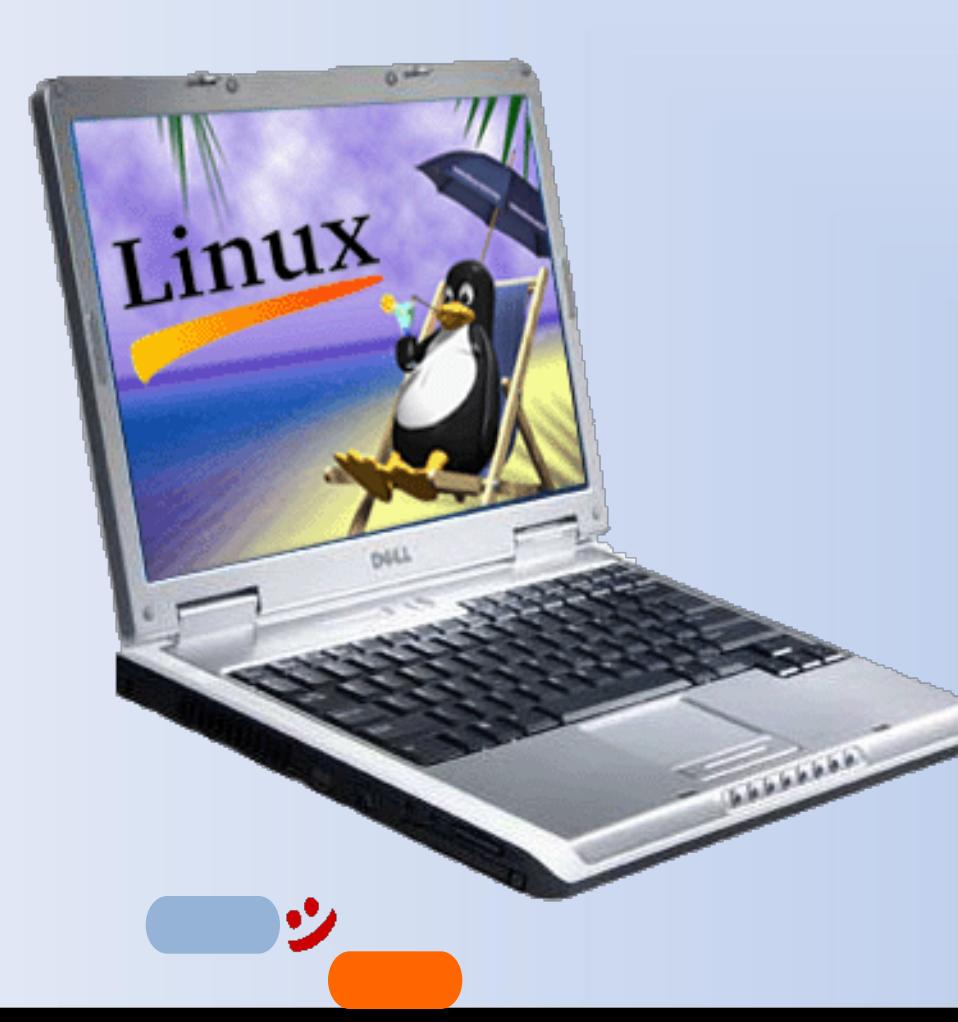

### Processes

#### Lab 03

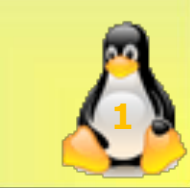

# Lab Objective

• To practice creating child process using **fork()**.

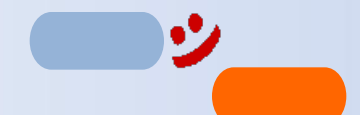

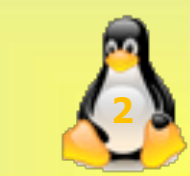

# The **fork** Function

- In computing, when a process forks, it creates a copy of itself, which is called a "**child process**." The original process is then called the "**parent process**".
- The **fork()** function is used from a "parent" process to create a **duplicate** process, the "child".
- The parent and the child processes can tell each other apart by examining the return value of the **fork()** system call

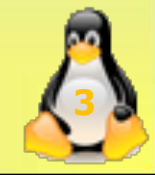

# The **fork** Function

#### **pid\_t fork(void);**

• If successful, the **fork** function returns twice:

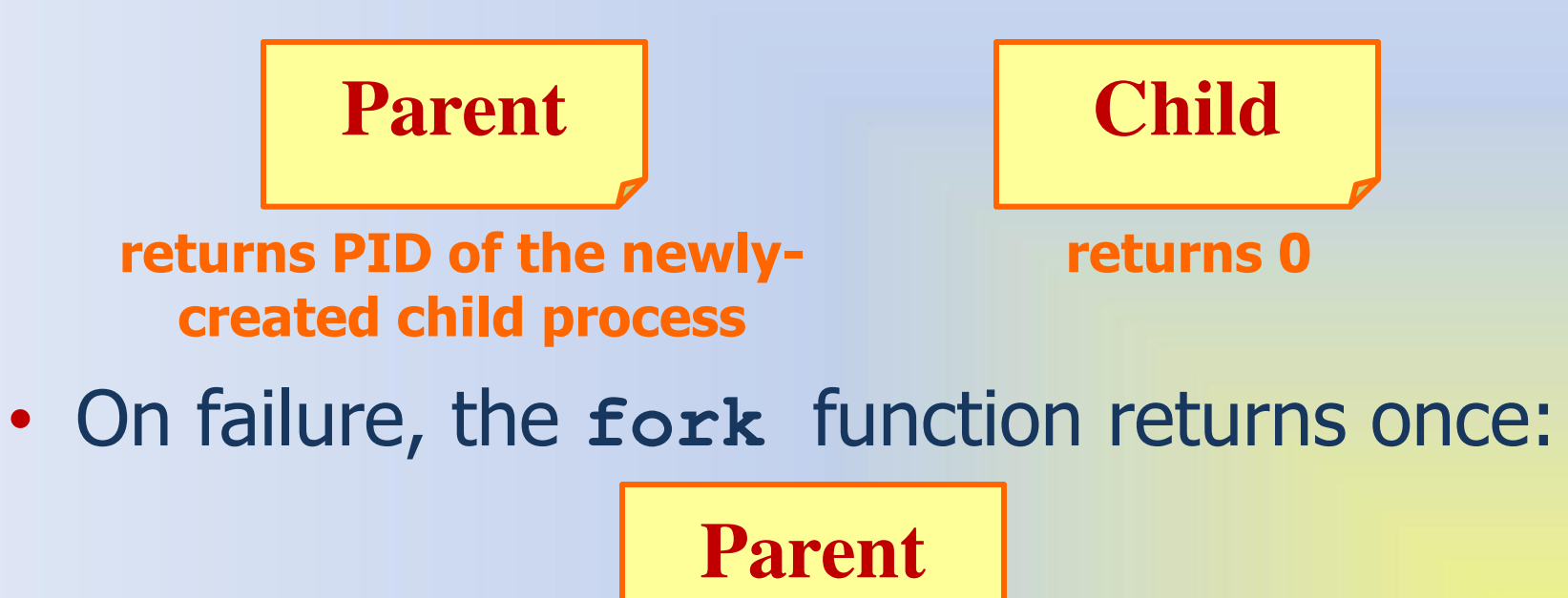

**returns -1**

o,

**4**

# Parent and Child

- A child inherits its parent's permissions, working-directory, root-directory, open files, etc.
- All descriptors that were open in the parent before the call to **fork** are shared with the child after the **fork** returns.

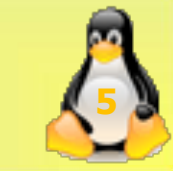

# More Info

- The child process inherits the following attributes from the parent process:
	- Real and effective user and group IDs
	- Environment settings
	- Signal handling settings
	- Attached shared memory segments
	- Memory mapped segments
	- Process group ID
	- Current working directory
	- File mode creation mask
	- Controlling terminal
	- nice value

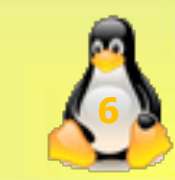

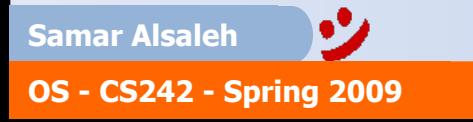

# More Info

- The child process differs from the parent process in the following ways:
	- The child process has a unique process ID, which also does not match any active process group ID.
	- The child process has a different parent process ID (that is, the process ID of the process that called fork()).
	- The child process has its own copy of the parent's file descriptors Each of the child's file descriptors refers to the same open file structures as the file descriptor of the parent.
	- The child process has its own copy of the parent's open directory streams.
	- The child process' process execution times (as returned by [times\(\)](http://www.mkssoftware.com/docs/man3/times.3.asp)) are set to zero.
	- Pending alarms are cleared for the child.
	- All semaphore adjustment values are cleared.
	- File locks set by the parent process are not inherited by the child process.
	- The set of signals pending for the child process is cleared.
	- Interval timers are reset.
	- The new process has a single thread. If a multi-threaded process calls fork(), the new process contains a replica of the calling thread and its entire address space, including the states of mutexes and other resources. Consequently, to avoid errors, the child process may only execute async-signal safe operations until such time as one of the [exec\(\)](http://www.mkssoftware.com/docs/man3/execl.3.asp) functions is called. Fork handlers may be established using the **pthread** atfork() function to maintain application invariants across fork() calls.

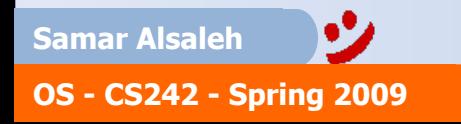

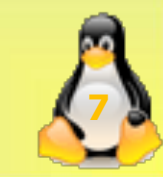

### Practice

#### Ex1:

•In the following C++ program, the main process forks two children.

- •Every child repeats adding the value 1 to the variable "a" ten times.
- •Write, compile and run the program in Linux.

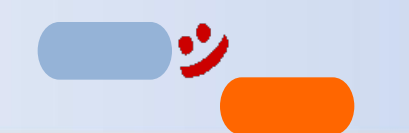

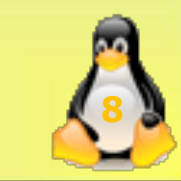

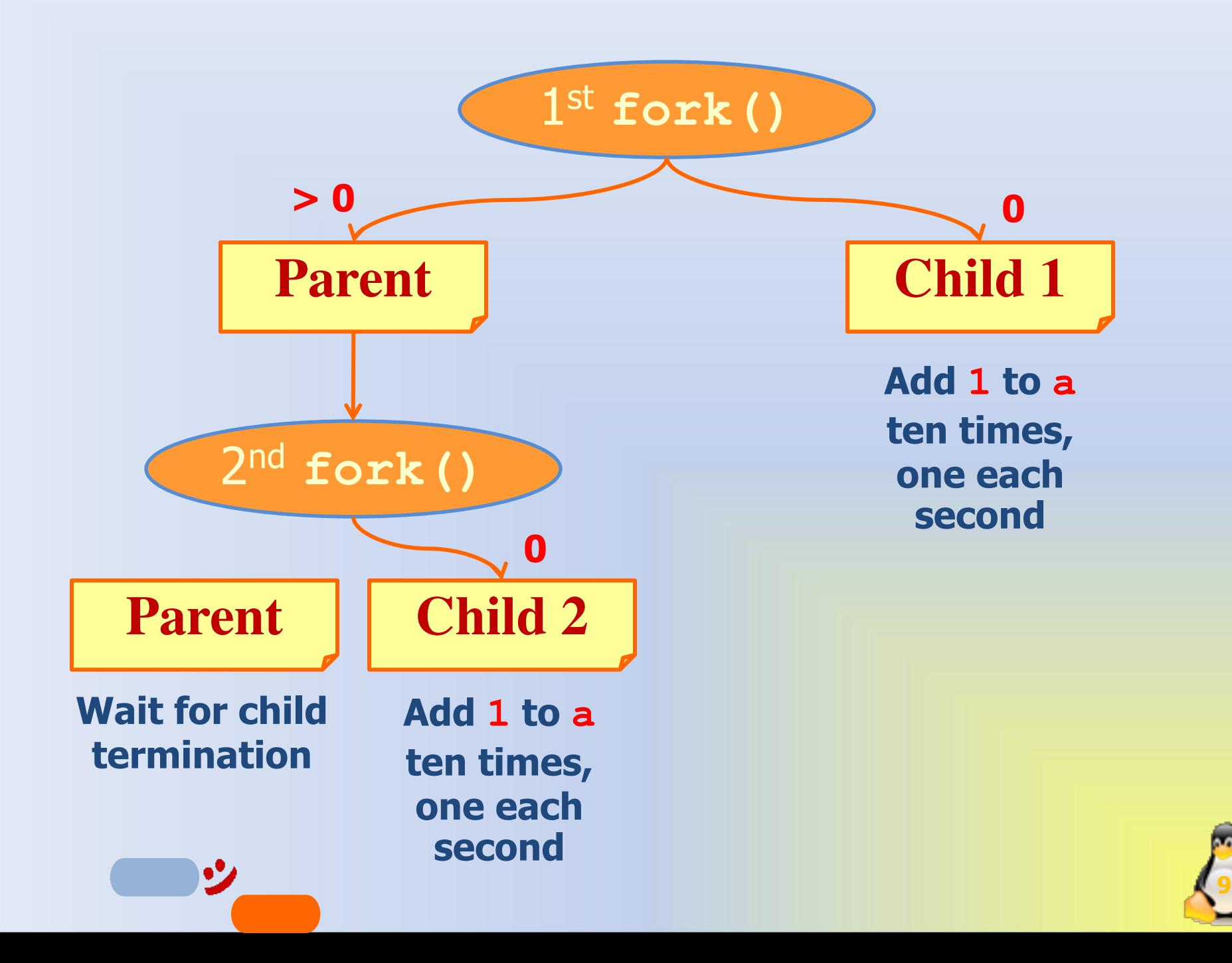

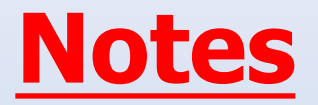

• **wait()** System Call

This function blocks the calling process until one of its child processes exits or a signal is received. wait() takes the address of an integer variable and returns the process ID of the completed process.

- The **main()** should be declared as int , because when you declare it as **void**, it causes an error.
- **clear** command uses to Clear Linux Terminal.

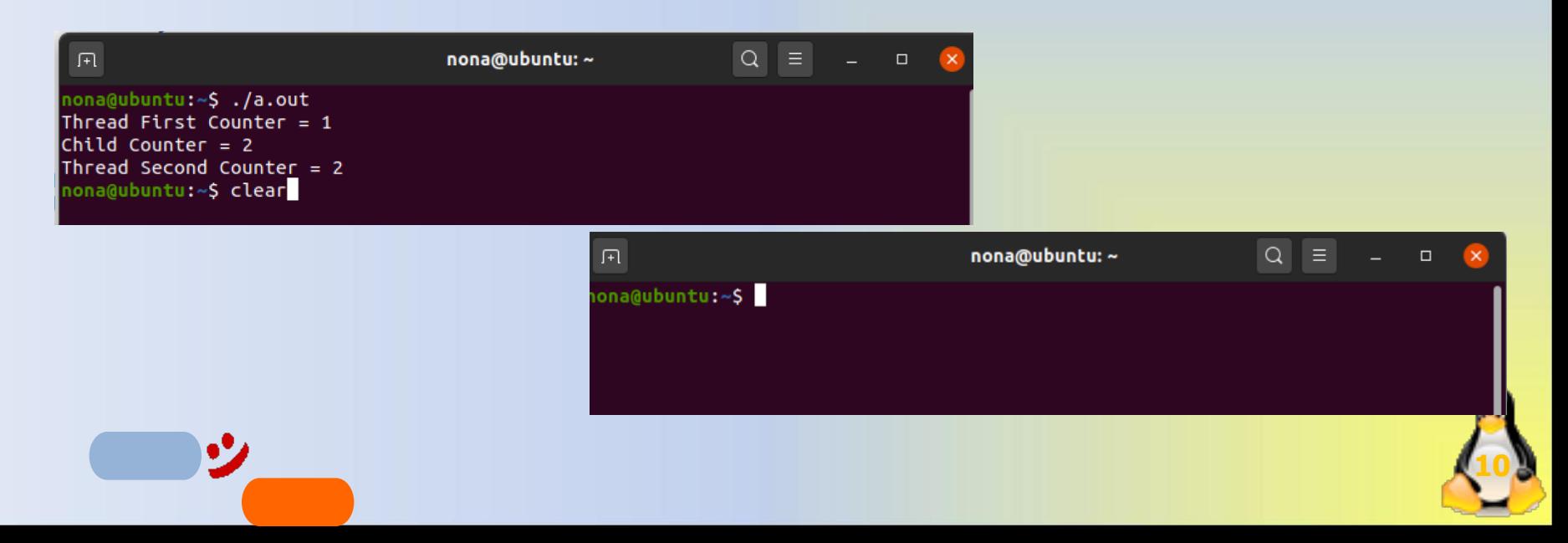

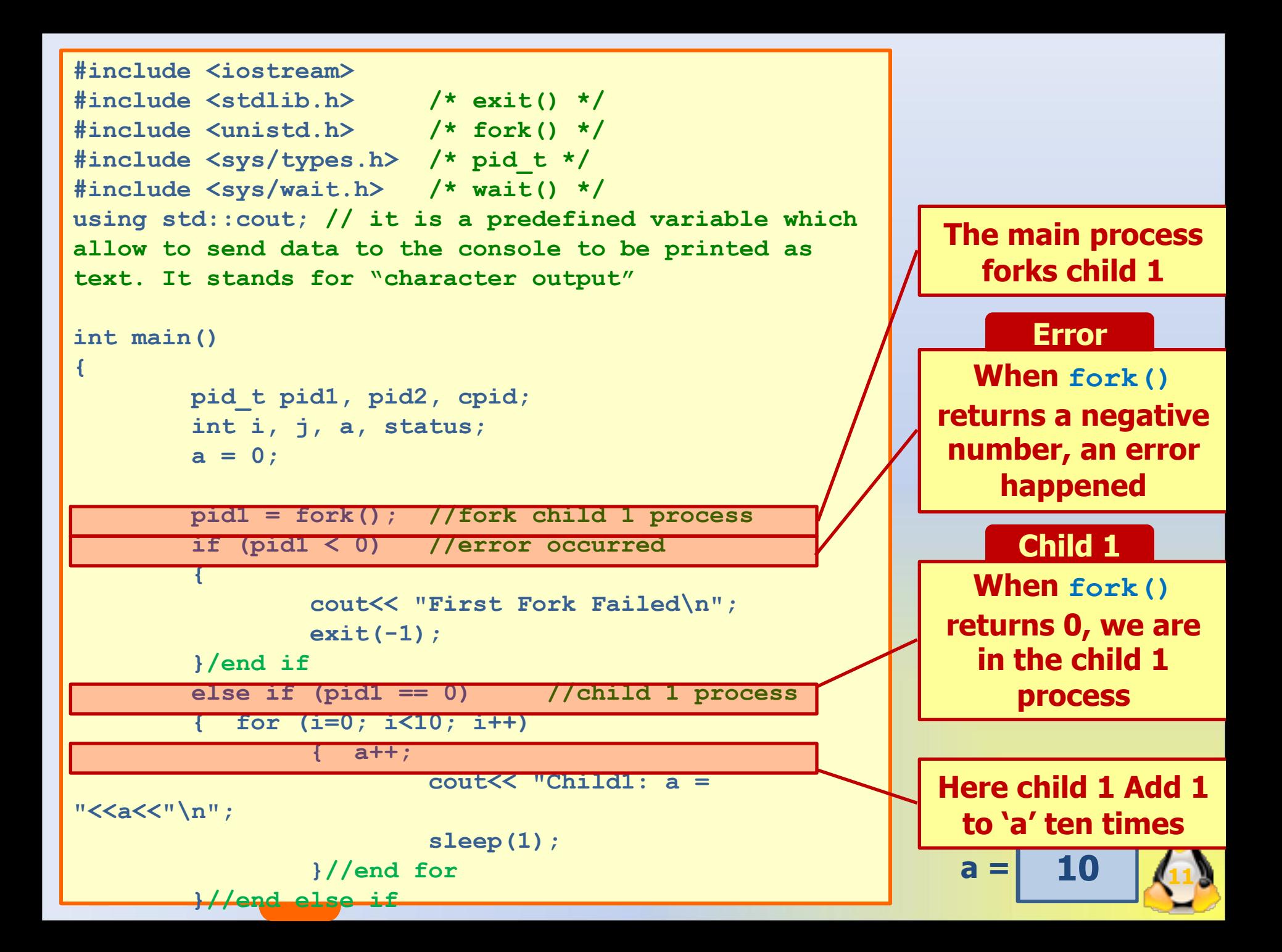

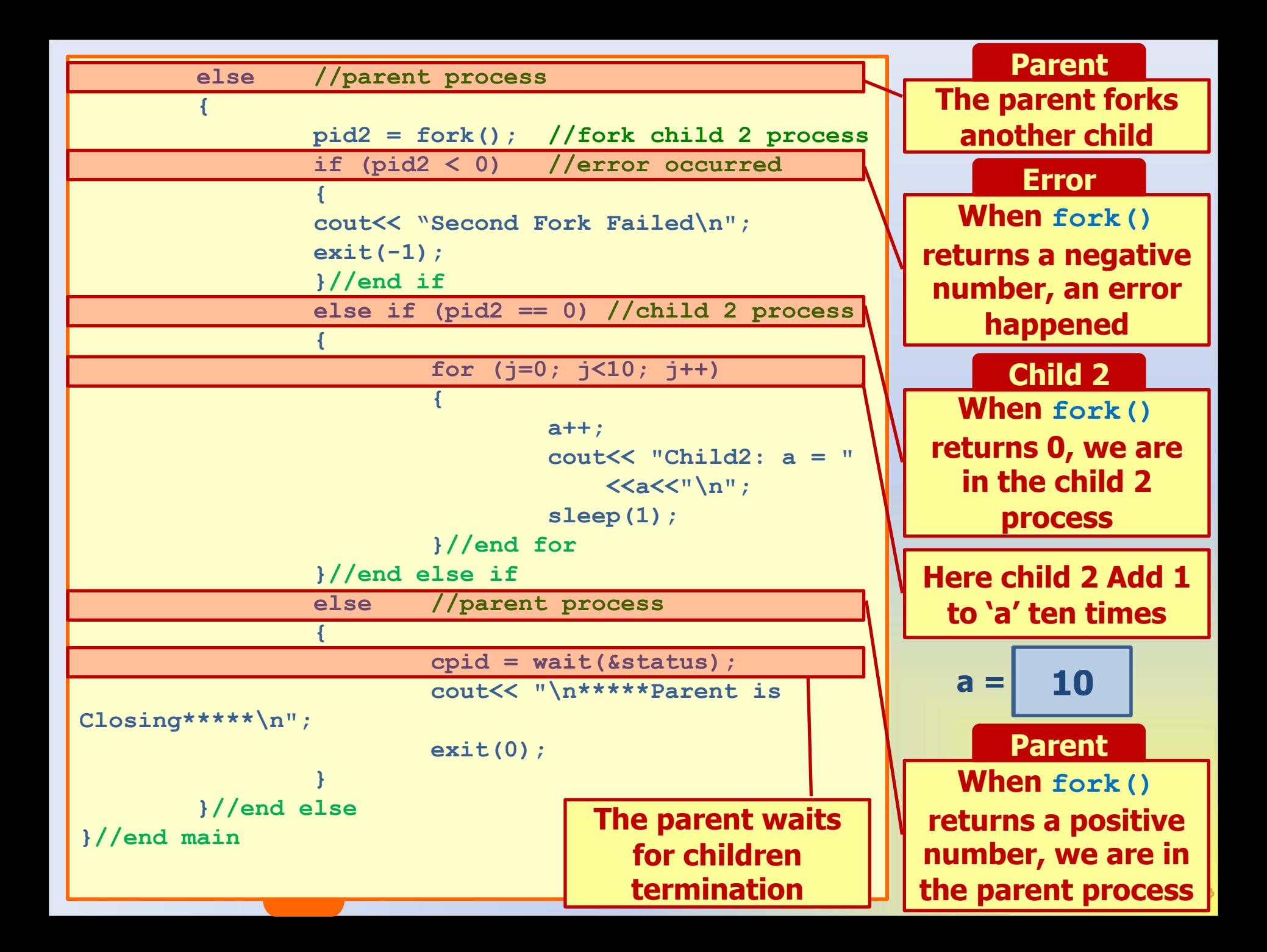
### **on Ubuntu**

```
#include <iostream>
#include <stdlib.h> /* exit() */
#include <unistd.h> /* fork() */
#include <sys/types.h> /* pid_t */
#include <sys/wait.h> /* wait() */
#include <stdio.h>
using std::cout;
int main() {
         pid_t pid1, pid2, cpid;
         int i, j, a, status;
         a = 0;
         pid1 = fork(); //fork child 1 process
         if (pid1 < 0) //error occurred
         {
                  cout<<"First Fork Failed
\n";
                  exit(-1);
         }//end if
```
oY,

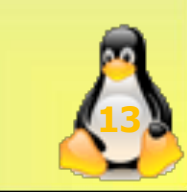

```
else if (pid1 == 0) //child 1 process
\{for (i=0; i<10; i++)\{a++;
                  cout << "Child1: a = "<< a << "\n";
                  sleep(1);
         }//end for
}//end else if
else //parent process
{
         pid2 = fork(); //fork child 2 process
         if (pid2 < 0) //error occurred
         {
         cout<< "Second Fork Failed\n";
         exit(-1);
         }//end if
```
 $\bullet$ 

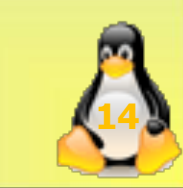

```
else if (pid2 == 0) //child 2 process
                   {
                                      for (j=0; j<10; j++){ a++;
                                                         cout << "Child2: a ="
                                                               \alpha < \alpha < \alpha \cdot \alpha \cdot \alpha \cdot \alpha \cdot \alpha \cdot \alpha \cdot \alpha \cdot \alpha \cdot \alpha \cdot \alpha \cdot \alpha \cdot \alpha \cdot \alpha \cdot \alpha \cdot \alpha \cdot \alpha \cdot \alpha \cdot \alpha \cdot \alpha \cdo
                                                         sleep(1);
                                      }//end for
                   }//end else if
                   else //parent process
                   {
                                      cpid = wait(&status);
                                      cout<< "\n*****Parent is Closing*****\n";
                                      exit(0);
                    }
}//end else
```
}//end main

 $\bullet$ 

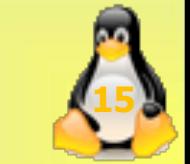

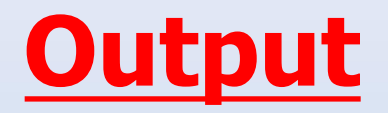

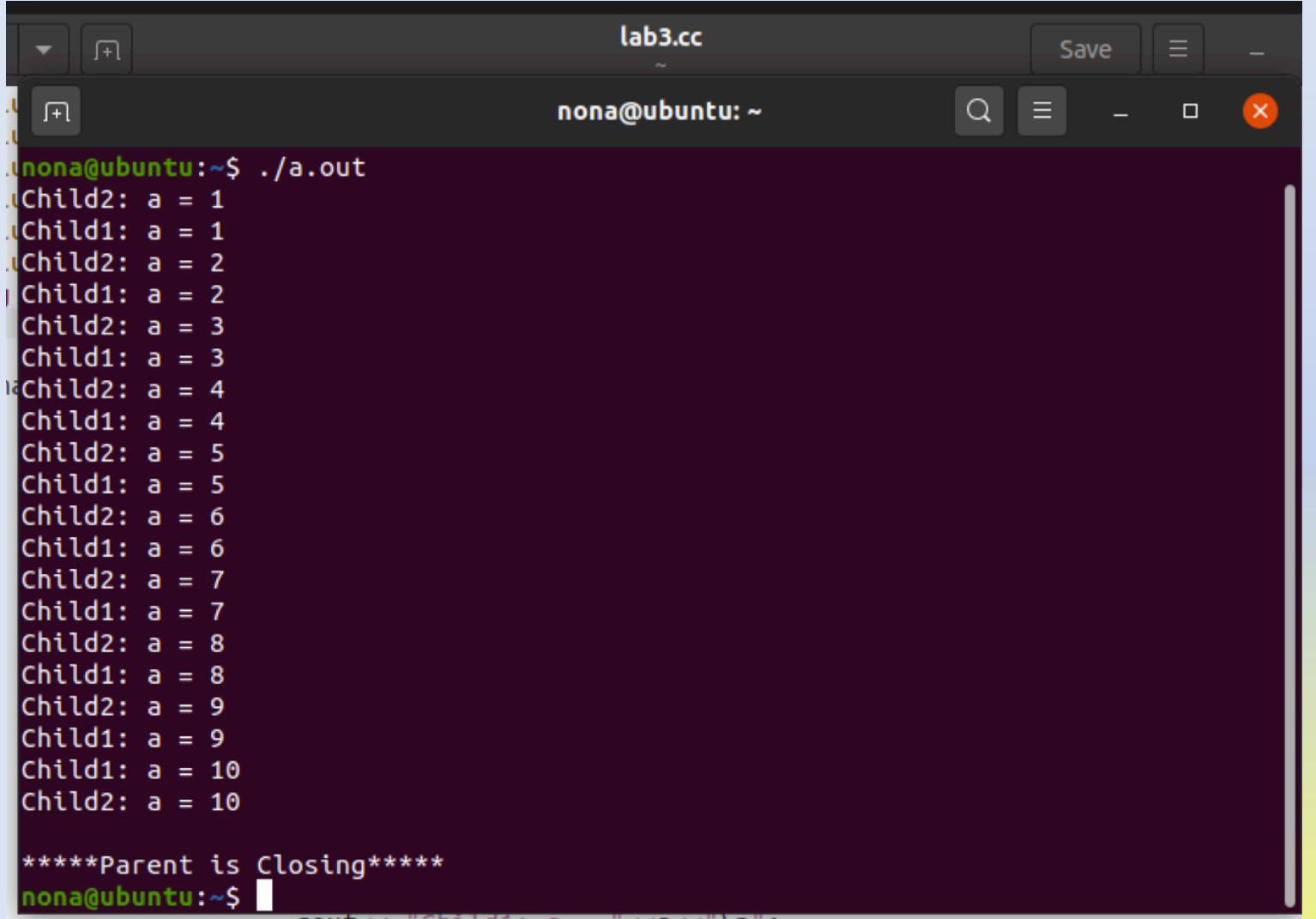

من

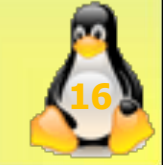

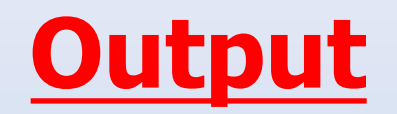

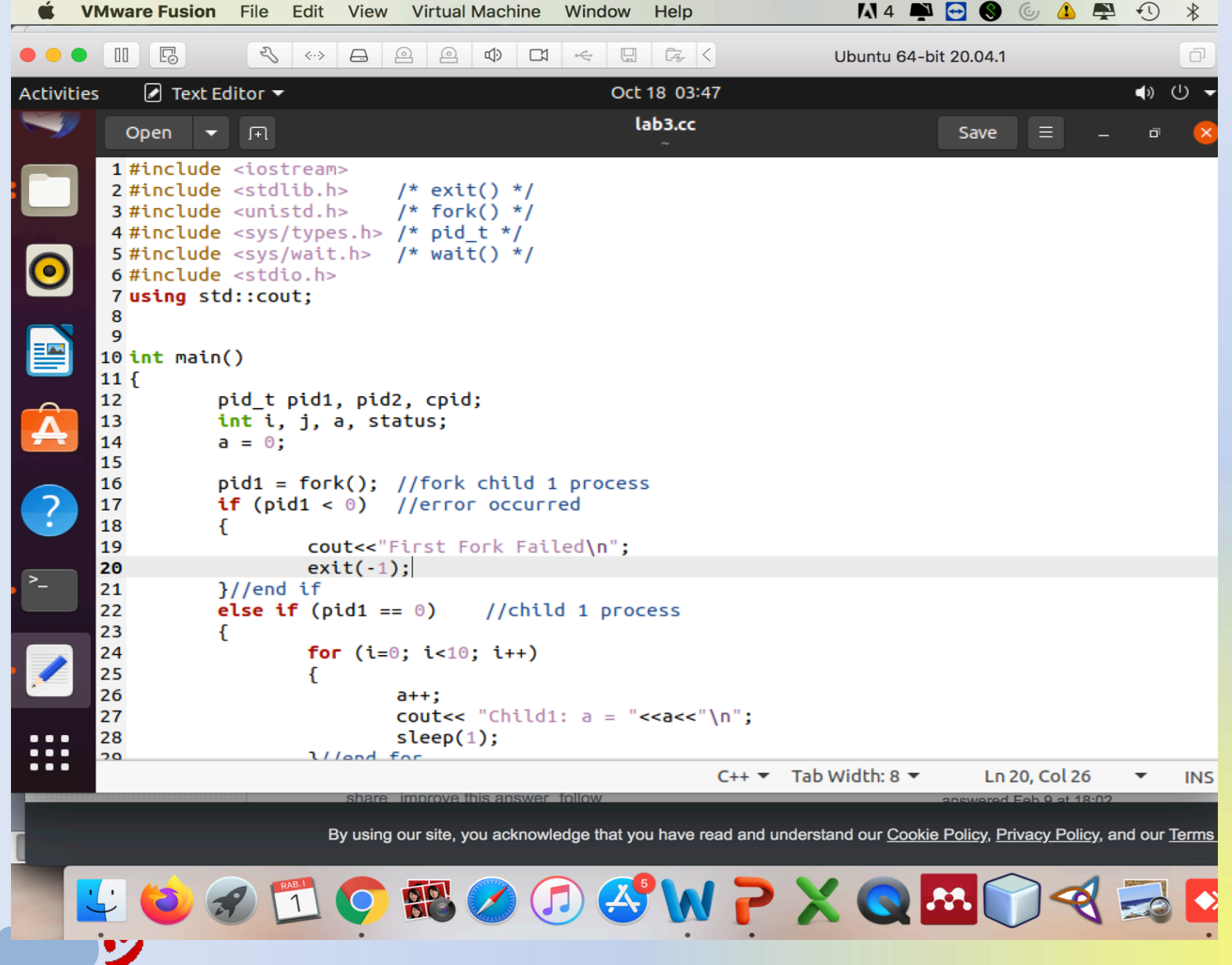

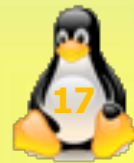

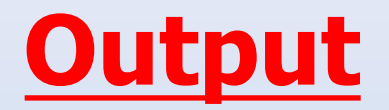

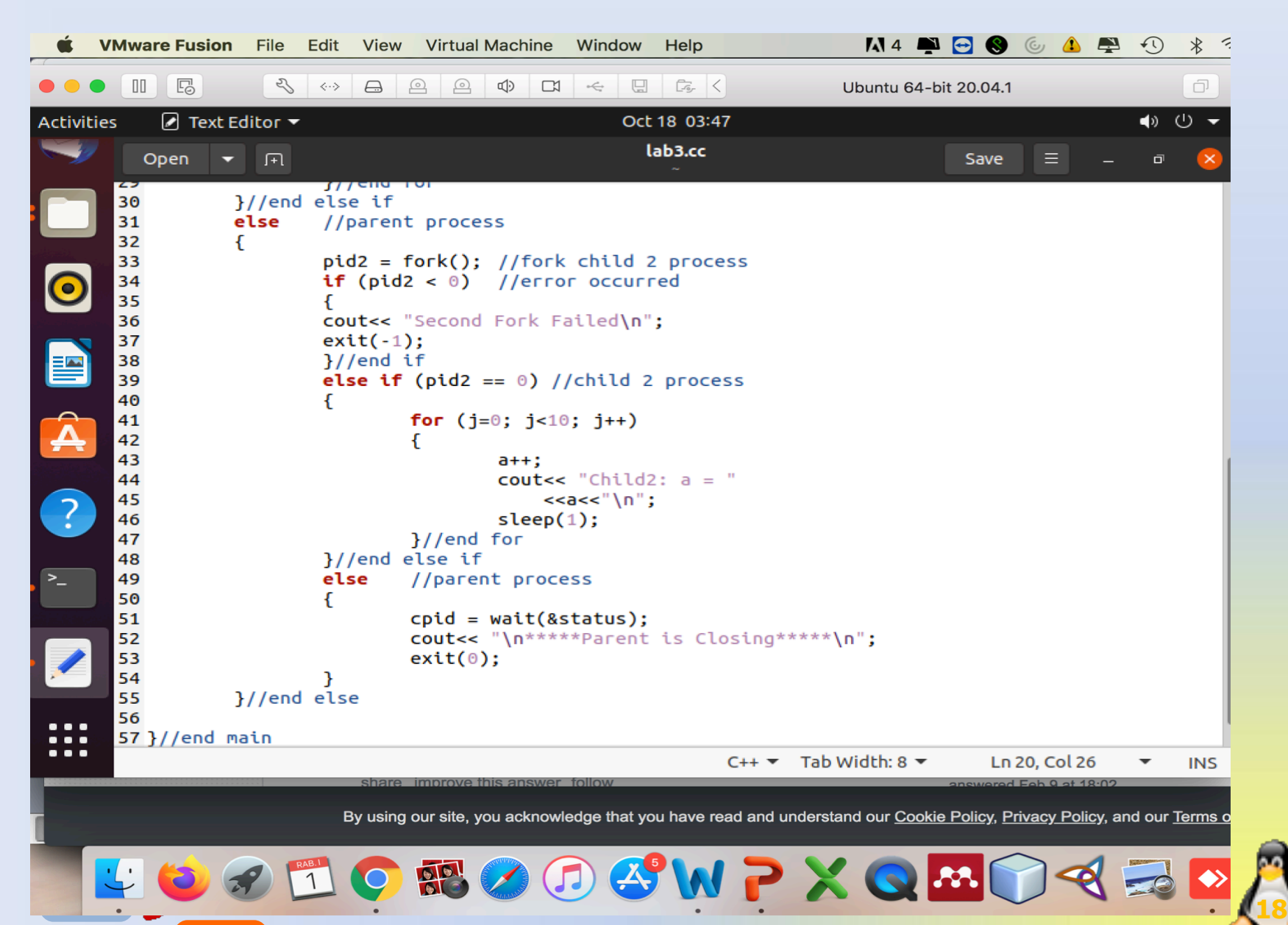

#### **fork() in C**

Fork system call is used for creating a new process, which is called child process, which runs concurrently with the process that makes the fork() call (parent process). After a new child process is created, both processes will execute the next instruction following the fork() system call. A child process **uses the same pc(program counter), same CPU registers**, same open files which use in the parent process.

It takes no parameters and returns an integer value. Below are different values returned by fork().

**Negative Value**: creation of a child process was unsuccessful. **Zero:** Returned to the newly created child process. **Positive value:** Returned to parent or caller. The value contains process ID of newly created child process.

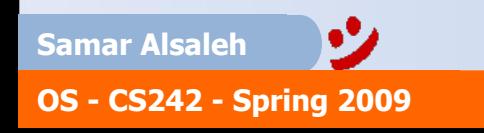

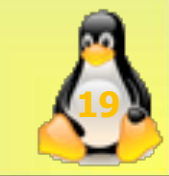

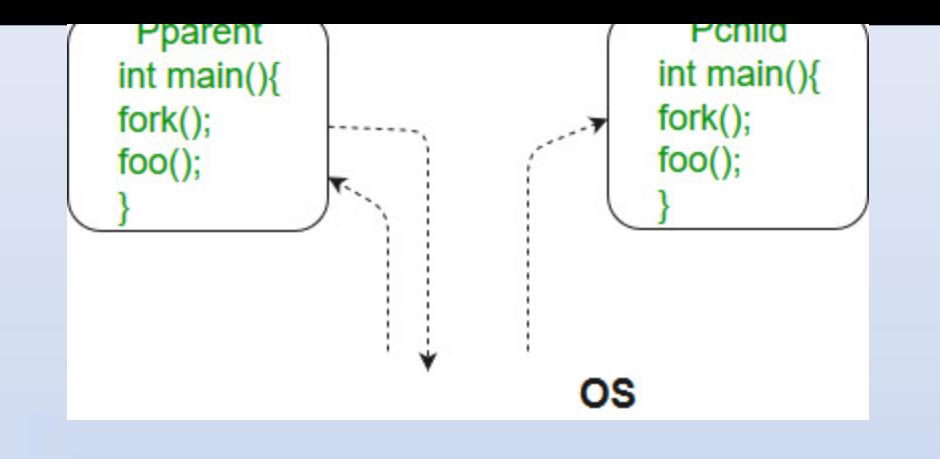

#### **Ex2:**

{

```
//predict the out put of following programe 
#include <stdio.h> // For dealling with Inuput and Output
#include <sys/types.h> //This library defines different data types such as pid_t (used 
for process IDs)
```

```
#include <unistd.h> // Enabling POSIX API
int main()
```

```
// make two process (Parent & Child) which run same 
// program after this instruction 
fork();
```

```
printf("Hello world!\n"); 
return 0;
```
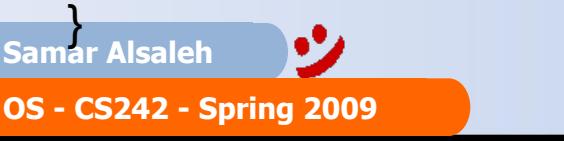

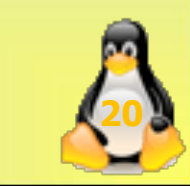

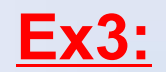

#### **Zombie and Orphan Processes in C**

Zombie Process:

A process which has finished the execution but still has entry in the process table to report to its parent process is known as a zombie process. A child process always first becomes a zombie before being removed from the process table. The parent process reads the exit status of the child process which reaps off the child process entry from the process table.

In the following code, the child finishes its execution using exit() system call while the parent sleeps for 50 seconds, hence doesn't call wait() and the child process's entry still exists in the process table.

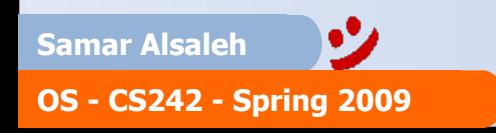

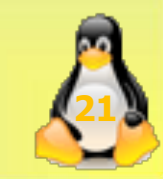

```
// A C program to demonstrate Zombie Process. 
// Child becomes Zombie as parent is sleeping 
// when child process exits. 
#include <stdlib.h> 
#include <sys/types.h> 
#include <unistd.h>
```

```
int main()
```

```
{
```

```
// Fork returns process id 
// in parent process 
pid_t child_pid = fork();
```

```
// Parent process 
if (child_pid > 0) 
  sleep(50);
```

```
// Child process 
else 
  exit(0);
```
**return 0;** 

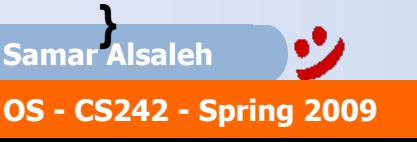

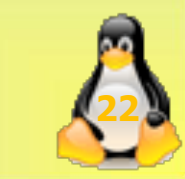

**Ex4: Orphan Process:**

**A process whose parent process no more exists i.e. either finished or terminated without waiting for its child process to terminate is called an orphan process**

```
// A C program to demonstrate Orphan Process. 
      // Parent process finishes execution while the 
      // child process is running. The child process 
      // becomes orphan. 
      #include<stdio.h> 
      #include <sys/types.h> 
                                                    else if (pid == 0) 
      #include <unistd.h> 
                                                       { 
                                                          sleep(30); 
      int main() 
                                                          printf("in child process"); 
      { 
                                                       } 
        // Create a child process 
        int pid = fork(); 
                                                       return 0; 
                                                     }if (pid > 0) 
           printf("in parent process"); 
        // Note that pid is 0 in child process 
        // and negative if fork() fails 
              \cdotSamar Alsaleh
OS - CS242 - Spring 2009
```
**23**

**Ex5:** / C++ program to demonstrate creating process (**three children)** using fork() #include <unistd.h> #include <stdio.h> int main() { // Creating first child int  $n1 =$  fork(); // Creating second child. **First child // also executes this line and creates // grandchild. int n2 = fork();**  if (n1 > 0 && n2 > 0) { printf("parent\n"); printf("%d %d \n", n1, n2); printf(" my id is %d \n", getpid()); } else if  $(n1 == 0 & 8 & n2 > 0)$ { printf("First child\n"); printf("%d %d \n", n1, n2); printf("my id is %d \n", getpid()); } else { printf("third child\n");// gradechild printf("%d %d \n", n1, n2); printf(" my id is %d \n", getpid()); } return 0; }

```
else if (n1 > 0 & 8 & n2 == 0)printf("Second child\n");
         printf("%d %d \n", n1, n2); 
          printf("my id is %d \n", getpid()); \}
```
**Samar Alsaleh**

**OS - CS242 - Spring 2009**

```
24
```
#### **Output - 1**

parent 28808 28809 my id is 28807 First child 0 28810 my id is 28808 Second child 28808 0 my id is 28809 third child 0 0 my id is 28810

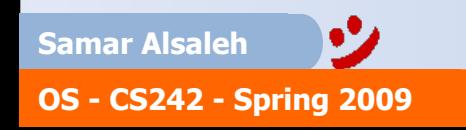

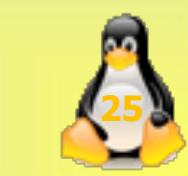

#### **Output- 2**

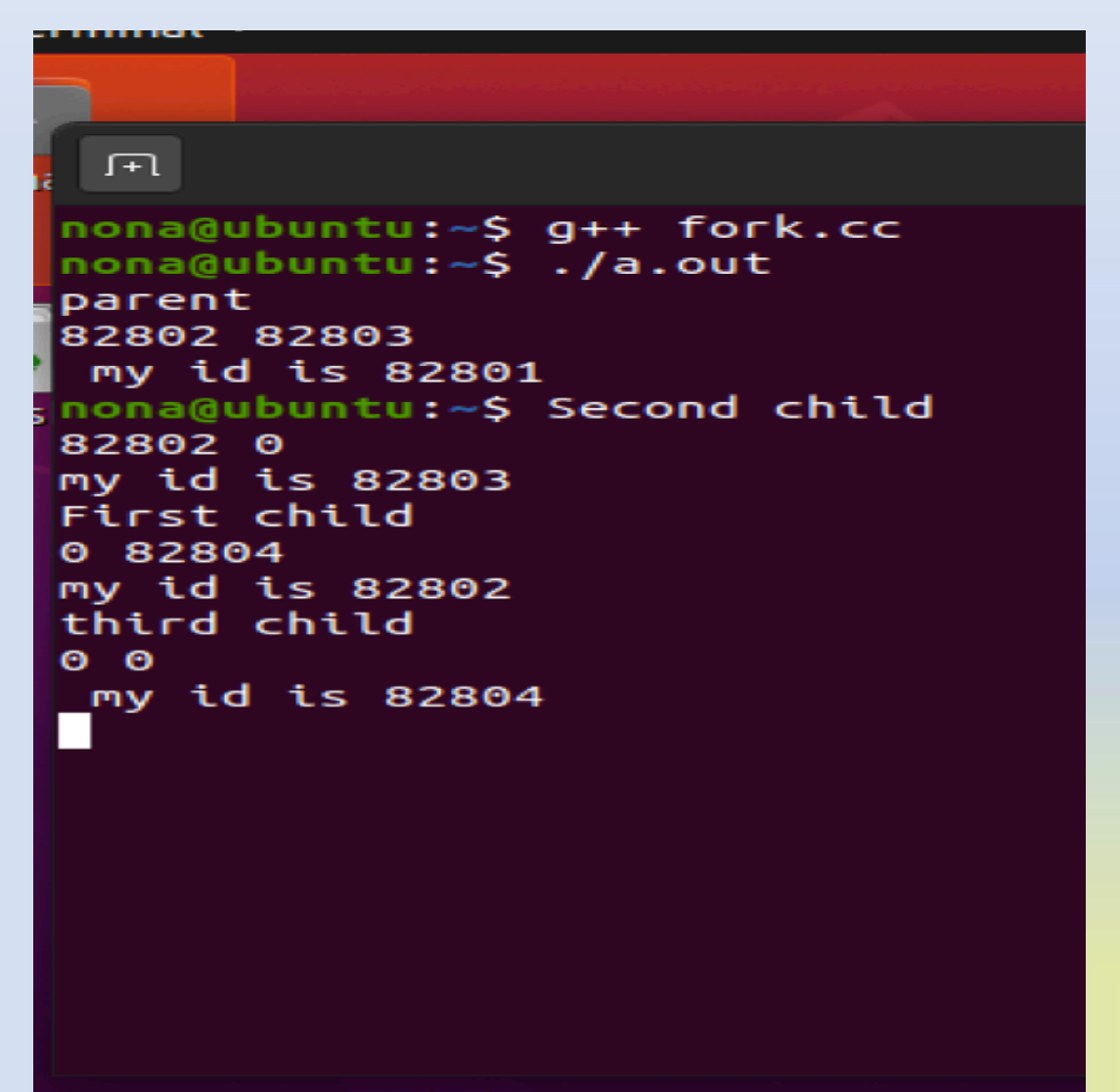

 $\cdot$ 

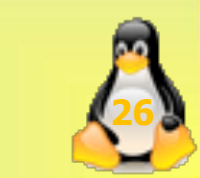

## Process Termination

- Process executes last statement and asks the operating system to delete it (**exit**)
- Parent may terminate execution of children processes (**abort**)
	- Child has exceeded allocated resources
	- Task assigned to child is no longer required
	- If parent is exiting
		- Some operating systems do not allow child to continue if its parent terminates.

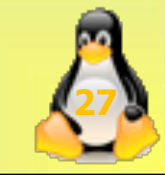

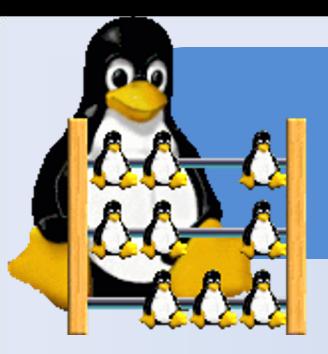

# Check Off on Ex1

1)Why the final value of **a** is 10 and not 20? 2)Use the command **ps –all** in a separate window while the above program is running. Write down the **PID** of the processes related to the program. 3)Kill child 1 and then child 2 while the program is running. Briefly explain what will happen.

4)Kill the main process while the program is running. Briefly explain what will happen.

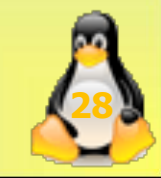

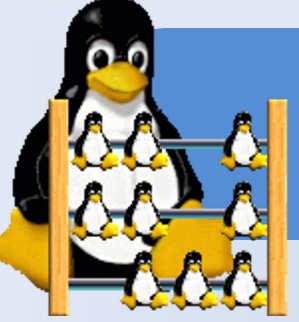

## Solution

#### 1) a is 10 because each process has its own variable.

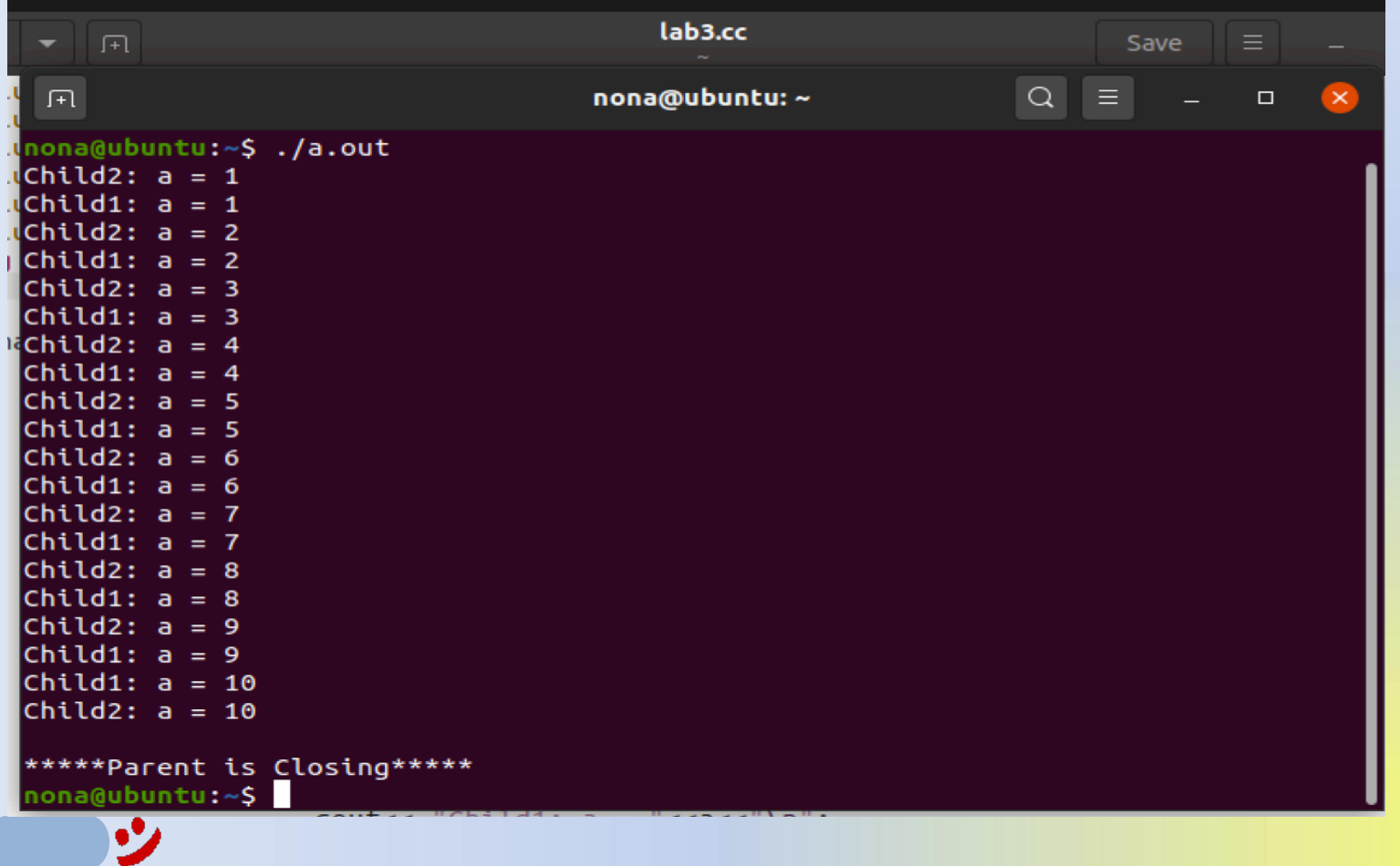

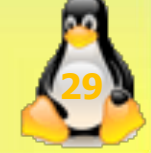

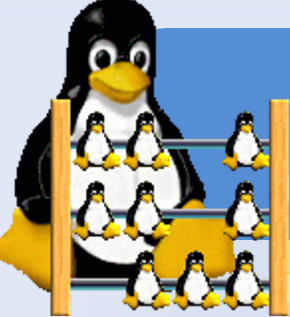

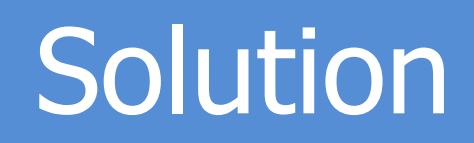

2) You have to write the command ps –all in a separate window while the program is running (so you will have 2 separates windows), the PID of the processes will be displayed. [ change sleep(5);]

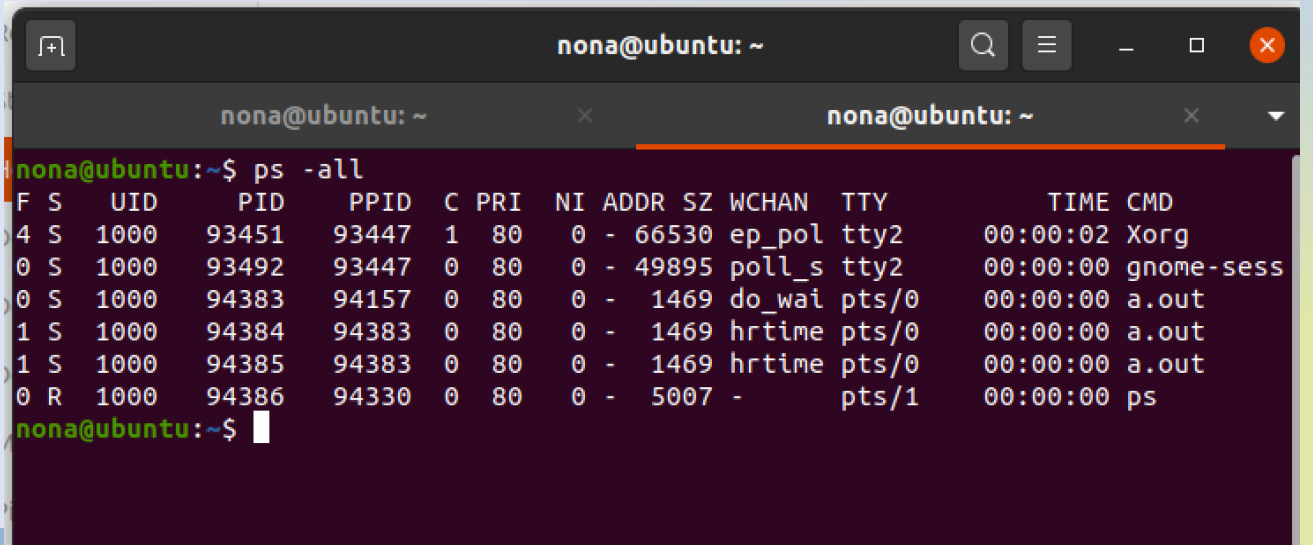

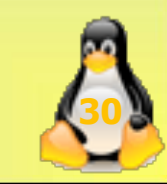

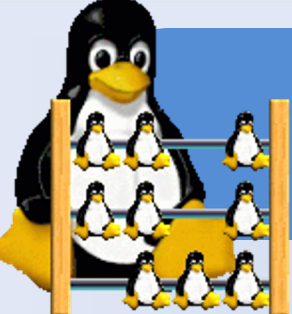

## Solution

3) To kill the child, you have to write the command ---> kill PID of child, e.g. kill 1234 (when you kill child 1 and child 2 they will be terminated)

In the following we try to kill child1:

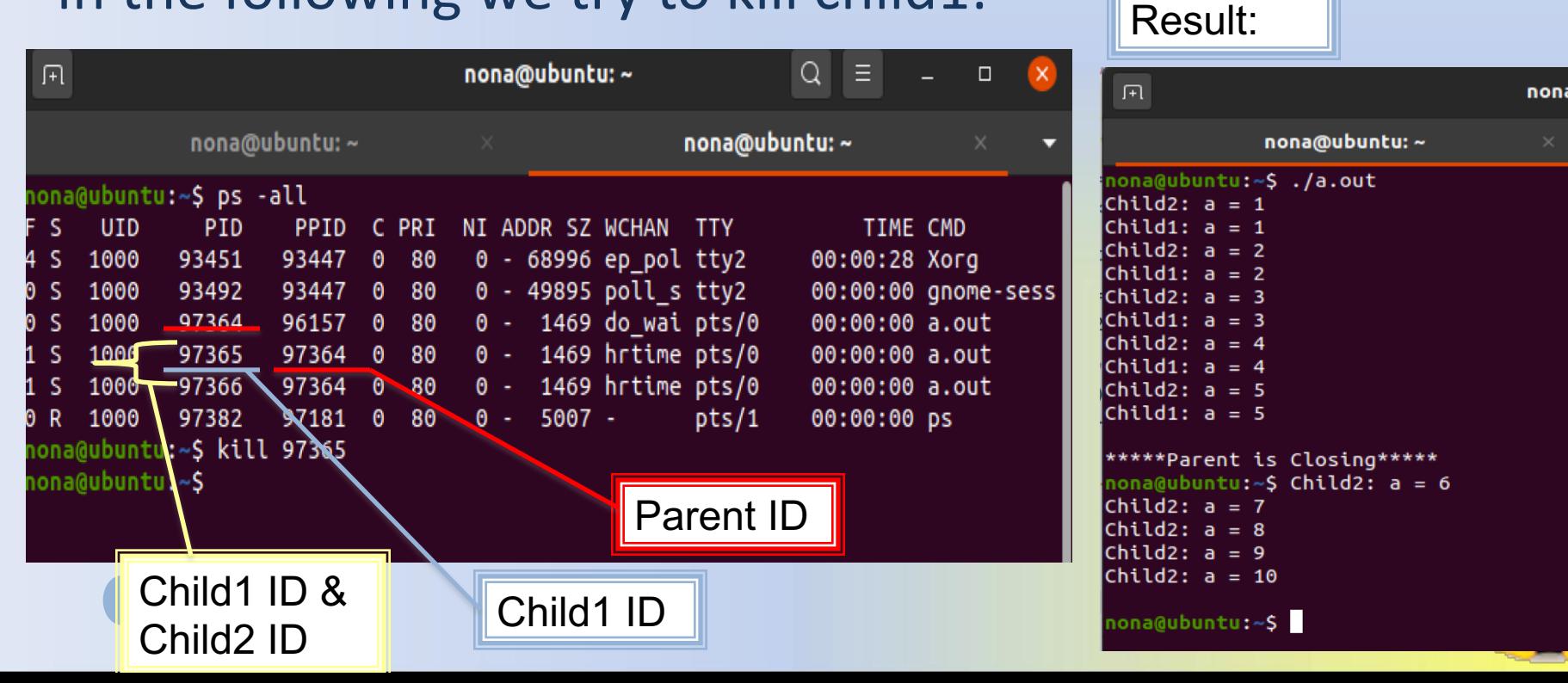

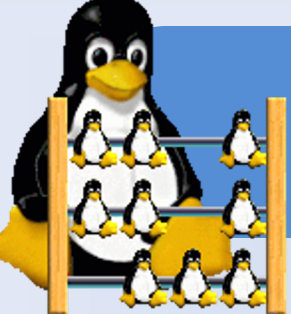

## Solution

#### 4) When you kill the main process, all children processes will be terminated. Main process (Parent)

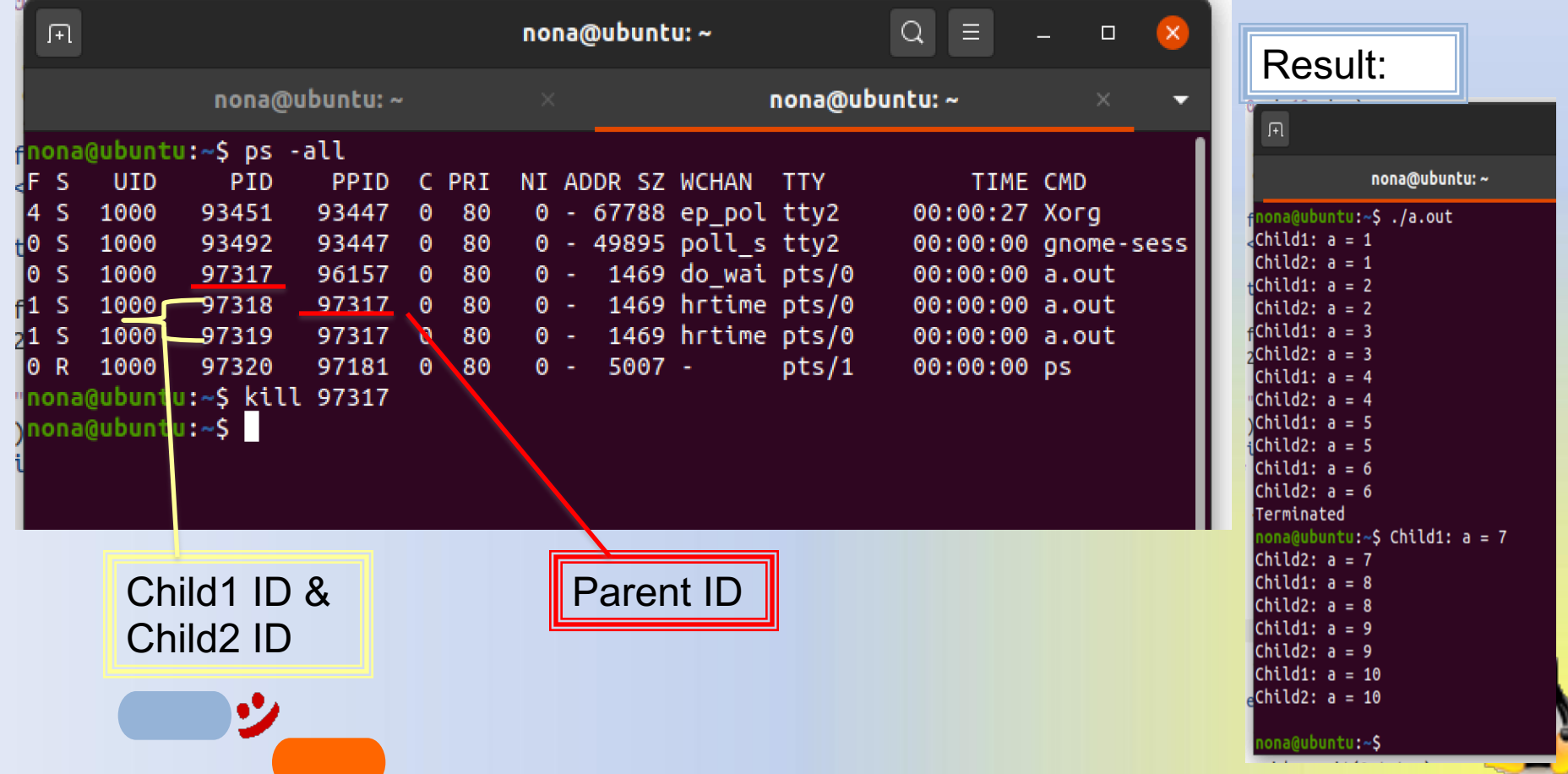

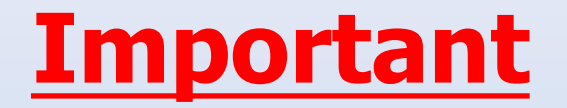

#### • **The ps Command**

ø,

Table 35-1 Summary of Fields in ps Reports **Field Description** The effective user ID of the process's owner. UID The process ID. PID The parent process's ID. PPID The processor utilization for scheduling. This field is not displayed when the -c option is used.  $\mathbf c$ The scheduling class to which the process belongs: real-time, system, or timesharing. This field is included only with the -c option. **CLS** PRI The kernel thread's scheduling priority. Higher numbers mean higher priority. The process's nice number, which contributes to its scheduling priority. Making a process "nicer" means lowering its priority. NI

[Source: https://docs.oracle.com/cd/E19455-01/805-](https://docs.oracle.com/cd/E19455-01/805-7229/6j6q8svgp/index.html) 7229/6j6q8svgp/index.html

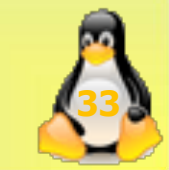

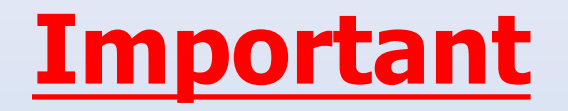

• **The ps Command**

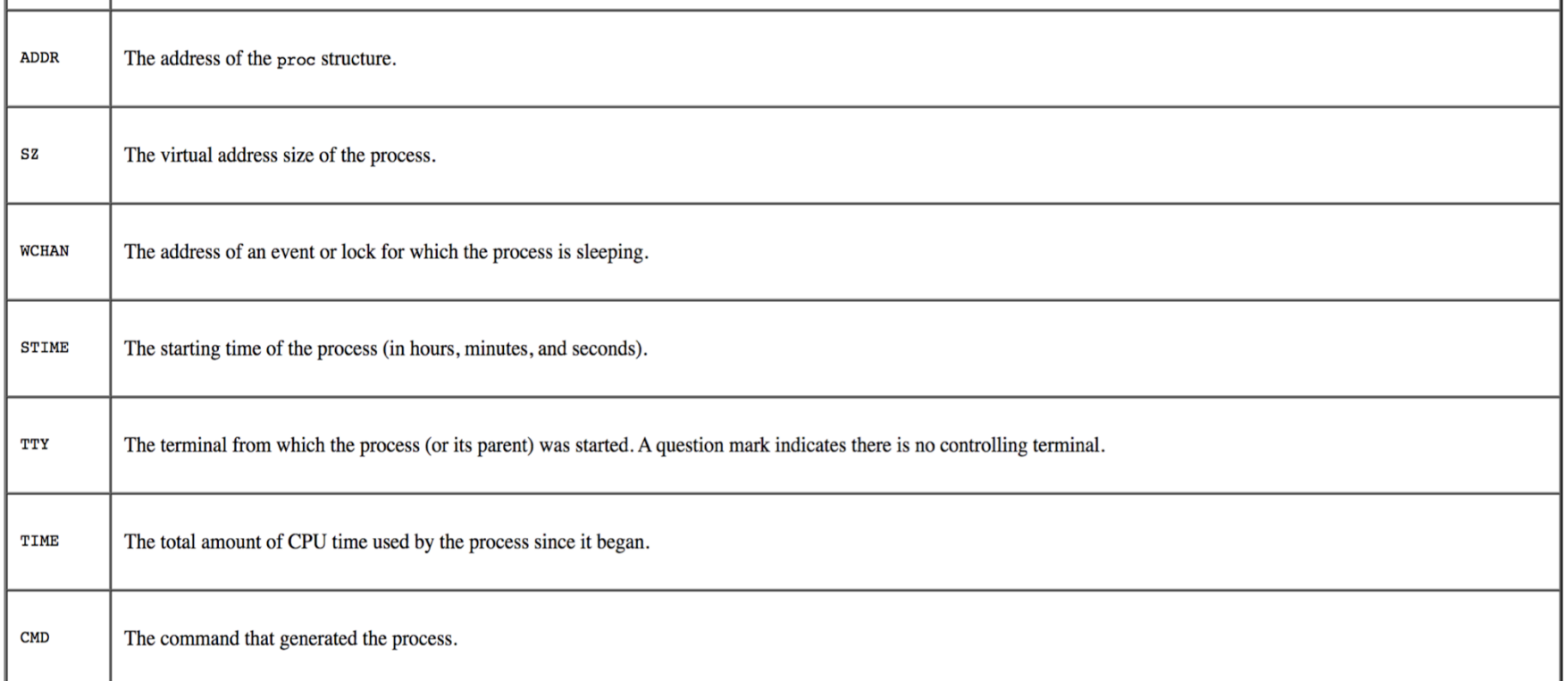

[Source: https://docs.oracle.com/cd/E19455-01/805-](https://docs.oracle.com/cd/E19455-01/805-7229/6j6q8svgp/index.html) 7229/6j6q8svgp/index.html

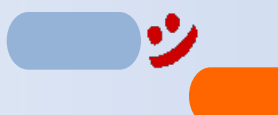

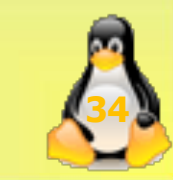

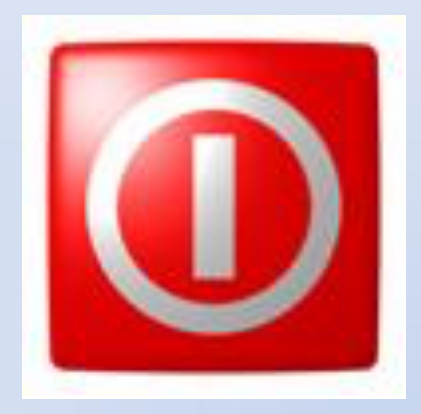

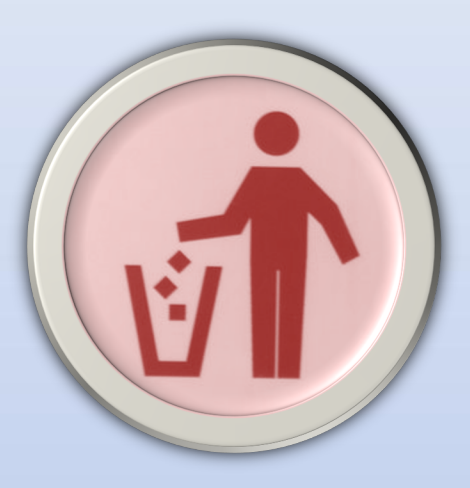

### **??? ANY QUESTIONS ???**  $\odot$

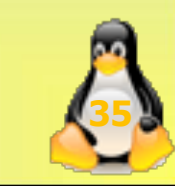

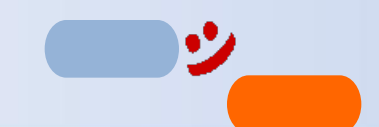

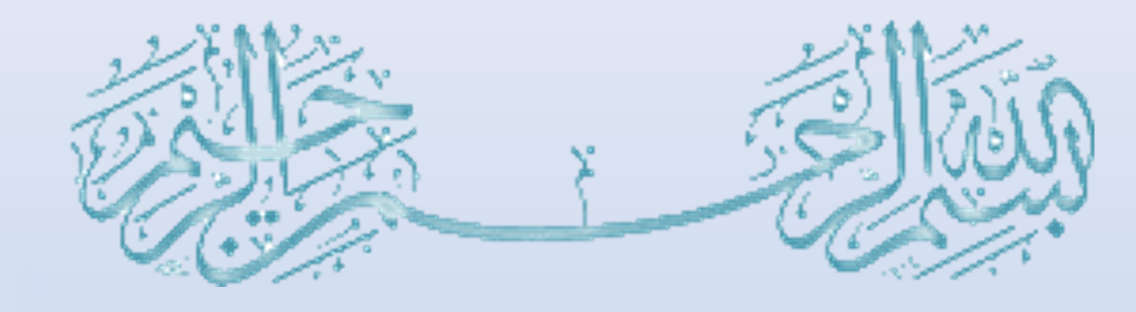

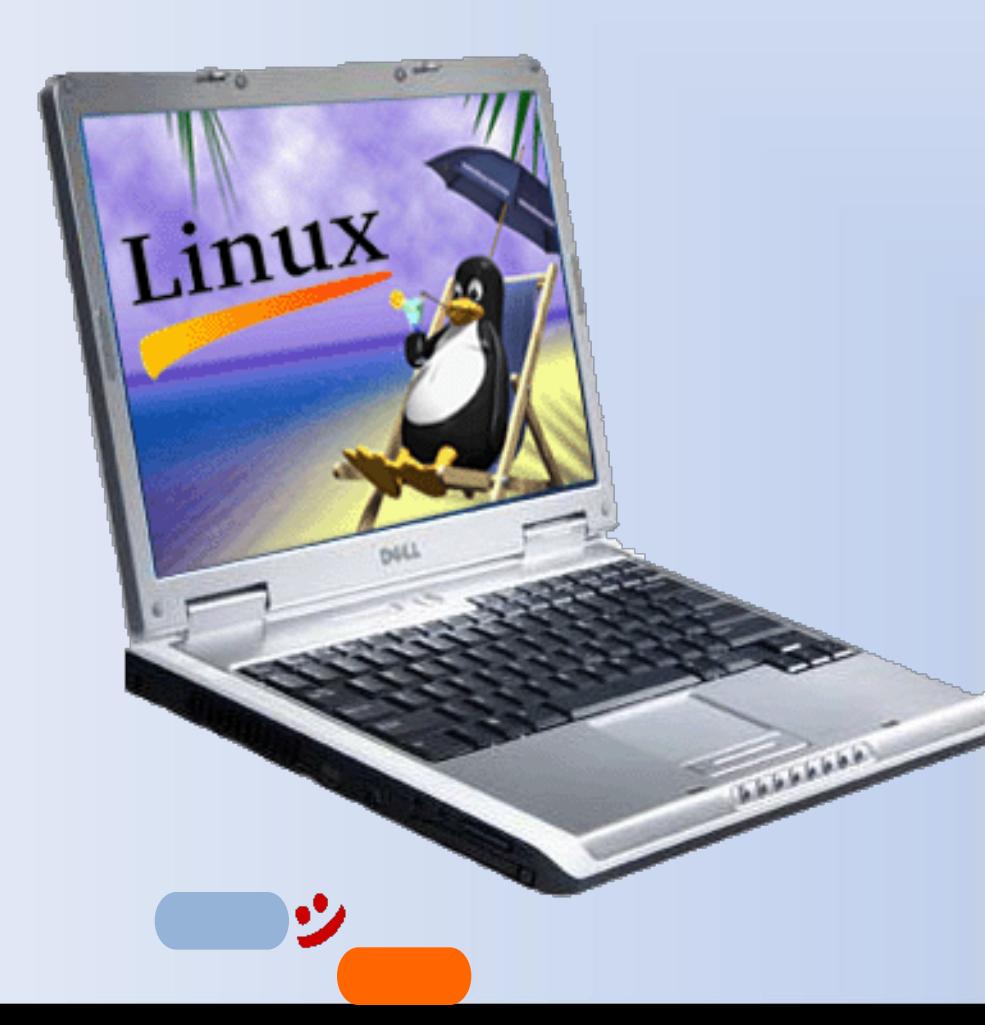

## **Threads**

#### Lab 04

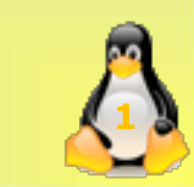

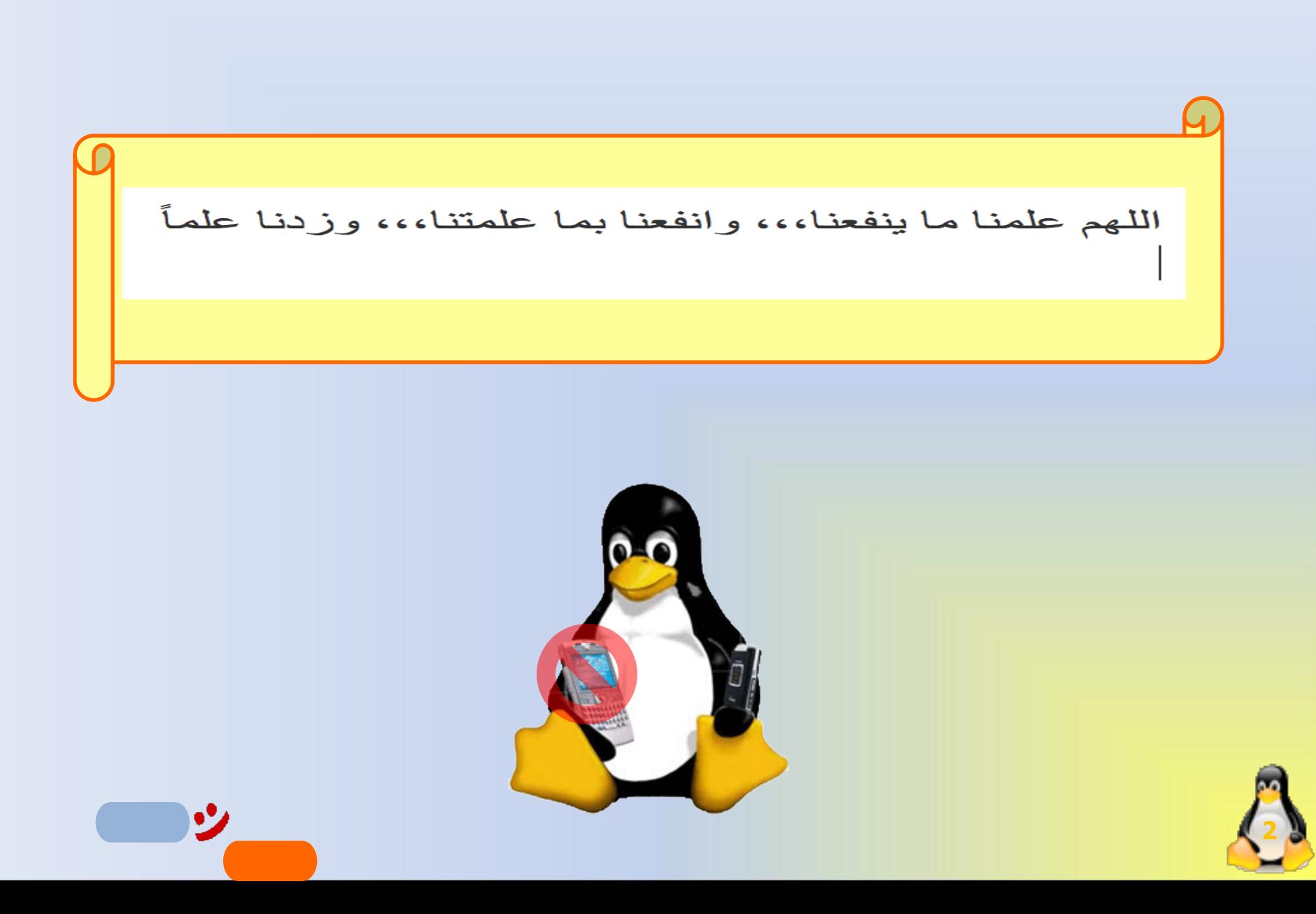

## Lab Objective

• To practice using threads.

# **Threads are Fun!!**

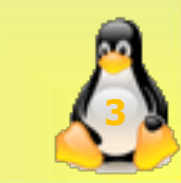

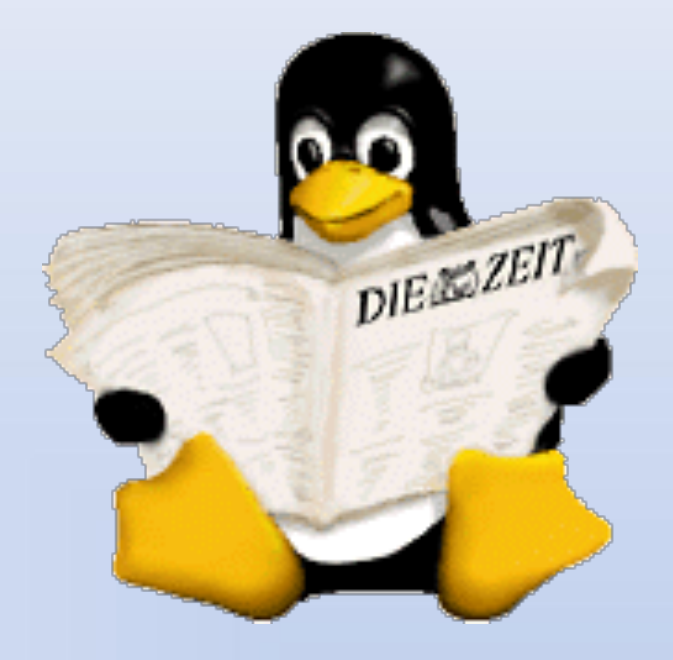

### **THREADS VS. PROCESSES**

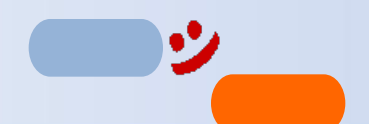

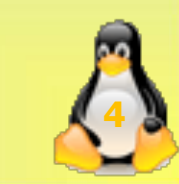

#### **Single Process**

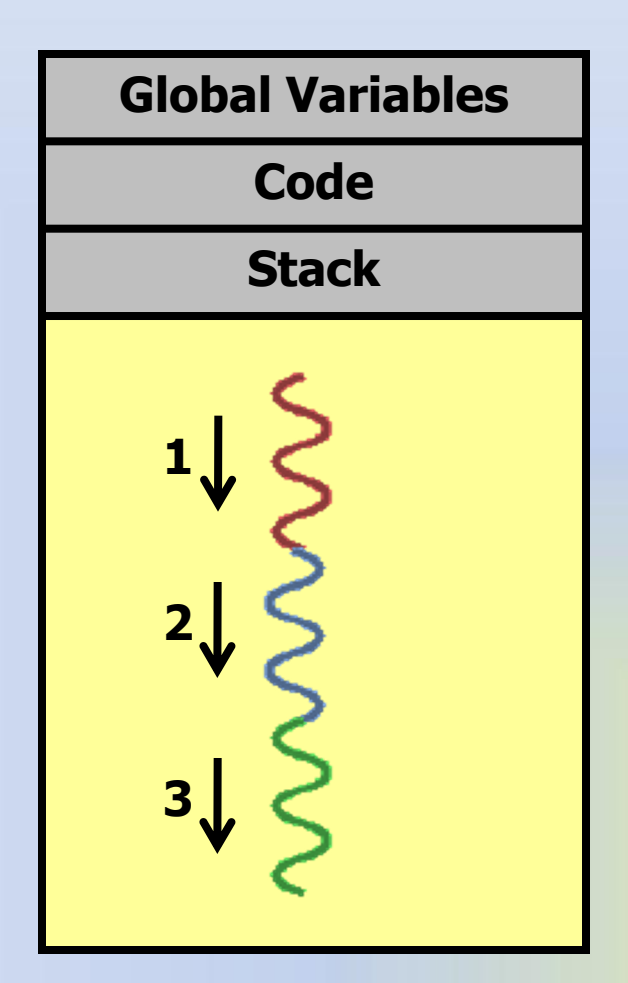

 $\mathbf{v}$ 

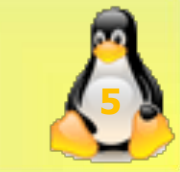

#### **Multiple Processes using fork()**

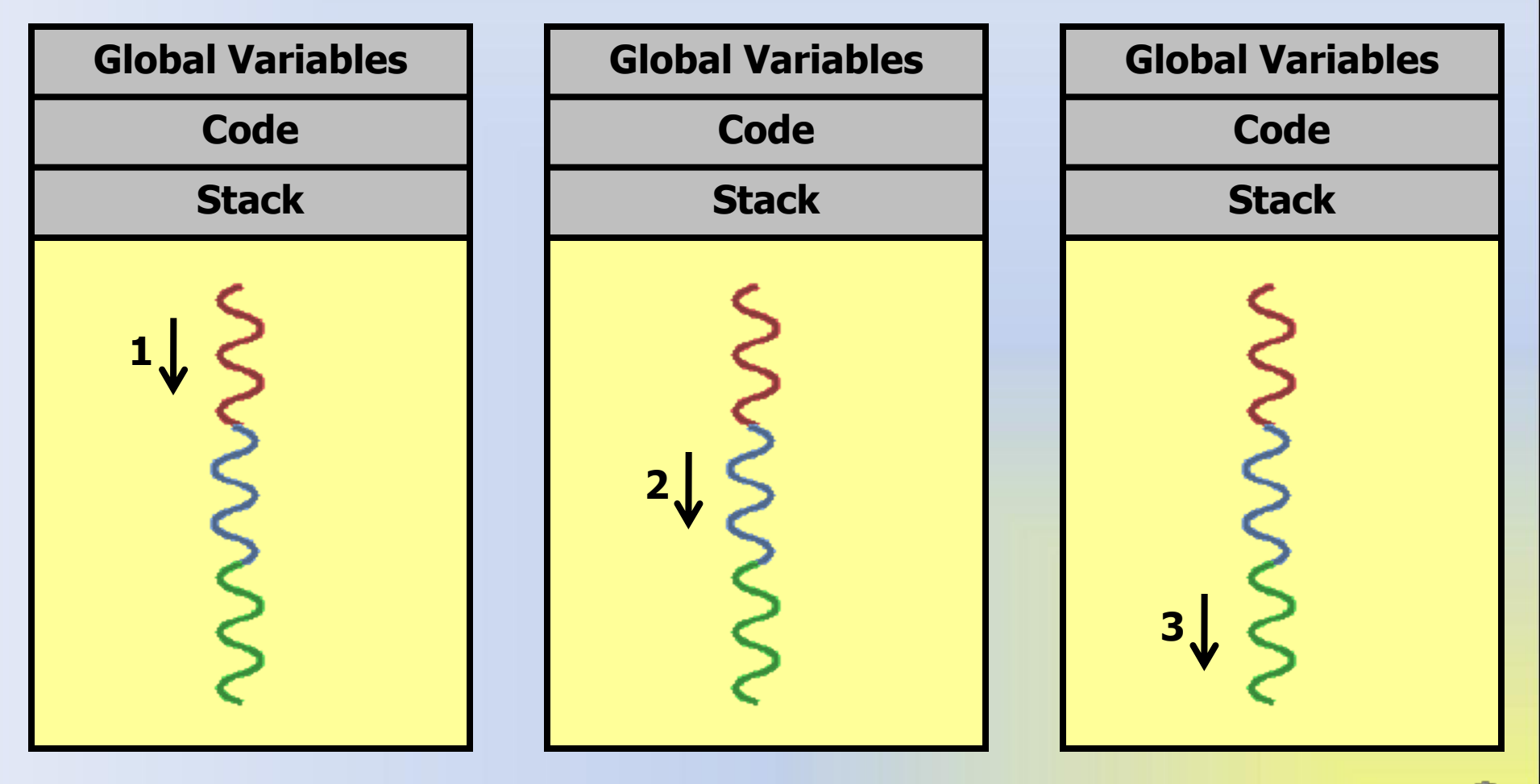

 $\cdot'$ 

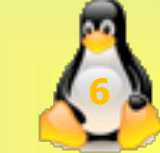

#### **Single Process with Multiple Threads**

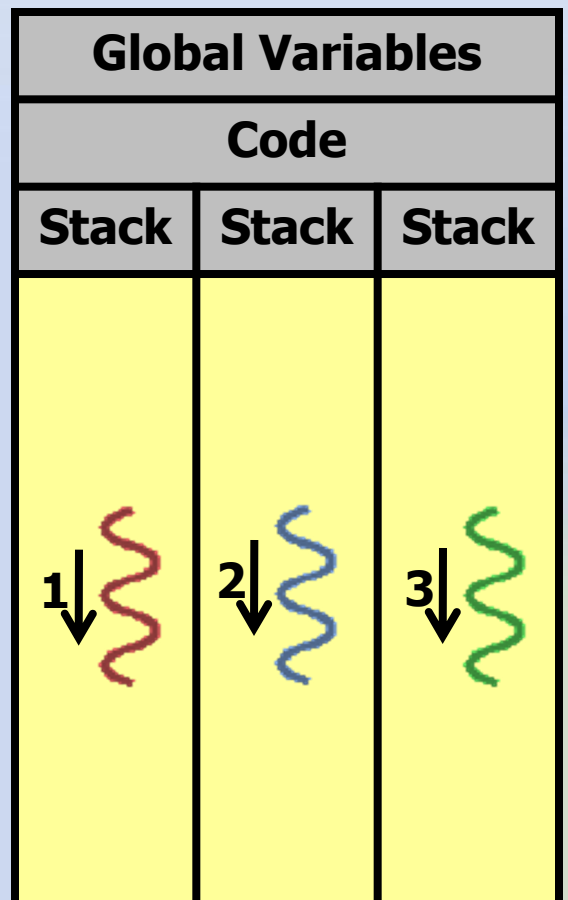

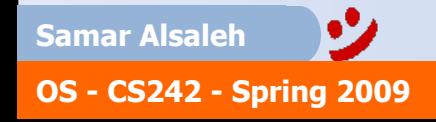

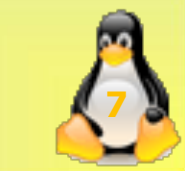

## Thread Creation

- When a program is started, a single thread is created, called the initial thread or main thread.
- Additional threads are created by:

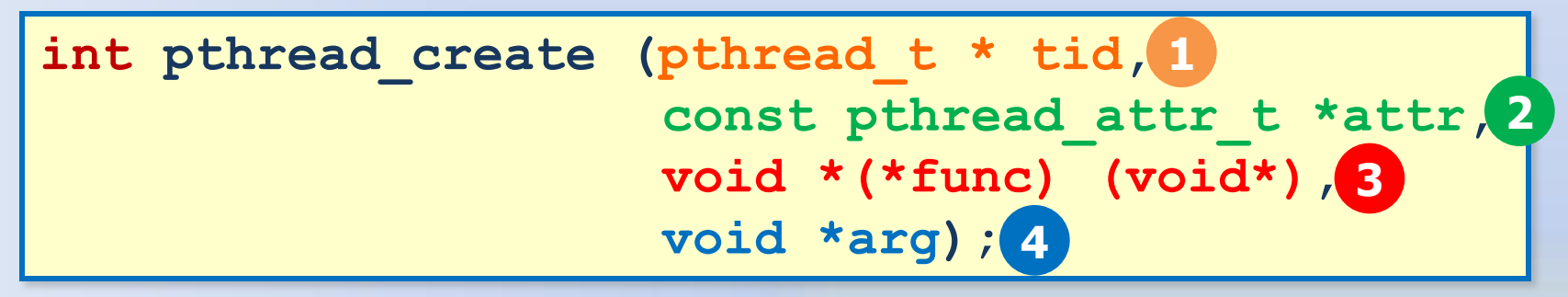

- Returns 0 if OK, positive Exxx value on error
- $\text{tid}$   $\rightarrow$  The newly-created thread ID **1**
- $\texttt{attr} \rightarrow \text{the new thread attributes},$  use NULL to get system default **2**
- **3 func** → Pointer to a function to execute when the thread starts
- $\bullet$  arg  $\rightarrow$  Pointer to **func** argument (multiple arguments can be passed by creating a structure and passing the address of the structure) **4**

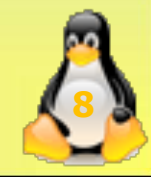

## Example of structre

struct arg { Char x[10]; Int d; Float salary; };

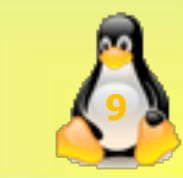

### Note: Pointer

int \*e; count<< e; //1008 Count<< \*e; //5

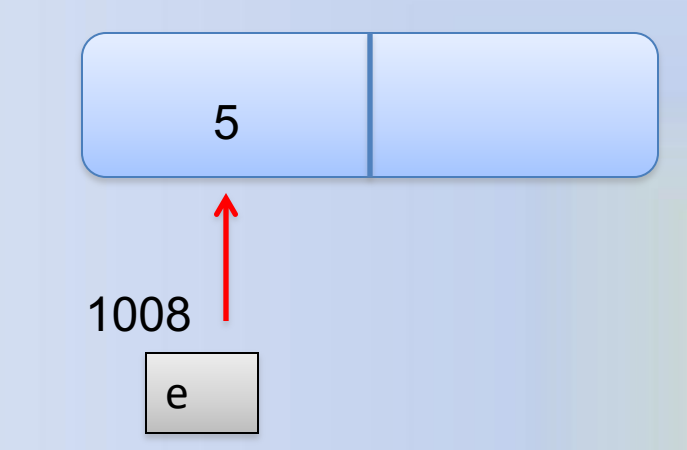

#### Count<< &e; //1008

О,

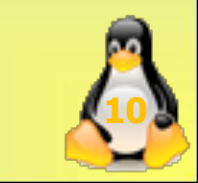

## Thread Management

• Each thread has a unique ID, a thread can find out its ID by calling:

**pthread\_t pthread\_self();**

• A thread can be terminated by calling:

**void pthread\_exit();**

• The main thread can wait for a thread to terminate by calling:

**int pthread\_join(pthread\_t tid, void \*\*status);**

– **Note:** with **pthread\_join** with we must specify the **tid** of the thread.

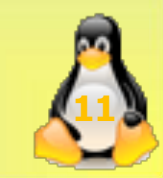

# Very Important Note

- Use the option **-pthread** or **-lpthread**  with the compilation command to enable the support of multithreading with the pthread library.
- Your command line should look something like this:

**\$ g++ lab4.CC -pthread**

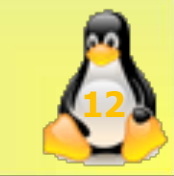

#### **A simple C program to demonstrate use of pthread basic functions Please note that the below program may compile only with C compilers**

#### **with pthread library.**

**Samar Alsaleh**

```
#include <stdio.h> 
           #include <stdlib.h> 
           #include <unistd.h> //Header file for sleep(). man 3 sleep for details. 
           #include <pthread.h> 
           // A normal C function that is executed as a thread 
           \prime\prime when its name is specified in pthread create()
           void *myThreadFun(void *vargp) 
           \{ sleep(1);
              printf("Printing GeeksQuiz from Thread \n"); 
             return NULL; 
           } 
           int main() 
           {
              pthread t thread id;
              printf("Before Thread\n"); 
              pthread_create(&thread_id, NULL, myThreadFun, NULL);
              pthread_join(thread_id, NULL); 
              printf("After Thread\n"); 
             exit(0); }\bulletOS - CS242 - Spring 2009
```
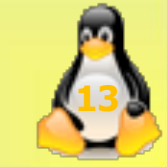
### **How to compile above program?**

**To compile a multithreaded program using gcc, we need to link it with the pthreads library. Following is the command used to compile the program**.

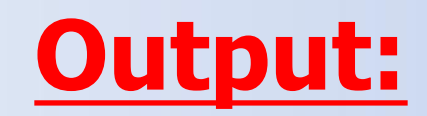

**gfg@ubuntu:~/\$ gcc multithread.c -lpthread gfg@ubuntu:~/\$ ./a.out Before Thread Printing GeeksQuiz from Thread After Thread gfg@ubuntu:~/\$** 

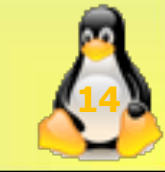

**Samar Alsaleh OS - CS242 - Spring 2009**

### **A C program to show multiple threads with global and static variables**

#include <stdio.h> #include <stdlib.h> #include <unistd.h> #include <pthread.h>

**OS - CS242 - Spring 2009** }

{

// Let us create a global variable to change it in threads int  $q = 0$ ;

```
// The function to be executed by all threads 
void *myThreadFun(void *vargp)
```

```
// Store the value argument passed to this thread 
int *myid = (int *)vargp;
```
// Let us create a static variable to observe its changes static int  $s = 0$ ;

```
// Change static and global variables 
++s; ++g;
```
**Samar A** // Print the argument, static and global variables printf("Thread ID: %d, Static: %d, Global: %d\n", \*myid, ++s, ++g);

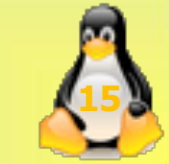

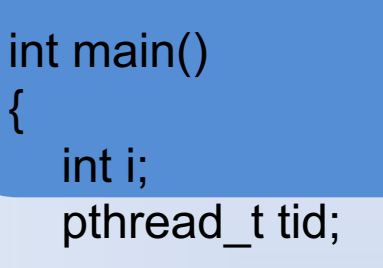

```
// Let us create three threads 
for (i = 0; i < 3; i++)pthread create(&tid, NULL, myThreadFun, (void *)&tid);
```

```
pthread_exit(NULL); 
return 0;
```
}

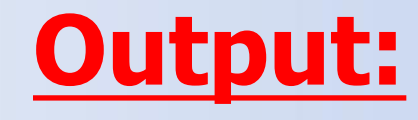

gfg@ubuntu:~/\$ gcc multithread.c -lpthread gfg@ubuntu:~/\$ ./a.out Thread ID: 3, Static: 2, Global: 2 Thread ID: 3, Static: 4, Global: 4 Thread ID: 3, Static: 6, Global: 6 gfg@ubuntu:~/\$

**References:**

**http://www.csc.villanova.edu/~mdamian/threads/posixthreads.html**

**Samar Alsaleh OS - CS242 - Spring 2009**

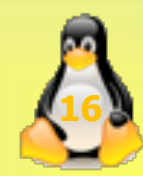

## Practice

- In the following C++ program, the main process creates two threads of the function **doit**
- The function has a loop to increment the global variable **counter** by 1 for 10 times.
- Within every iteration of the loop, the function prints out the ID of the thread that is running and the current value of **counter**
- Write, compile and run the program in Linux then answer the questions in the check-off section.

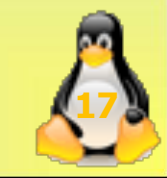

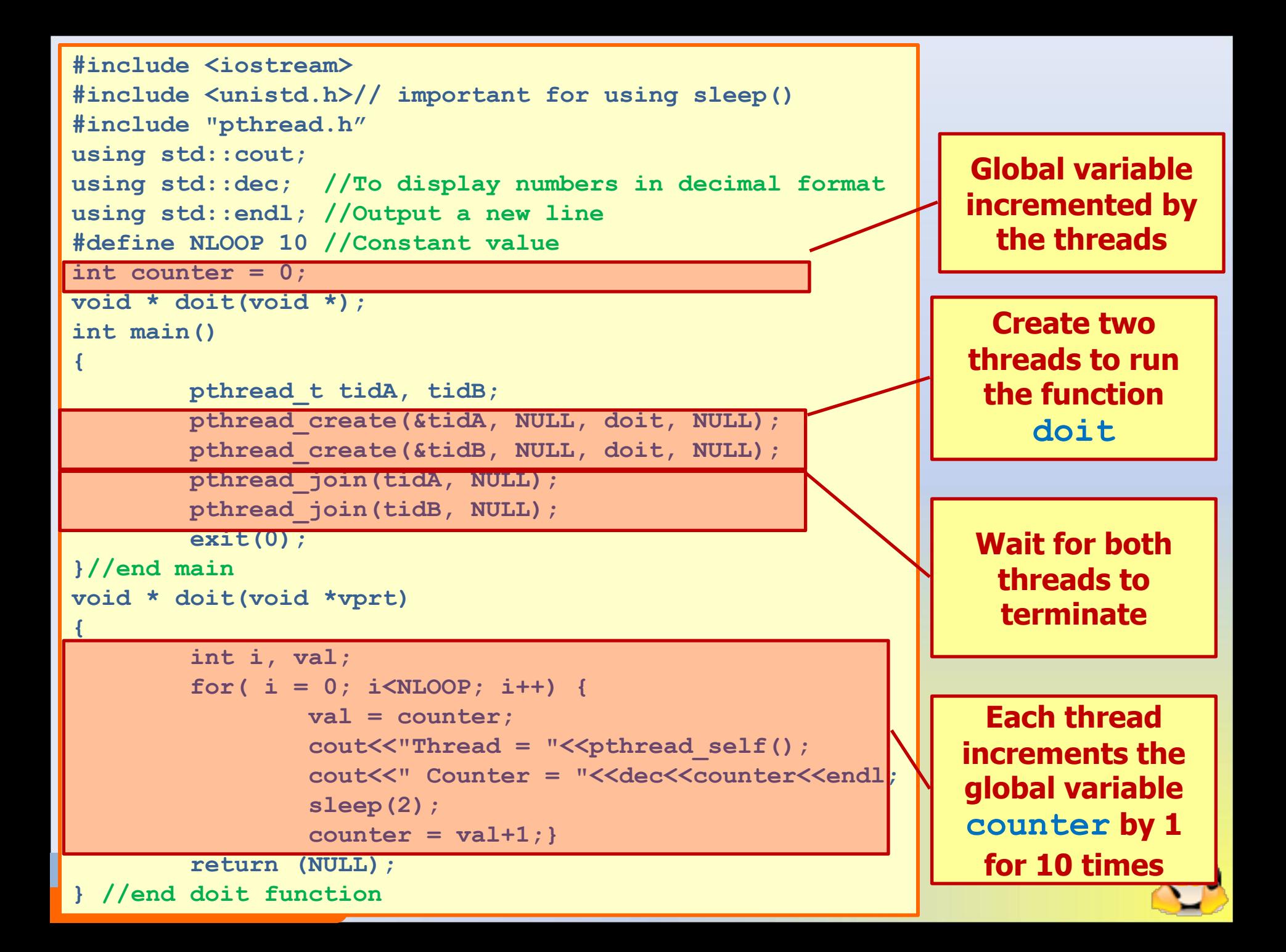

```
#include <iostream>
#include <unistd.h>// important for using sleep()
#include "pthread.h"
using std::cout;
using std::dec; //To display numbers in decimal format
using std::endl; //Output a new line
#define NLOOP 10 //Constant value
int counter = 0;
void * doit(void *);
int main()
\{pthread_t tidA, tidB;
         pthread create(&tidA, NULL, doit, NULL);
         pthread create(&tidB, NULL, doit, NULL);
         pthread join(tidA, NULL);
         pthread join(tidB, NULL);
         ext(0);}//end main
void * doit(void *vprt)
{
         int i, val;
         for( i = 0; i<NLOOP; i++) {
               val = counter;
           \cdot
```
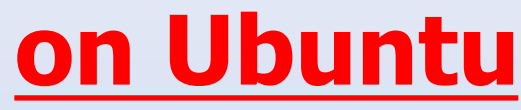

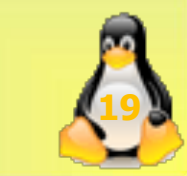

```
cout<<"Thread = "<<pthread_self();
                  cout<<" Counter = "<<dec<<counter<<endl;
                 sleep(2);
                 counter = val+1;
         }
         return (NULL);
} //end doit function
```
 $\bullet$ 

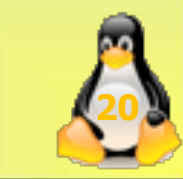

## **on Ubuntu**

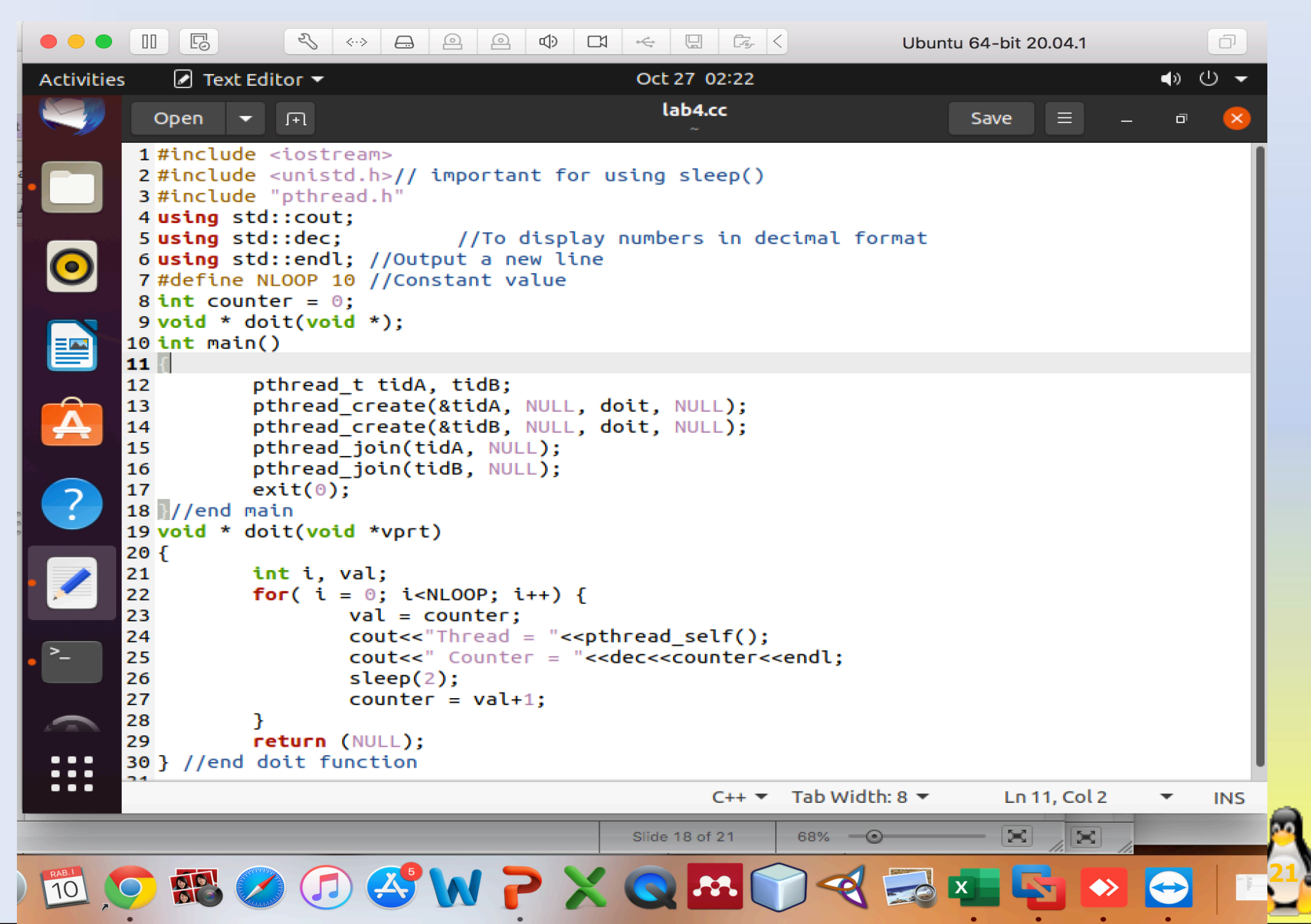

## **Output**

**THE RICHARD CONTRACT** 

<u>the contract of the contract of the contract of the contract of the contract of the contract of the contract of the contract of the contract of the contract of the contract of the contract of the contract of the contract </u>

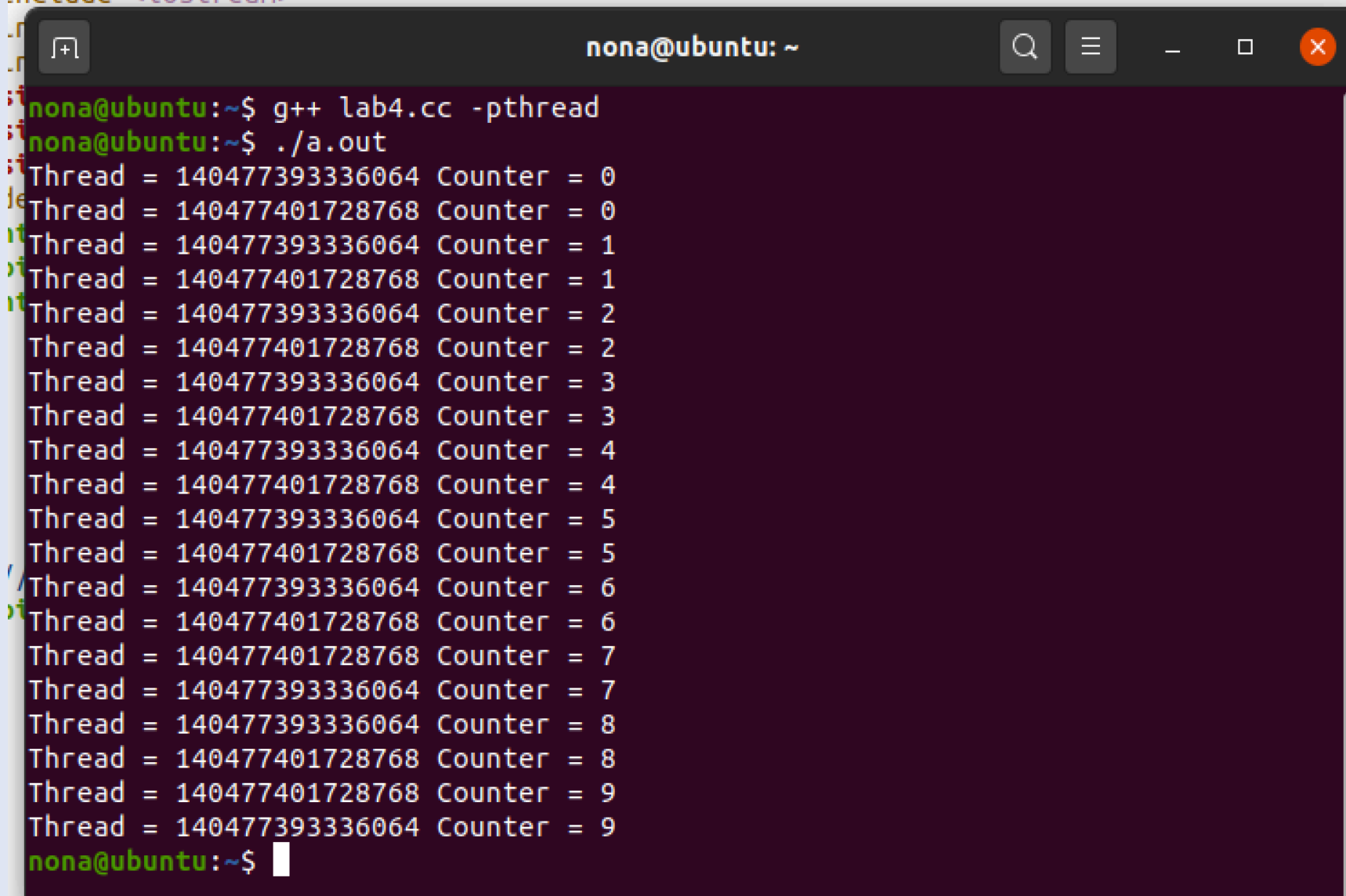

**22**

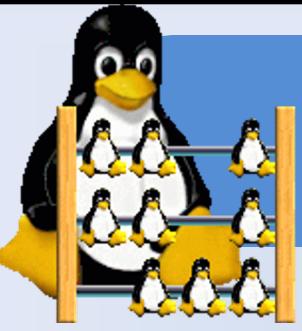

# Check Off

- 1) Why the final value of **counter** is 10 and not 20?
- 2) Run the program again. while it' running, use the command  $ps -$ <br>all in a separate window. Write down the PID of the process(es) **all** in a separate window. Write down the **PID** of the process(es) related to the program. Explain the difference between this program. and the program you had in the previous lab in terms of number of PIDs.
- 3) modify the loop in the **doit** function to be as follows:

```
for( i = 0; i<NLOOP; i++) {
      cout<<"Thread = "<<pthread self();
      cout<<" Counter = "<<dec<<counter<<endl;
      counter++;
```
Recompile the program and run it. what is the maximum value of **counter** ?

4) Briefly explain the behavior of the program based on the results you obtain from the previous questions.

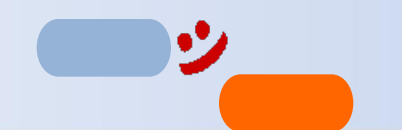

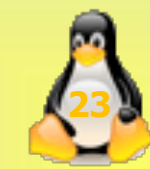

### Answer for question 2:

 $\mathbf{v}$ 

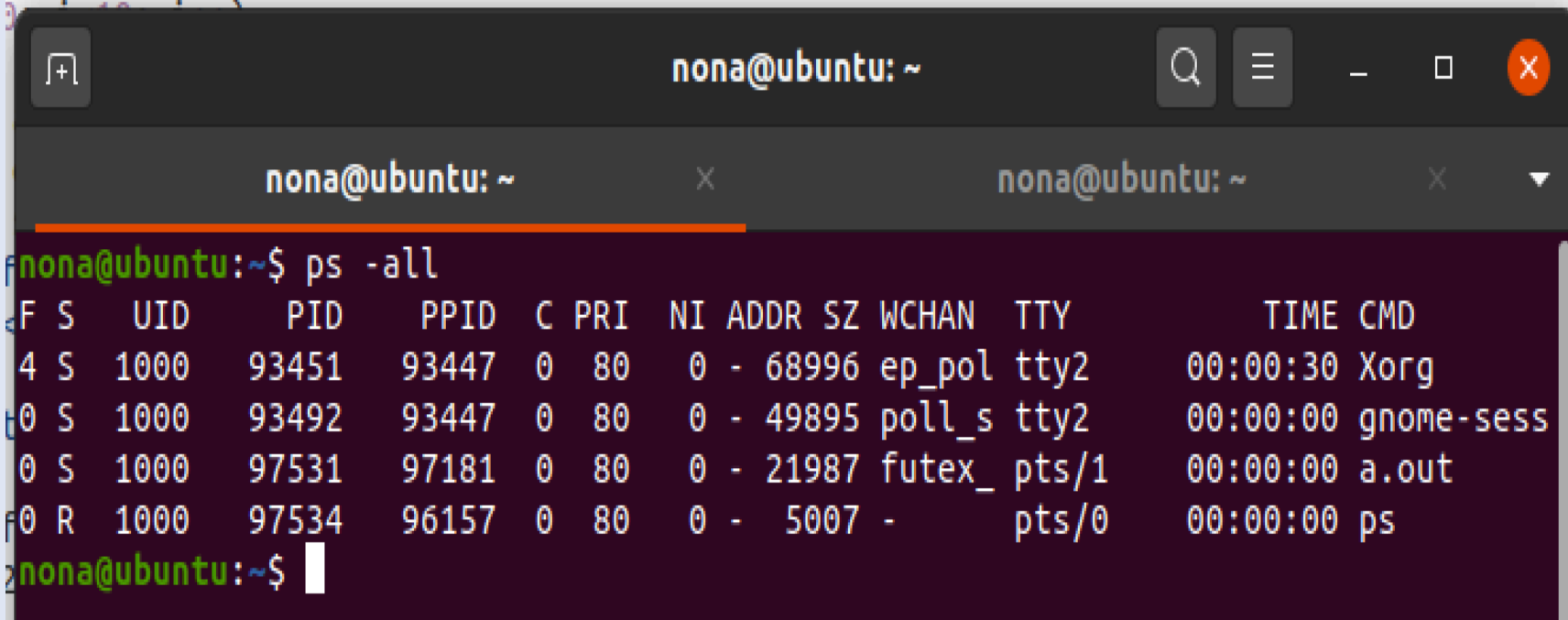

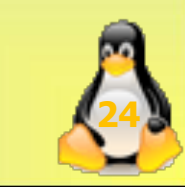

シ

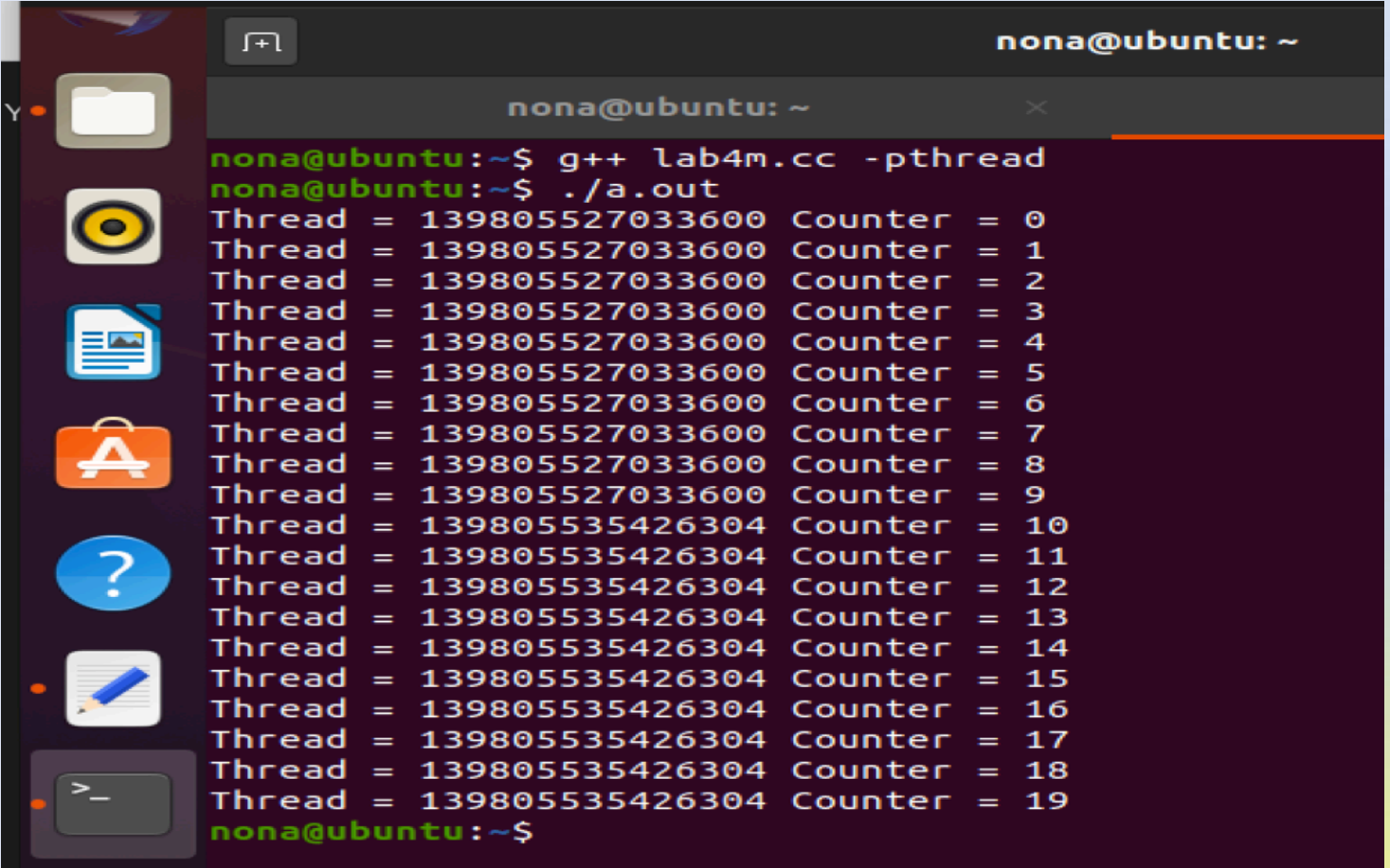

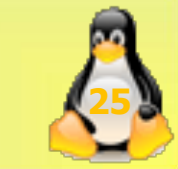

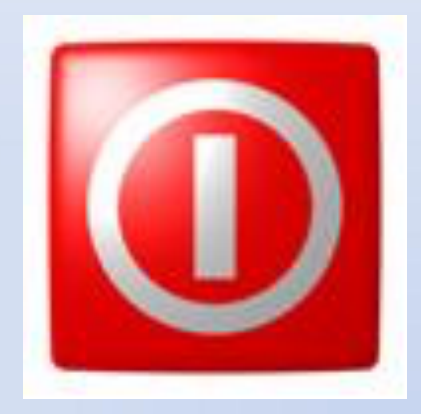

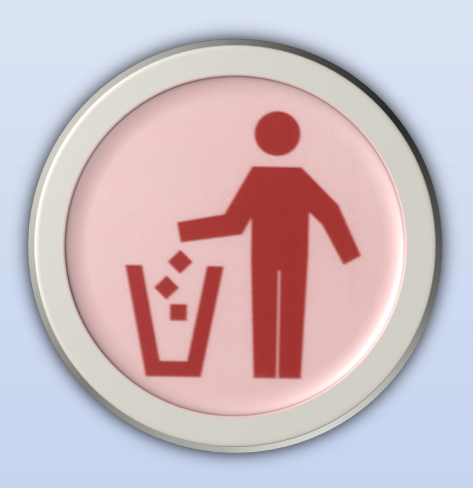

## **??? ANY QUESTIONS ???**  $\odot$

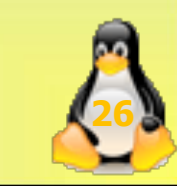

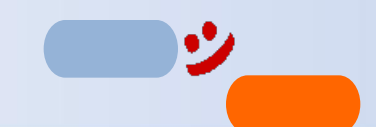

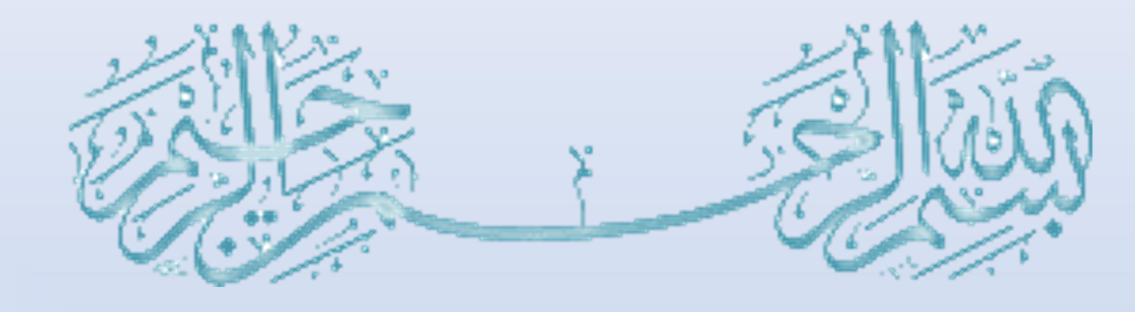

**ASSESS** 

 $0 + 1$ 

all of

Linux

# Fork VS. Threads

### Lab 05

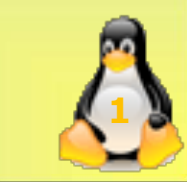

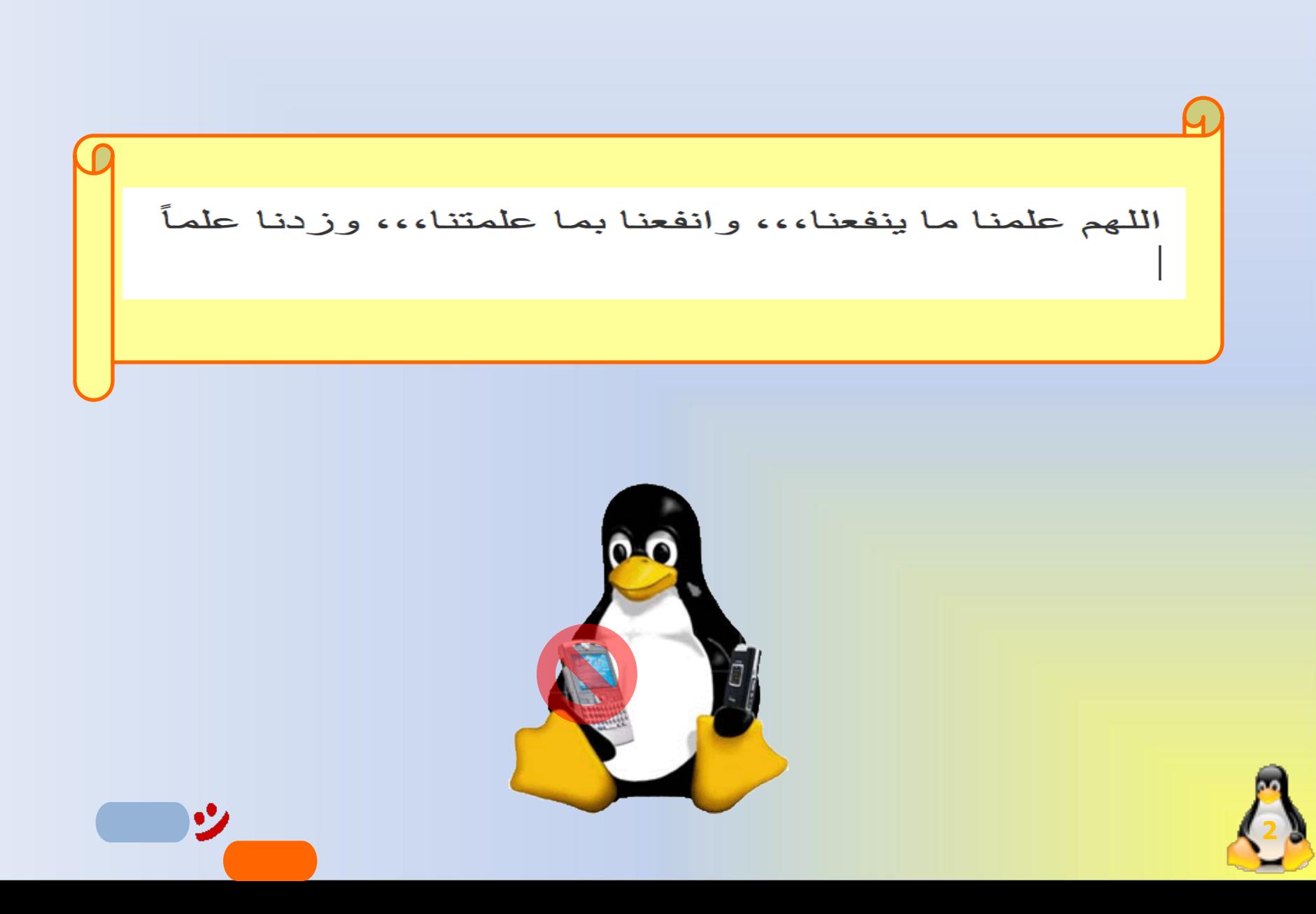

# Lab Objective

• To understand the deference between thread and fork.

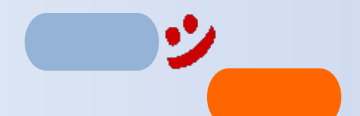

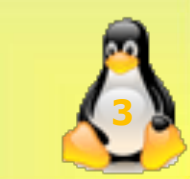

### **Maximum number of threads that can be created within a process in C:**

• **Maximum number of threads can be seen is ubuntu by using command:**

cat /proc/sys/kernel/threads-max

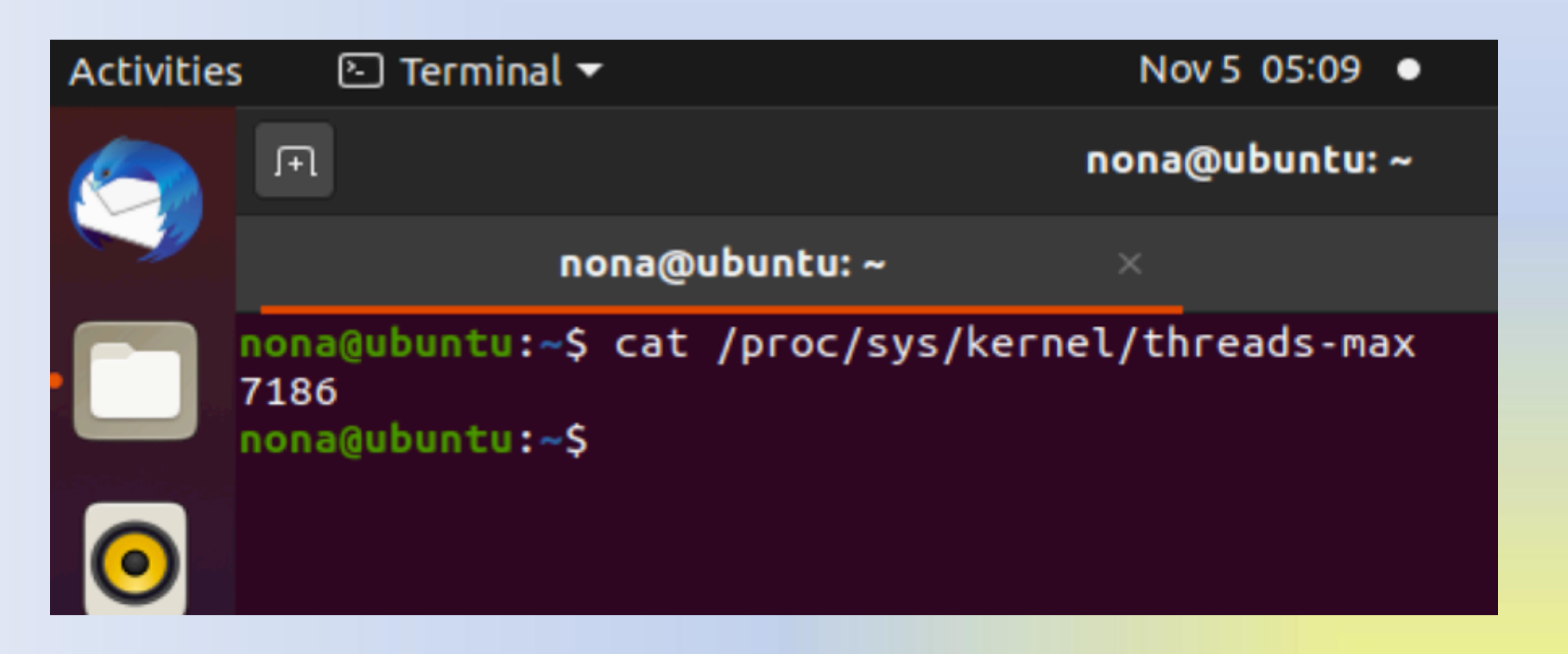

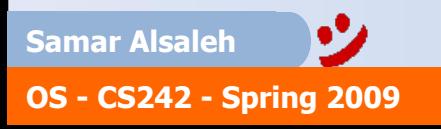

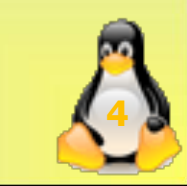

```
// C program to find maximum number of thread within 
// a process 
#include<stdio.h> 
#include<pthread.h>
```

```
// This function demonstrates the work of thread 
        // which is of no use here, So left blank 
        void *thread ( void *vargp){ } 
         int main() 
        { 
          int err = 0, count = 0; 
           pthread_t tid; 
          // on success, pthread_create returns 0 and 
          // on Error, it returns error number 
          // So, while loop is iterated until return value is 0 
          while (err == 0) 
           { 
             err = pthread_create (&tid, NULL, thread, NULL); 
             count++; 
           } 
           printf("Maximum number of thread within a Process"
              \cdot'" is : %d\n", count); 
Samar Alsaleh
OS - CS242 - Spring 2009
}
```
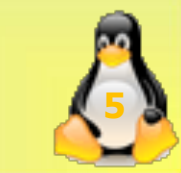

### **Maximum number of threads that can be created within a process in C:**

Use following commond to compile and run filename is **processThread.cc**

mkhanb@ubuntu:~\$ gedit processThread.cc mkhanb@ubuntu:~\$ sudo gcc processThread.cc -pthread mkhanb@ubuntu:~\$ ./a.out Maximum number of thread within a Process is: 32755 mkhanb@ubuntu:~\$

• **Opening file using the command: gedit filename**

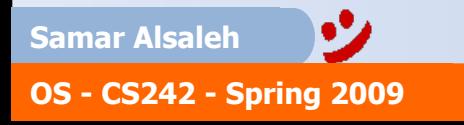

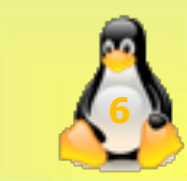

## **Practice**

- In the following C++ program, the main process creates one thread of the function **doit** and forks one child.
- Both the **doit** function and the child code increment and display the global variable **counter**.
- Write, compile, and run the program.

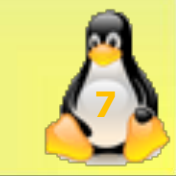

```
#include <iostream>
#include <stdlib.h> /* exit() */
#include <unistd.h> /* fork() */
#include <sys/types.h> /* pid_t */
#include <sys/wait.h>/* wait() */
#include "pthread.h"
using std::cout;
using std::endl; //Output a new line
int counter = 0; //Incremented by the threads and child
void * doit(void *);
int main()
{
   pthread_t tid;
   pid_t pid, cpid;
   int status;
   // Start the thread
   pthread_create(&tid, NULL, doit, NULL);
   //Delay between starting the thread and forking the child
   sleep(2);
   pid = fork(); //Fork the Child
```
o",

**8**

```
if (pid < 0){
       cout<<"Fork Failed\n";
       exit(-1);
    }
else if (pid == 0) { // child process
       sleep(2);
       counter++;
       cout << "Child Counter = " << counter << endl;
    }
    else // parent process
     // parent will wait for the child to complete
     cpid = wait(&status);
     // wait for the thread to terminate
     pthread_join(tid, NULL);
     exit(0);
} // End main
void * doit(void *vptr)
{
        sleep(1);
        cout << "Thread First Counter = " << 
              ++counter << endl;
        sleep(5);
        cout << "Thread Second Counter = " << 
              ++counter << endl;
       return(NULL);
```
**}**

**9**

```
#include <iostream>
#include <stdlib.h> /* exit() */
#include <unistd.h> /* fork() */
#include <sys/types.h> /* pid_t */
#include <sys/wait.h> /* wait() */
#include "pthread.h"
using std::cout;
using std::endl; //Output a new line
```
 $\bullet'$ 

```
int counter = 0; //Incremented by the threads and child
void * doit(void *);
int main()
{
pthread_t tid;
pid_t pid, cpid;
    int status;
    // Start the thread
    pthread_create(&tid, NULL, doit, NULL);
```
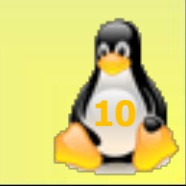

```
//Delay between starting the thread and forking the child
    sleep(2);
   pid = fork(); //Fork the Child
if (pid < 0){
       cout<<"Fork Failed\n";
       exit(-1);
    }
else if (pid == 0) { // child process
      sleep(2);
      counter++;
      cout << "Child Counter = " << counter << endl;
    }
    else // parent process
     // parent will wait for the child to complete
     cpid = wait(&status);
     // wait for the thread to terminate
     pthread_join(tid, NULL);
     exit(0);
     End, main
```
**11**

#### **void \* doit(void \*vptr)**

**{**

**}**

 $\bullet$ 

```
sleep(1);
 cout << "Thread First Counter = " << 
      ++counter << endl;
 sleep(5);
 cout << "Thread Second Counter = " << 
      ++counter << endl;
return(NULL);
```
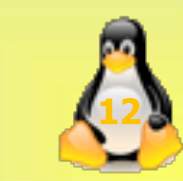

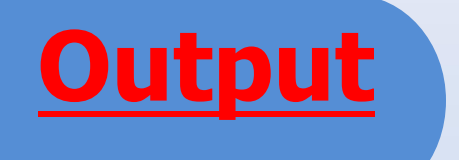

 $\dot{v}$ 

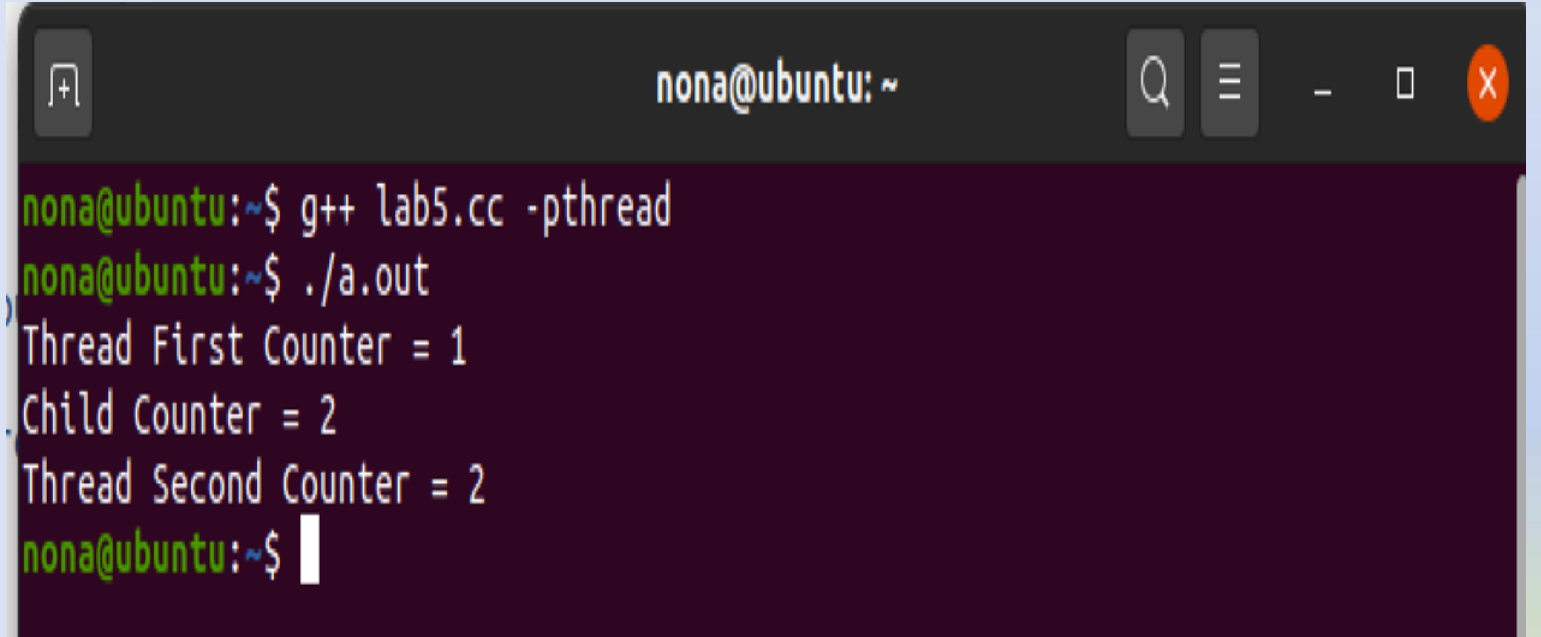

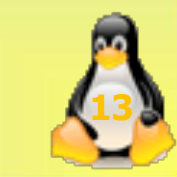

## **on Ubuntu**

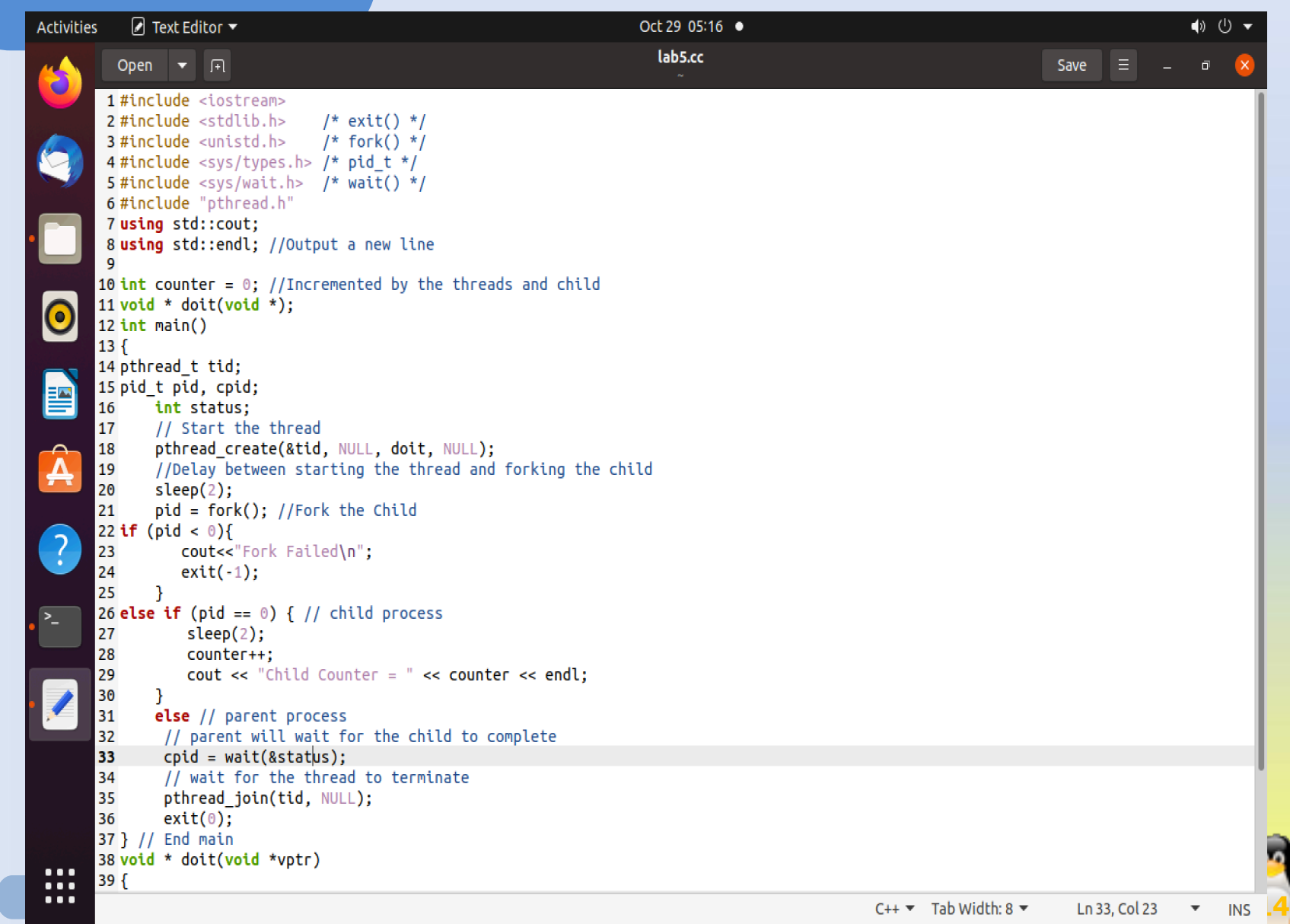

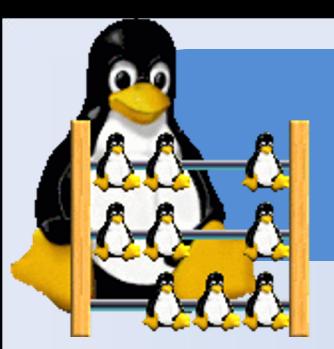

# Check Off

- 1) What are the printed values of **counter**? Explain why **counter** gets these values from the child and the thread.
- 2) Remove the **sleep(2)** line that delays between starting the thread and forking the child. Recompile the program and run it. What are the new printed values of **counter**? Explain why **counter** gets these values from the child and the thread.

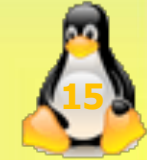

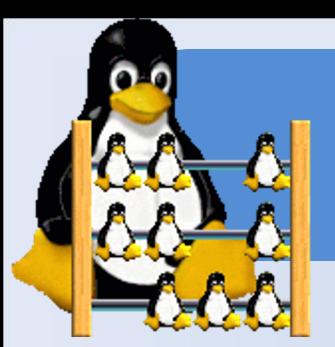

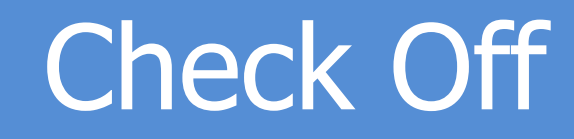

1)Thread  $1^{\text{st}}$  counter = 1 Child counter = 2 Thread  $2^{nd}$  counter  $=2$ 

2)Thread  $1<sup>st</sup>$  counter = 1 Child counter = 1 Thread  $2^{nd}$  counter  $=2$ 

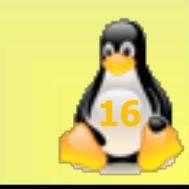

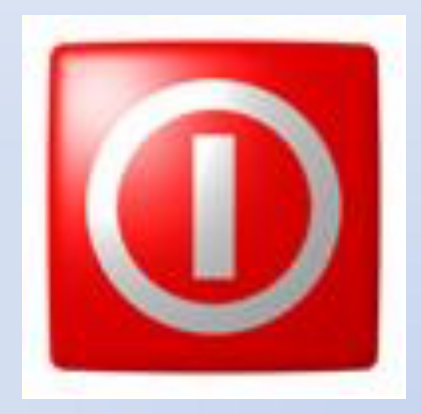

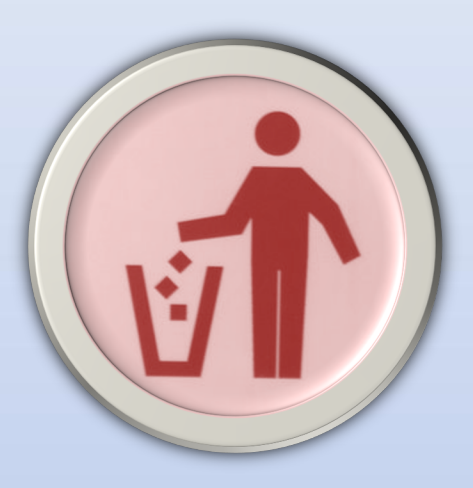

## **??? ANY QUESTIONS ???**  $\odot$

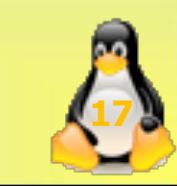

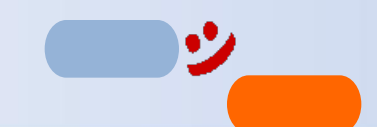